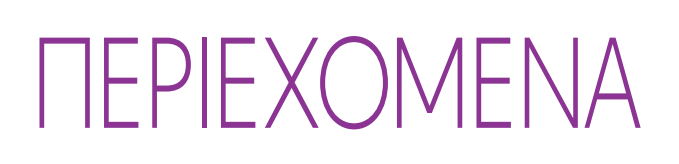

ΚΑΛΩΣ ΟΡΙΣΑΤΕ [2](#page-1-0)

1. [ΑΣΦΑΛΕΙΑ](#page-2-0) 3

2. [ΤΗΛΕΧΕΙΡΙΣΤΗΡΙΟ NINA IO](#page-4-0) 5

# NIN<sub>2</sub> **TM**

Φυσικά διαισθητικό, φυσικά ελκυστικό

Οδηγίες

#### 3. ΧΡΗΣΗ ΤΟΥ ΝΙΝΑ ΙΟ 13 [Έλεγχος μιας συσκευής](#page-12-0) 13 [Η λειτουργία "My"](#page-14-0) 15 [Λειτουργία Natural Control](#page-18-0) 19 [Εκκίνηση ενός σεναρίου](#page-22-0) 23 [Λειτουργία Sunlight](#page-23-0) 24 [Λειτουργία συναγερμού](#page-26-0) 27

#### 4. [ΕΞΑΤΟΜΙΚΕΥΣΗ ΤΟΥ NINA IO](#page-28-0) 29 [Εξατομίκευση συσκευών](#page-28-0) 29 [Εξατομίκευση ομάδων](#page-32-0) 33 [Εξατομίκευση σεναρίων](#page-38-0) 39

[Εξατομίκευση του τηλεχειριστηρίου](#page-43-0) 44

# 5. [ΣΎΝΘΕΤΕΣ ΡΥΘΜΊΣΕΙΣ](#page-50-0) 51

6. [ΑΝΤΙΜΕΤΏΠΙΣΗ ΠΡΟΒΛΗΜΆΤΩΝ](#page-62-0) 63

# 7. [ΣΧΕΤΙΚΆ ΜΕ ΤΟ NINA IO](#page-63-0) 64

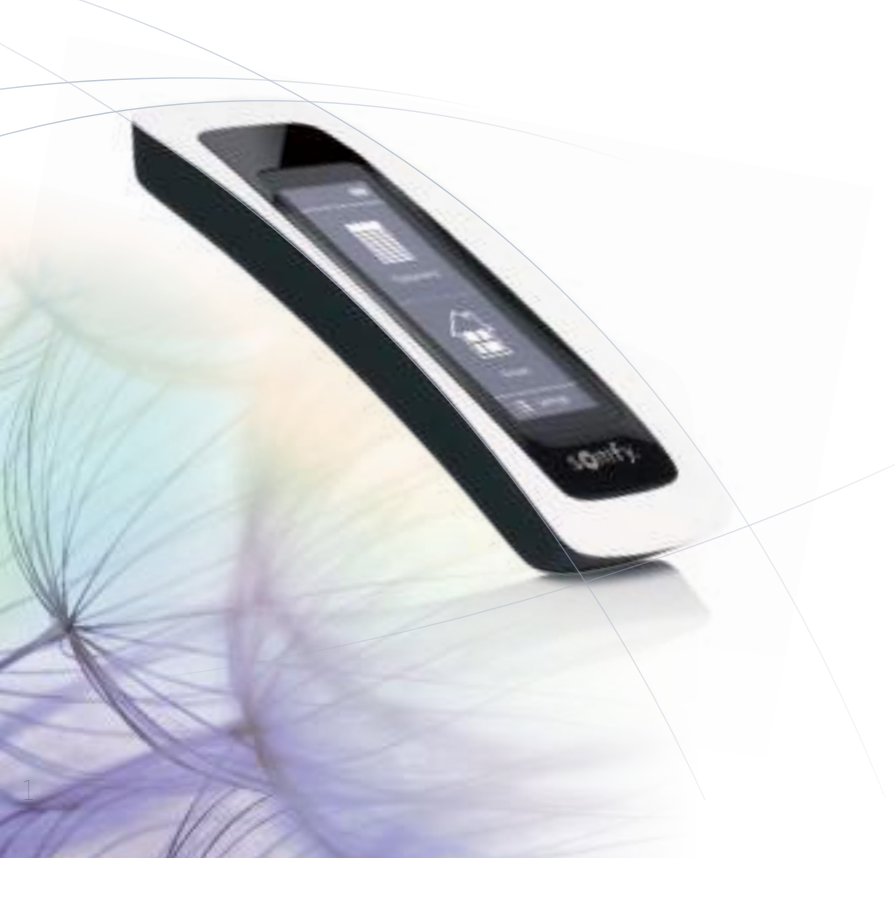

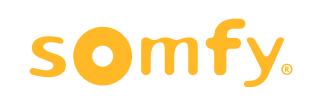

observe<br>2016

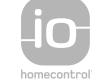

# <span id="page-1-0"></span>ΠΕΡΙΕΧΟΜΕΝΑ ΚΑΛΩΣ ΟΡΙΣΑΤΕ

# ΚΑΛΩΣ ΟΡΙΣΑΤΕ 2

- 1. [ΑΣΦΑΛΕΙΑ](#page-2-0) 3
- 2. [ΤΗΛΕΧΕΙΡΙΣΤΗΡΙΟ NINA IO](#page-4-0) 5

### 3. ΧΡΗΣΗ ΤΟΥ ΝΙΝΑ ΙΟ 13

[Έλεγχος μιας συσκευής](#page-12-0) 13 [Η λειτουργία "My"](#page-14-0) 15 [Λειτουργία Natural Control](#page-18-0) 19 [Εκκίνηση ενός σεναρίου](#page-22-0) 23 [Λειτουργία Sunlight](#page-23-0) 24 [Λειτουργία συναγερμού](#page-26-0) 27

### 4. [ΕΞΑΤΟΜΙΚΕΥΣΗ ΤΟΥ NINA IO](#page-28-0) 29

[Εξατομίκευση συσκευών](#page-28-0) 29 [Εξατομίκευση ομάδων](#page-32-0) 33 [Εξατομίκευση σεναρίων](#page-38-0) 39 [Εξατομίκευση του τηλεχειριστηρίου](#page-43-0) 44 5. [ΣΎΝΘΕΤΕΣ ΡΥΘΜΊΣΕΙΣ](#page-50-0) 51

# 6. [ΑΝΤΙΜΕΤΏΠΙΣΗ ΠΡΟΒΛΗΜΆΤΩΝ](#page-62-0) 63

# 7. [ΣΧΕΤΙΚΆ ΜΕ ΤΟ NINA IO](#page-63-0) 64

Ακολουθήστε απλώς τη διαίσθησή σας, πάρτε τον έλεγχο αβίαστα, εστιάστε στα βασικά...

Το Nina io, είναι ένα νέο εξατομικευμένο τηλεχειριστήριο με οθόνη αφής που διευκολύνει τη διαισθητική αλληλεπίδραση, ξυπνά νέες αισθήσεις και επιτρέπει στις επιθυμίες σας να σας καθοδηγούν. Φυσικά.

### Φυσικά διαισθητικό

#### **Σαν μια φυσική προέκταση του χεριού σας...**

Με ένα απλό άγγιγμα της οθόνης, μπορείτε να επιλέξετε, να ελέγξετε, να αποθηκεύσετε και να τοποθετήσετε όλες τις συσκευές στο σπίτι σας.

- Έλεγχος συσκευών ξεχωριστά ή ως ομάδα
- Διαμόρφωση ανάλογα με το σπίτι σας
- Ακριβής έλεγχος
- Δημιουργία σεναρίων

Αποκλειστική λειτουργία Somfy: Natural Control

Αφού διαμορφώσετε τη διασύνδεση, απλώς πατήστε την οθόνη για δύο δευτερόλεπτα για να ελέγξετε όλες τις αγαπημένες σας συσκευές με μία κίνηση.

Έλεγχος με μια κίνηση... μαγικό!

### Φυσικά ελκυστικό

#### **Σε τέλεια αρμονία με τις επιθυμίες σας**

Σαν να ήταν πάντα εκεί. Με εργονομικές καμπύλες και απαλό άγγιγμα. Ένα σχεδιαστικό αξεσουάρ που ταιριάζει άψογα στο περιβάλλον σας.

### Εύκολα προσαρμοζόμενο

#### **Nina io, προσαρμοσμένο στις ανάγκες σας**

Περσίδες, ρολά, πόρτες γκαράζ, αυλόπορτες, φώτα, συναγερμός, Velux, πέργκολες και πολλά άλλα: Το Nina αναγνωρίζει και σας βοηθά να προσαρμόσετε και να ελέγξετε όλες τις συσκευές σας ώστε να έχετε απόλυτη άνεση στο σπίτι σας.

Το Nina χρησιμοποιεί τεχνολογία io-homecontrol® για βελτιωμένη ευκολία και απόδοση.

# <span id="page-2-0"></span>ΠΕΡΙΕΧΟΜΕΝΑ 1. ΑΣΦΑΛΕΙΑ

# ΚΑΛΩΣ ΟΡΙΣΑΤΕ [2](#page-1-0)

### 1. ΑΣΦΑΛΕΙΑ 3

### 2. [ΤΗΛΕΧΕΙΡΙΣΤΗΡΙΟ NINA IO](#page-4-0) 5

### 3. [ΧΡΗΣΗ ΤΟΥ NINA IO](#page-12-0) 13

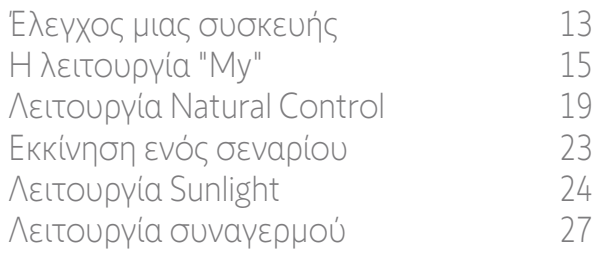

# 4. [ΕΞΑΤΟΜΙΚΕΥΣΗ ΤΟΥ NINA IO](#page-28-0) 29

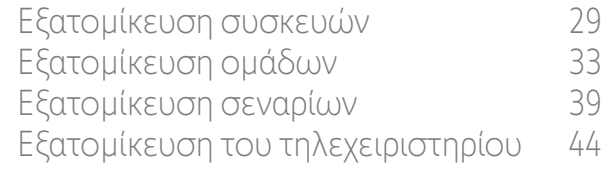

### 5. [ΣΎΝΘΕΤΕΣ ΡΥΘΜΊΣΕΙΣ](#page-50-0) 51

6. [ΑΝΤΙΜΕΤΏΠΙΣΗ ΠΡΟΒΛΗΜΆΤΩΝ](#page-62-0) 63

# 7. [ΣΧΕΤΙΚΆ ΜΕ ΤΟ NINA IO](#page-63-0) 64

<span id="page-2-1"></span>Διαβάστε προσεκτικά τον οδηγό γρήγορης έναρξης που είναι τυπωμένος πάνω στη συσκευασία, καθώς και τις οδηγίες ασφαλείας που διατίθενται μαζί με το προϊόν προτού προχωρήσετε στην εγκατάσταση και χρήση του. Οι οδηγίες χρήσης συμπληρώνουν τον οδηγό χρήστη του προϊόντος.

Μετά την εγκατάσταση, παραδώστε αυτές τις οδηγίες στον χρήστη. Ο χρήστης θα πρέπει να φυλάξει τις οδηγίες για μελλοντική αναφορά. Απαγορεύεται η μη συμμόρφωση με τις παραπάνω οδηγίες ή η χρήση του προϊόντος εκτός του πεδίου εφαρμογής του. Σε αντίθετη περίπτωση, ακυρώνεται η εγγύηση και η Somfy απαλλάσσεται από κάθε ευθύνη. Αυτό το προϊόν της Somfy πρέπει να εγκατασταθεί από επαγγελματία τεχνικό εγκατάστασης οικιακών συστημάτων μηχανοκίνησης και αυτοματισμού. Ο τεχνικός εγκατάστασης πρέπει επίσης να συμμορφώνεται με τα πρότυπα και την ισχύουσα νομοθεσία στη χώρα όπου εγκαθίσταται το προϊόν και να ενημερώνει τους πελάτες του σχετικά με τις συνθήκες λειτουργίας και συντήρησης του προϊόντος.

Μην ξεκινάτε ποτέ τη διαδικασία εγκατάστασης χωρίς να ελέγξετε πρώτα τη συμβατότητα αυτού του προϊόντος με τις συνδεόμενες συσκευές και παρελκόμενα. Εάν έχετε οποιαδήποτε αμφιβολία κατά την εγκατάσταση αυτού του προϊόντος ή/και επιθυμείτε να μάθετε περισσότερες πληροφορίες, επικοινωνήστε με έναν εκπρόσωπο της Somfy ή ανατρέξτε στη διεύθυνση www.somfy.com. Σύμφωνα με το πρότυπο EN 12453 περί ασφάλειας κατά τη χρήση ηλεκτροκίνητων αυλόπορτων και γκαραζόπορτων, σε περίπτωση που αυτό το προϊόν χρησιμοποιείται για τον έλεγχο του αυτοματοποιημένου συστήματος αυλόπορτων ή γκαραζόπορτων, οι οποίες δεν είναι ορατές στον χρήστη, απαιτείται υποχρεωτικά η εγκατάσταση μιας συσκευής ασφάλειας με φωτοηλεκτρικό κύτταρο στο εν λόγω αυτοματοποιημένο σύστημα. Σε περίπτωση μη συμμόρφωσης με αυτές τις οδηγίες, η Somfy δεν αναλαμβάνει καμία ευθύνη για οποιαδήποτε ζημιά ενδέχεται να προκληθεί.

### Γενικές οδηγίες

Για χρήση με μηχανισμό κίνησης, ανατρέξτε επίσης στις οδηγίες σχετικά με τον μηχανισμό κίνησης.

Μη χρησιμοποιείτε ή εγκαθιστάτε αυτό το προϊόν σε εξωτερικούς χώρους.

Φυλάξτε το προϊόν μακριά από παιδιά.

Μη χτυπάτε ή μην αφήνετε να πέσει το προϊόν, μην το εκθέτετε σε εύφλεκτα υλικά ή πηγές θερμότητας ή υγρασίας. Μην το ψεκάζετε και μην το βυθίζετε σε υγρά.

Μην επιχειρείτε να το επισκευάσετε.

Μη χρησιμοποιείτε διαβρωτικά προϊόντα ή διαλύτες για τον καθαρισμό του προϊόντος. Χρησιμοποιείτε ένα μαλακό, στεγνό πανί για να καθαρίσετε την επιφάνειά του.

Αυτό το προϊόν δεν πρέπει να εγκαθίσταται σε ύψος άνω των 2 μέτρων.

# *Προειδοποίηση*

**Αυτό το προϊόν περιέχει μια μη προσβάσιμη, επαναφορτιζόμενη μπαταρία η οποία δεν μπορεί να αντικατασταθεί**. Φορτίζετε τις επαναφορτιζόμενες μπαταρίες σύμφωνα με τις οδηγίες και χρησιμοποιείτε τον εξοπλισμό φόρτισης που διατίθεται με το προϊόν σας Somfy.

Διατηρείτε το προϊόν στεγνό. Η υγρασία και τα υγρά μπορούν να προκαλέσουν ζημιά στα μέρη και τα ηλεκτρονικά κυκλώματα του προϊόντος. Μη χρησιμοποιείτε ή φορτίζετε το προϊόν εάν παρουσιάζει ίχνη υγρασίας. Εάν το προϊόν έχει ήδη ενεργοποιηθεί και τοποθετηθεί στη βάση φόρτισής του, αφαιρέστε το από τη βάση, αποσυνδέστε τη βάση φόρτισης και σκουπίστε το προϊόν και τη βάση με μια πετσέτα και, στη συνέχεια, παραδώστε το στην Εξυπηρέτηση Πελατών της Somfy.

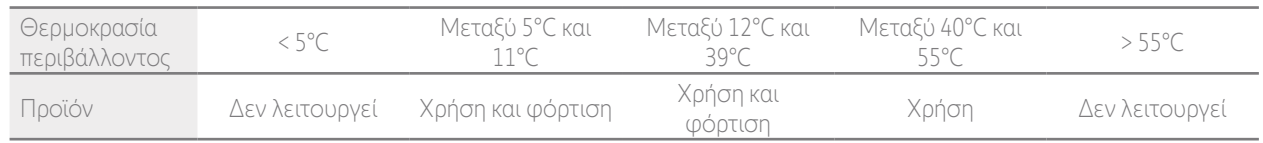

Το προϊόν μπορεί να χρησιμοποιείται σε θερμοκρασία περιβάλλοντος μεταξύ 5°C και 55°C. Το προϊόν μπορεί να φυλάσσεται σε τοποθεσία όπου η θερμοκρασία περιβάλλοντος κυμαίνεται μεταξύ -20°C και 60°C. Η χρήση ή η αποθήκευση του προϊόντος εκτός του συνιστώμενου εύρους θερμοκρασίας ενδέχεται να προκαλέσει ζημιά στο προϊόν ή να μειώσει τη διάρκεια ζωής της μπαταρίας.

# ΠΕΡΙΕΧΟΜΕΝΑ **...**

# ΚΑΛΩΣ ΟΡΙΣΑΤΕ [2](#page-1-0)

### 1. [ΑΣΦΑΛΕΙΑ](#page-2-0) 3

### 2. [ΤΗΛΕΧΕΙΡΙΣΤΗΡΙΟ NINA IO](#page-4-0) 5

### 3. ΧΡΗΣΗ ΤΟΥ ΝΙΝΑ ΙΟ 13

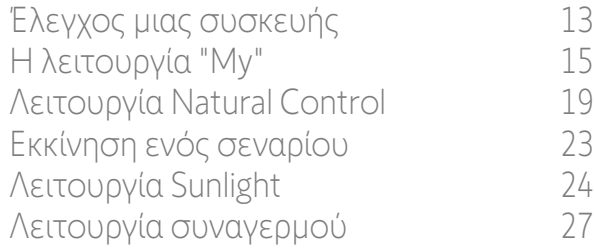

# 4. [ΕΞΑΤΟΜΙΚΕΥΣΗ ΤΟΥ NINA IO](#page-28-0) 29

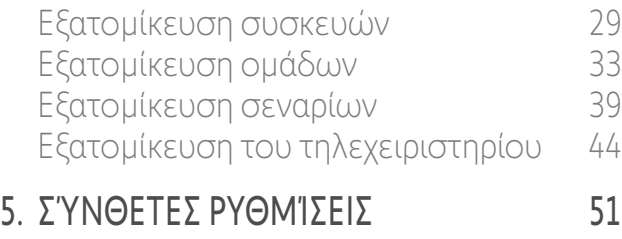

6. [ΑΝΤΙΜΕΤΏΠΙΣΗ ΠΡΟΒΛΗΜΆΤΩΝ](#page-62-0) 63

# 7. [ΣΧΕΤΙΚΆ ΜΕ ΤΟ NINA IO](#page-63-0) 64

Εάν η θερμοκρασία της μπαταρίας υπερβεί τους 55°C ή πέσει κάτω από τους 5°C, το τηλεχειριστήριο μεταβαίνει στην κατάσταση αναμονής και δεν μπορεί να χρησιμοποιηθεί. Όταν η θερμοκρασία πέφτει από τους 55°C ή ανεβαίνει πάνω από τους 5°C, είναι δυνατή η επανεκκίνηση του τηλεχειριστηρίου τοποθετώντας το στη βάση του που είναι συνδεδεμένη με την παροχή ρεύματος. Εάν η θερμοκρασία της μπαταρίας κυμαίνεται μεταξύ 5°C και 11°C, το τηλεχειριστήριο μπορεί να χρησιμοποιηθεί ή να φορτιστεί. Εμφανίζεται όμως μήνυμα το οποίο ειδοποιεί τον χρήστη προκειμένου να τοποθετήσει το τηλεχειριστήριο σε τοποθεσία όπου θα είναι δυνατό να αυξηθεί η θερμοκρασία του με φυσικό τρόπο προτού μεταβεί στην κατάσταση αναμονής.

Εάν η θερμοκρασία της μπαταρίας κυμαίνεται μεταξύ 12°C και 39°C, το τηλεχειριστήριο μπορεί να χρησιμοποιηθεί και να φορτιστεί κανονικά.

Εάν η θερμοκρασία της μπαταρίας κυμαίνεται μεταξύ 40°C και 55°C, το τηλεχειριστήριο δεν μπορεί να φορτιστεί. Εμφανίζεται μήνυμα το οποίο ειδοποιεί τον χρήστη προκειμένου να αφαιρέσει το τηλεχειριστήριο από τη βάση του και να περιμένει έως ότου η μπαταρία κρυώσει με φυσικό τρόπο προτού το τηλεχειριστήριο μπορέσει να φορτιστεί ξανά.

Μην αποθηκεύετε το προϊόν σε ιδιαίτερα θερμές τοποθεσίες, όπως στο εσωτερικό αυτοκινήτου κατά τους καλοκαιρινούς μήνες. Το γεγονός αυτό θα μπορούσε να οδηγήσει σε δυσλειτουργία της οθόνης, έκρηξη της μπαταρίας και βλάβη του προϊόντος. Μην εκθέτετε το προϊόν στο άμεσο ηλιακό φως για παρατεταμένα χρονικά διαστήματα (όπως, π.χ. στο ταμπλό αυτοκινήτου).

Μην απορρίπτετε το τηλεχειριστήριο σε φωτιά ή αποτεφρωτήρα αποβλήτων. Υπάρχει κίνδυνος έκρηξης ή διαρροής εύφλεκτων υγρών ή αερίων από την μπαταρία, εάν η συσκευή διατηρηθεί σε υψηλή θερμοκρασία (προθερμασμένος φούρνος), συνθλιβεί, αποκοπεί ή υποβληθεί σε εξαιρετικά χαμηλή πίεση αέρα.

Για περισσότερες πληροφορίες σχετικά με τον κατάλληλο χειρισμό των μπαταριών, επικοινωνήστε με την Υποστήριξη Πελατών της Somfy. Οι μπαταρίες μπορούν να προκαλέσουν κίνδυνο πυρκαγιάς, έκρηξης ή χημικών εγκαυμάτων, εάν δεν χρησιμοποιούνται σύμφωνα με τις οδηγίες.

Εάν παρατηρήσετε οσμές, ασυνήθιστους θορύβους, καπνό ή διαρροή υγρών από το προϊόν, σταματήστε αμέσως τη χρήση του και παραδώστε το στην Εξυπηρέτηση Πελατών της Somfy.

Αποφεύγετε κάθε επαφή με το προϊόν όταν έχει υπερθερμανθεί. Η μη συμμόρφωση με αυτό το προϊόν μπορεί να προκαλέσει ήπια εγκαύματα, ερυθρότητα και χρωματισμό του δέρματος.

Τοποθετείτε το τηλεχειριστήριο στη βάση φόρτισης όσο το δυνατόν πιο συχνά.

### Οδηγίες ηλεκτρικής ασφαλείας

#### Φορτιστής

Χρησιμοποιείτε μόνο τον μετασχηματιστή ρεύματος (Shenzen Sunlight Electronic Technology co., LTD, Part No: LCF-143R) διατίθεται με το προϊόν για τη σύνδεση της βάσης φόρτισης.

Ο μετασχηματιστής ρεύματος πρέπει να συνδεθεί σε ηλεκτρικό σύστημα που να βρίσκεται σε καλή κατάσταση και να συμμορφώνεται με τα ισχύοντα πρότυπα. Βεβαιωθείτε ότι η τάση και η συχνότητα της παροχής ρεύματος που αναγράφονται στην πινακίδα στοιχείων του μετασχηματιστή ρεύματος αντιστοιχούν με αυτά που αναγράφονται στο ηλεκτρικό σύστημα.

Ξετυλίξτε πλήρως το καλώδιο ρεύματος πριν το συνδέσετε στην υποδοχή, ώστε να αποφύγετε την υπερθέρμανση.

Κρατάτε πάντα τη μονάδα του μετασχηματιστή ρεύματος πριν από τη σύνδεση και αποσύνδεσή του. Μην τραβάτε ποτέ τα καλώδια. Μην αγγίζετε ποτέ τον μετασχηματιστή ρεύματος με υγρά ή βρεγμένα χέρια, καθώς με τον τρόπο αυτό μπορεί να προκληθεί ηλεκτροπληξία.

Ο μετασχηματιστής και το καλώδιό του πρέπει να φυλάσσονται μακριά από παιδιά και κατοικίδια ζώα, αλλά να παραμένει σε προσβάσιμο σημείο, ώστε να μπορεί να αποσυνδεθεί γρήγορα σε περίπτωση έκτακτης ανάγκης.

#### Τηλεχειριστήριο

Η μπαταρία στο τηλεχειριστήριο δεν είναι προσβάσιμη και απαγορεύεται η αντικατάστασή της. Μην αποσυναρμολογείτε το προϊόν.

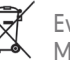

Ενδιαφερόμαστε για την προστασία του περιβάλλοντος. Μην απορρίπτετε τη συσκευή μαζί με τα κοινά οικιακά απορρίμματα. Μεταφέρετέ το σε ένα κατάλληλο σημείο συλλογής για ανακύκλωση.

# <span id="page-4-0"></span>ΠΕΡΙΕΧΟΜΕΝΑ 2. ΤΗΛΕΧΕΙΡΙΣΤΗΡΙΟ NINA IO

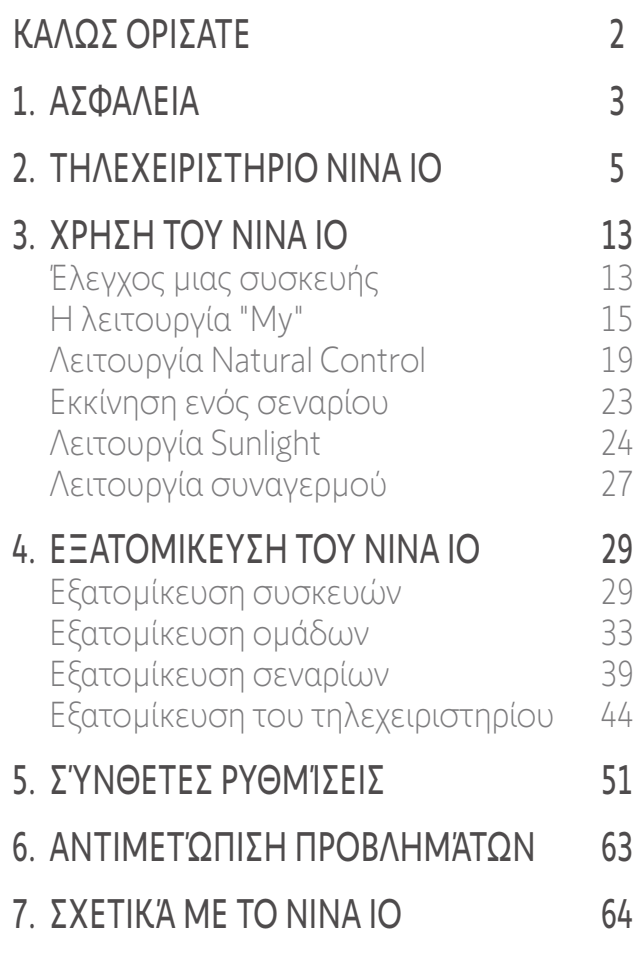

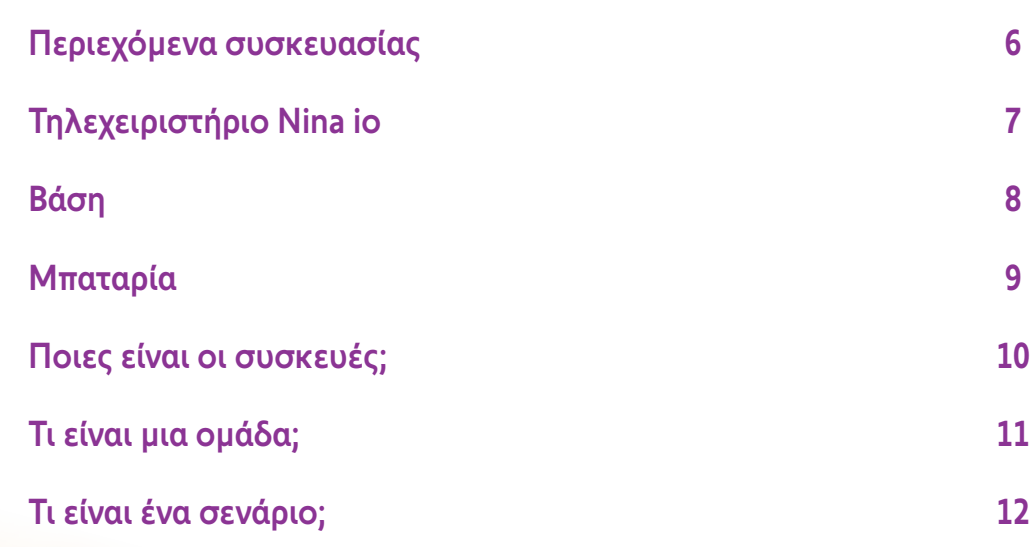

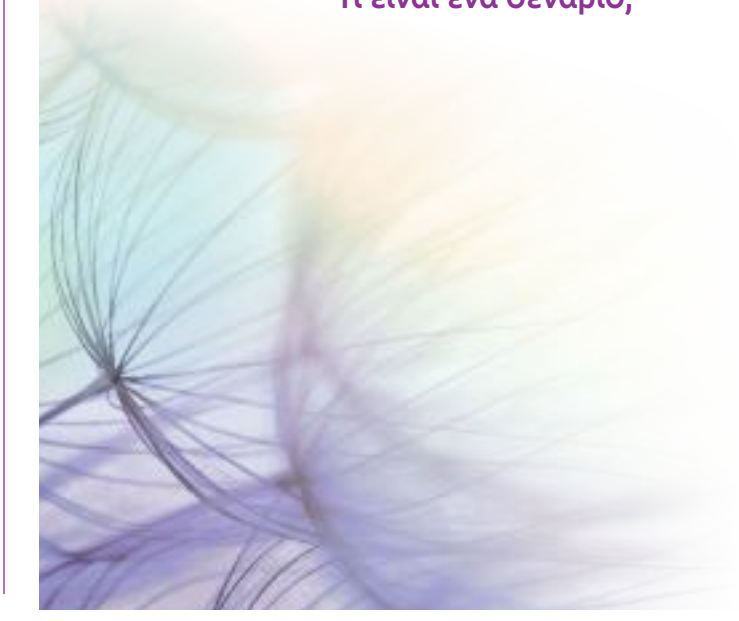

# <span id="page-5-0"></span>ΠΕΡΙΕΧΟΜΕΝΑ Περιεχόμενα συσκευασίας

# ΚΑΛΩΣ ΟΡΙΣΑΤΕ [2](#page-1-0)

- 1. [ΑΣΦΑΛΕΙΑ](#page-2-0) 3
- 2. [ΤΗΛΕΧΕΙΡΙΣΤΗΡΙΟ NINA IO](#page-4-0) 5

# 3. ΧΡΗΣΗ ΤΟΥ ΝΙΝΑ ΙΟ 13

[Έλεγχος μιας συσκευής](#page-12-0) 13 [Η λειτουργία "My"](#page-14-0) 15 [Λειτουργία Natural Control](#page-18-0) 19 [Εκκίνηση ενός σεναρίου](#page-22-0) 23<br>Δειτουργία Sunlight 24 [Λειτουργία Sunlight](#page-23-0) 24 [Λειτουργία συναγερμού](#page-26-0) 27

# 4. [ΕΞΑΤΟΜΙΚΕΥΣΗ ΤΟΥ NINA IO](#page-28-0) 29

[Εξατομίκευση συσκευών](#page-28-0) 29 [Εξατομίκευση ομάδων](#page-32-0) 33 [Εξατομίκευση σεναρίων](#page-38-0) 39 [Εξατομίκευση του τηλεχειριστηρίου](#page-43-0) 44

# 5. [ΣΎΝΘΕΤΕΣ ΡΥΘΜΊΣΕΙΣ](#page-50-0) 51

6. [ΑΝΤΙΜΕΤΏΠΙΣΗ ΠΡΟΒΛΗΜΆΤΩΝ](#page-62-0) 63

# 7. [ΣΧΕΤΙΚΆ ΜΕ ΤΟ NINA IO](#page-63-0) 64

Ανακαλύψτε τα διάφορα στοιχεία και έγγραφα που παρέχονται στη συσκευασία:

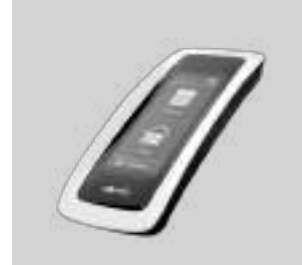

#### **ΤΗΛΕΧΕΙΡΙΣΤΉΡΙΟ NINA IO**

Τηλεχειριστήριο με οθόνη αφής (συμπερ. μπαταρία)

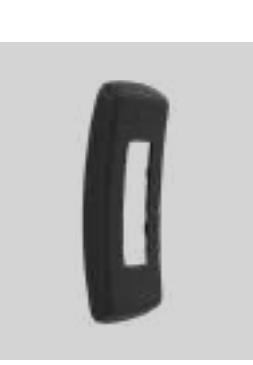

#### **ΠΊΣΩ ΘΉΚΗ**

Αφαιρούμενη πίσω θήκη

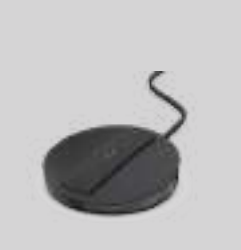

# Βάση τηλεχειριστηρίου

**ΒΆΣΗ**

Nina io

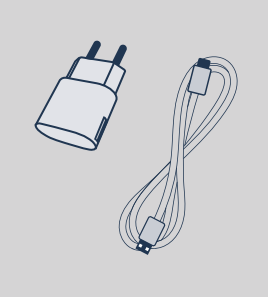

#### **ΦΟΡΤΙΣΤΗΣ ΤΗΛΕΧΕΙΡΙΣΤΗΡΙΟΥ**

Καλώδιο ρεύματος για τη φόρτιση του τηλεχειριστηρίου Nina io

#### **ΟΔΗΓΟΣ ΓΡΗΓΟΡΗΣ ΕΝΑΡΞΗΣ**

Οδηγός για να ξεκινήσετε να χρησιμοποιείτε το προϊόν

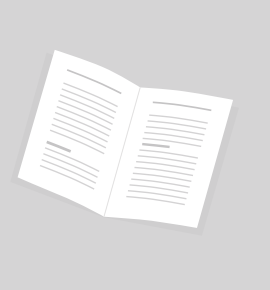

#### **ΣΗΜΑΝΤΙΚΕΣ ΟΔΗΓΙΕΣ ΑΣΦΑΛΕΙΑΣ**

Διαβάστε προσεκτικά τις οδηγίες ασφαλείας πριν την εγκατάσταση και τη χρήση. Φυλάξτε αυτές τις οδηγίες ώστε να ανατρέχετε σε αυτές στο μέλλον.

# <span id="page-6-0"></span>ΠΕΡΙΕΧΟΜΕΝΑ Τηλεχειριστήριο Nina io

# ΚΑΛΩΣ ΟΡΙΣΑΤΕ [2](#page-1-0)

- 1. [ΑΣΦΑΛΕΙΑ](#page-2-0) 3
- 2. [ΤΗΛΕΧΕΙΡΙΣΤΗΡΙΟ NINA IO](#page-4-0) 5

# 3. ΧΡΗΣΗ ΤΟΥ ΝΙΝΑ ΙΟ 13

[Έλεγχος μιας συσκευής](#page-12-0) 13 [Η λειτουργία "My"](#page-14-0) 15 [Λειτουργία Natural Control](#page-18-0) 19 [Εκκίνηση ενός σεναρίου](#page-22-0) 23 [Λειτουργία Sunlight](#page-23-0) 24 [Λειτουργία συναγερμού](#page-26-0) 27

# 4. [ΕΞΑΤΟΜΙΚΕΥΣΗ ΤΟΥ NINA IO](#page-28-0) 29

[Εξατομίκευση συσκευών](#page-28-0) 29 [Εξατομίκευση ομάδων](#page-32-0) 33 [Εξατομίκευση σεναρίων](#page-38-0) 39 [Εξατομίκευση του τηλεχειριστηρίου](#page-43-0) 44

### 5. [ΣΎΝΘΕΤΕΣ ΡΥΘΜΊΣΕΙΣ](#page-50-0) 51

- 6. [ΑΝΤΙΜΕΤΏΠΙΣΗ ΠΡΟΒΛΗΜΆΤΩΝ](#page-62-0) 63
- 7. [ΣΧΕΤΙΚΆ ΜΕ ΤΟ NINA IO](#page-63-0) 64

αισθητήρων ανά ομάδες με

εκκίνηση σεναρίων

Η αρχική οθόνη του τηλεχειριστηρίου Nina io απαρτίζεται από τα ακόλουθα στοιχεία:

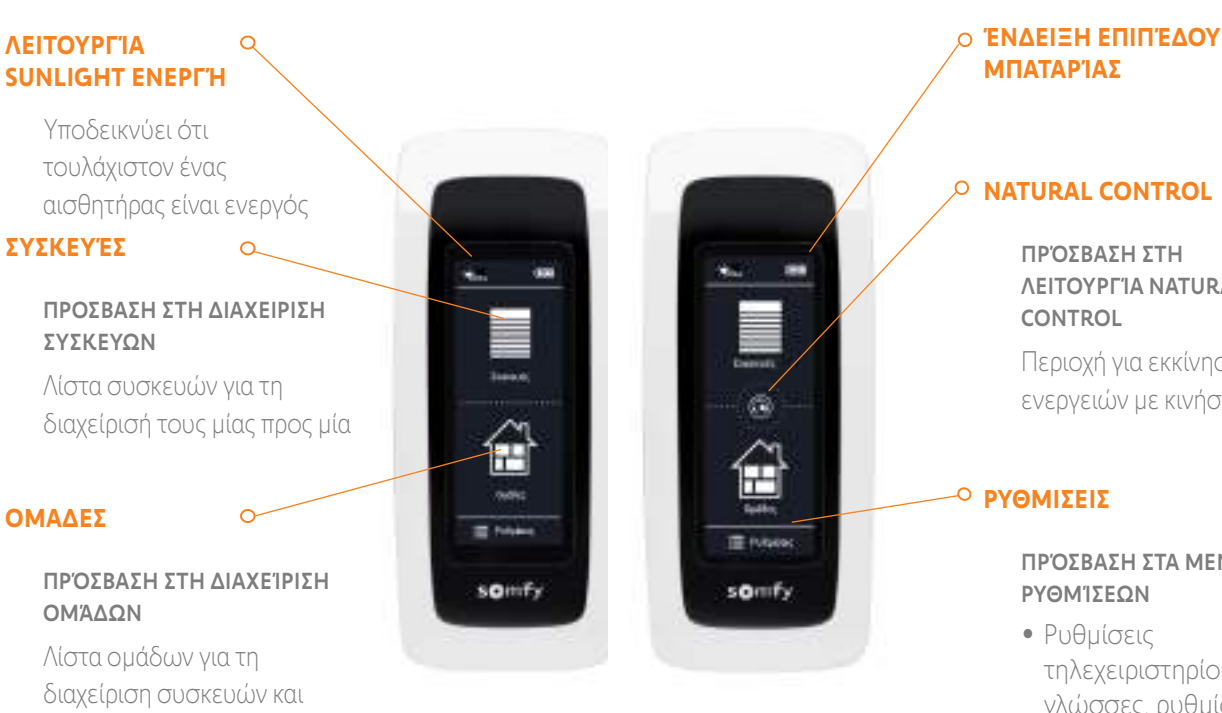

#### **NATURAL CONTROL**

ΛΕΙΤΟΥΡΓΊΑ NATURAL

Περιοχή για εκκίνηση ενεργειών με κινήσεις

# ΠΡΌΣΒΑΣΗ ΣΤΑ ΜΕΝΟΎ

- τηλεχειριστηρίου: γλώσσες, ρυθμίσεις οθόνης, διαχείριση με κίνηση, ήχοι, πληροφορίες για το Nina io, επαναφορά ρυθμίσεων, κωδικός συναγερμού.
- Ρυθμίσεις ομάδας/ συσκευής/αισθητήρα
- Ρυθμίσεις τεχνικού εγκατάστασης: λειτουργίες μόνο για επαγγελματίες εγκαταστάτες.

# <span id="page-7-0"></span>ΠΕΡΙΕΧΟΜΕΝΑ Πλοήγηση Nina io

# ΚΑΛΩΣ ΟΡΙΣΑΤΕ [2](#page-1-0)

- 1. [ΑΣΦΑΛΕΙΑ](#page-2-0) 3
- 2. [ΤΗΛΕΧΕΙΡΙΣΤΗΡΙΟ NINA IO](#page-4-0) 5

# 3. ΧΡΗΣΗ ΤΟΥ ΝΙΝΑ ΙΟ 13

[Έλεγχος μιας συσκευής](#page-12-0) 13 [Η λειτουργία "My"](#page-14-0) 15 [Λειτουργία Natural Control](#page-18-0) 19 [Εκκίνηση ενός σεναρίου](#page-22-0) 23 [Λειτουργία Sunlight](#page-23-0) 24 [Λειτουργία συναγερμού](#page-26-0) 27

# 4. [ΕΞΑΤΟΜΙΚΕΥΣΗ ΤΟΥ NINA IO](#page-28-0) 29

[Εξατομίκευση συσκευών](#page-28-0) 29 [Εξατομίκευση ομάδων](#page-32-0) 33 [Εξατομίκευση σεναρίων](#page-38-0) 39 [Εξατομίκευση του τηλεχειριστηρίου](#page-43-0) 44

# 5. [ΣΎΝΘΕΤΕΣ ΡΥΘΜΊΣΕΙΣ](#page-50-0) 51

6. [ΑΝΤΙΜΕΤΏΠΙΣΗ ΠΡΟΒΛΗΜΆΤΩΝ](#page-62-0) 63

# 7. [ΣΧΕΤΙΚΆ ΜΕ ΤΟ NINA IO](#page-63-0) 64

Υπάρχουν τρεις τύποι κινήσεων για την πλοήγηση στην οθόνη του Nina io:

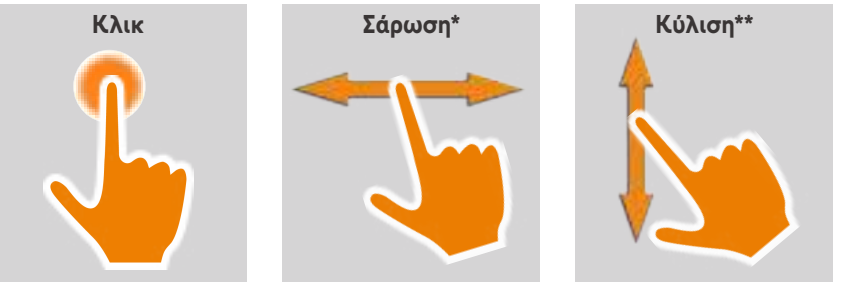

*\* Οριζόντια σάρωση \*\* Κατακόρυφη κύλιση*

Για έξοδο από την κατάσταση αναμονής, αφαιρέστε το Nina io από τη βάση του ή αγγίξτε την οθόνη (όταν δεν βρίσκεται στη βάση του).

#### Κουμπί **Sleep** για αναγκαστική κατάσταση αναμονής

Εάν χρειάζεται, το τηλεχειριστήριο μπορεί να μεταβεί αναγκαστικά σε κατάσταση αναμονής:

- 1. Αφαιρέστε την πίσω θήκη από το τηλεχειριστήριο για να αποκτήσετε πρόσβαση στα κουμπιά που βρίσκονται στο πίσω μέρος: το κουμπί Sleep βρίσκεται κάτω δεξιά.
- 2. Με τη ΧΡΉΣΗ ενός αιχμηρού αντικειμένου (π.χ. συνδετήρας) πατήστε το κουμπί Sleep για τουλάχιστον 2 δευτερόλεπτα: η πράσινη λυχνία LED θα αναβοσβήσει τέσσερις φορές και το τηλεχειριστήριο θα μεταβεί σε αναγκαστική κατάσταση αναμονής.

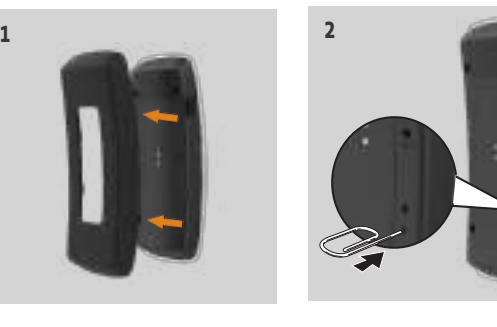

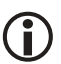

Για να εξέλθει το τηλεχειριστήριο από την αναγκαστική κατάσταση αναμονής, η θερμοκρασία της μπαταρίας πρέπει να κυμαίνεται μεταξύ 5°C και 55°C: τοποθετήστε το τηλεχειριστήριο στη βάση του που είναι συνδεδεμένη με παροχή ρεύματος.

### Βάση

Το τηλεχειριστήριο Nina io μπορεί να τοποθετηθεί στη βάση για να φαίνεται εύκολα. Η βάση μπορεί επίσης να χρησιμοποιηθεί για την επαναφόρτιση της μπαταρίας του Nina io όταν το τηλεχειριστήριο είναι τοποθετημένο σε αυτή.

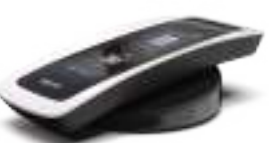

 $(i)$ Για τη φόρτιση της μπαταρίας του Nina io, βλ. *[Μπαταρία, σελίδα 9](#page-8-0)*

Το τηλεχειριστήριο Nina io λειτουργεί όταν βρίσκεται στη βάση του: η οθόνη είναι πάντα αναμμένη. Εμφανίζεται η οθόνη αναμονής μετά από 10 δευτερόλεπτα αδράνειας.

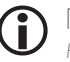

Για την απενεργοποίηση αυτής της λειτουργίας, βλ. *[Διαχείριση της](#page-46-0)  [κατάστασης της οθόνης όταν το Nina io βρίσκεται στη βάση του, σελίδα 47](#page-46-0)*

# ΠΕΡΙΕΧΟΜΕΝΑ Μπαταρία

# ΚΑΛΩΣ ΟΡΙΣΑΤΕ [2](#page-1-0)

1. [ΑΣΦΑΛΕΙΑ](#page-2-0) 3

# 2. [ΤΗΛΕΧΕΙΡΙΣΤΗΡΙΟ NINA IO](#page-4-0) 5

# 3. ΧΡΗΣΗ ΤΟΥ ΝΙΝΑ ΙΟ 13

[Έλεγχος μιας συσκευής](#page-12-0) 13 [Η λειτουργία "My"](#page-14-0) 15 [Λειτουργία Natural Control](#page-18-0) 19 [Εκκίνηση ενός σεναρίου](#page-22-0) 23 [Λειτουργία Sunlight](#page-23-0) 24 [Λειτουργία συναγερμού](#page-26-0) 27

# 4. [ΕΞΑΤΟΜΙΚΕΥΣΗ ΤΟΥ NINA IO](#page-28-0) 29

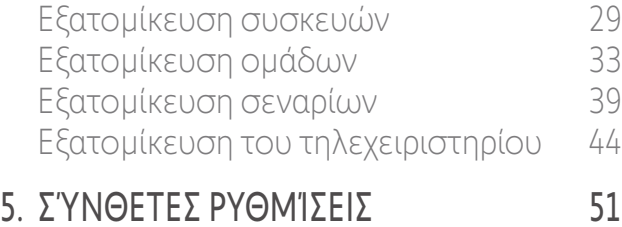

6. [ΑΝΤΙΜΕΤΏΠΙΣΗ ΠΡΟΒΛΗΜΆΤΩΝ](#page-62-0) 63

# 7. [ΣΧΕΤΙΚΆ ΜΕ ΤΟ NINA IO](#page-63-0) 64

#### <span id="page-8-0"></span>Επίπεδο μπαταρίας

Το επίπεδο της μπαταρίας υποδεικνύεται από ένα δυναμικό εικονίδιο όπως φαίνεται παρακάτω:

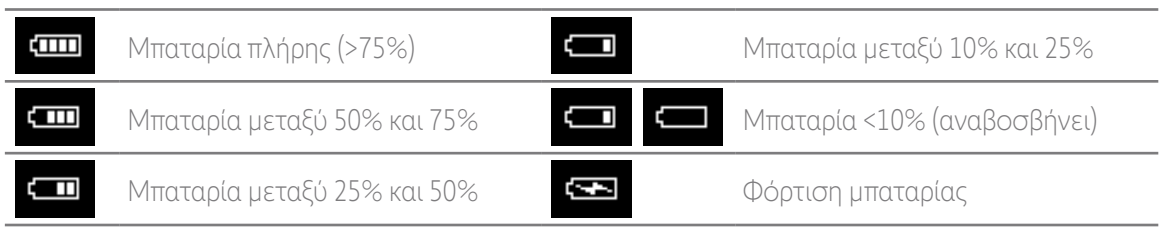

Όταν το επίπεδο μπαταρίας φτάνει στο 25%, εμφανίζεται ένα προειδοποιητικό μήνυμα που σας ζητά να τοποθετήσετε το Nina io στη βάση του.

Όταν το επίπεδο μπαταρίας κυμαίνεται μεταξύ 6% και 10%, εμφανίζεται ένα άλλο προειδοποιητικό μήνυμα: το τηλεχειριστήριο μπορεί να χρησιμοποιηθεί μόνο εάν είναι τοποθετημένο στη βάση του, έως ότου το επίπεδο της μπαταρίας αυξηθεί ξανά.

### Φόρτιση της μπαταρίας

- 1. Εισάγετε το άκρο του φορτιστή στο πίσω μέρος της βάσης.
- 2. Συνδέστε τον φορτιστή σε μια πρίζα.
- 3. Τοποθετήστε το Nina io στη βάση του.

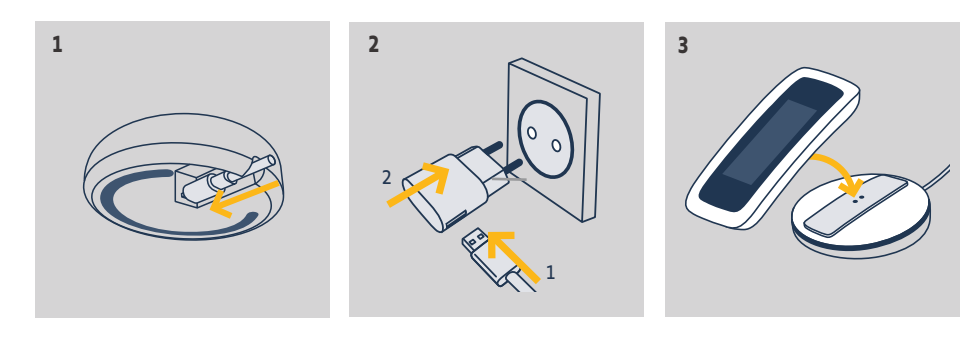

Η μπαταρία στο τηλεχειριστήριο δεν είναι προσβάσιμη και απαγορεύεται η αντικατάστασή της.  $\bigwedge$  Μην αποσυναρμολογείτε το προϊόν. Βλ. οδηγίες ασφαλείας *[1. ΑΣΦΑΛΕΙΑ, σελίδα 3](#page-2-1).*

# <span id="page-9-0"></span>ΠΕΡΙΕΧΟΜΕΝΑ ΠΟΙΕς είναι οι συσκευές;

# ΚΑΛΩΣ ΟΡΙΣΑΤΕ [2](#page-1-0)

- 1. [ΑΣΦΑΛΕΙΑ](#page-2-0) 3
- 2. [ΤΗΛΕΧΕΙΡΙΣΤΗΡΙΟ NINA IO](#page-4-0) 5

# 3. ΧΡΗΣΗ ΤΟΥ ΝΙΝΑ ΙΟ 13

[Έλεγχος μιας συσκευής](#page-12-0) 13 [Η λειτουργία "My"](#page-14-0) 15 [Λειτουργία Natural Control](#page-18-0) 19 [Εκκίνηση ενός σεναρίου](#page-22-0) 23 [Λειτουργία Sunlight](#page-23-0) 24 [Λειτουργία συναγερμού](#page-26-0) 27

# 4. [ΕΞΑΤΟΜΙΚΕΥΣΗ ΤΟΥ NINA IO](#page-28-0) 29

[Εξατομίκευση συσκευών](#page-28-0) 29 [Εξατομίκευση ομάδων](#page-32-0) 33 [Εξατομίκευση σεναρίων](#page-38-0) 39 [Εξατομίκευση του τηλεχειριστηρίου](#page-43-0) 44

# 5. [ΣΎΝΘΕΤΕΣ ΡΥΘΜΊΣΕΙΣ](#page-50-0) 51

6. [ΑΝΤΙΜΕΤΏΠΙΣΗ ΠΡΟΒΛΗΜΆΤΩΝ](#page-62-0) 63

# 7. [ΣΧΕΤΙΚΆ ΜΕ ΤΟ NINA IO](#page-63-0) 64

f

Λίστα συμβατών συσκευών και σχετικά εικονίδια:

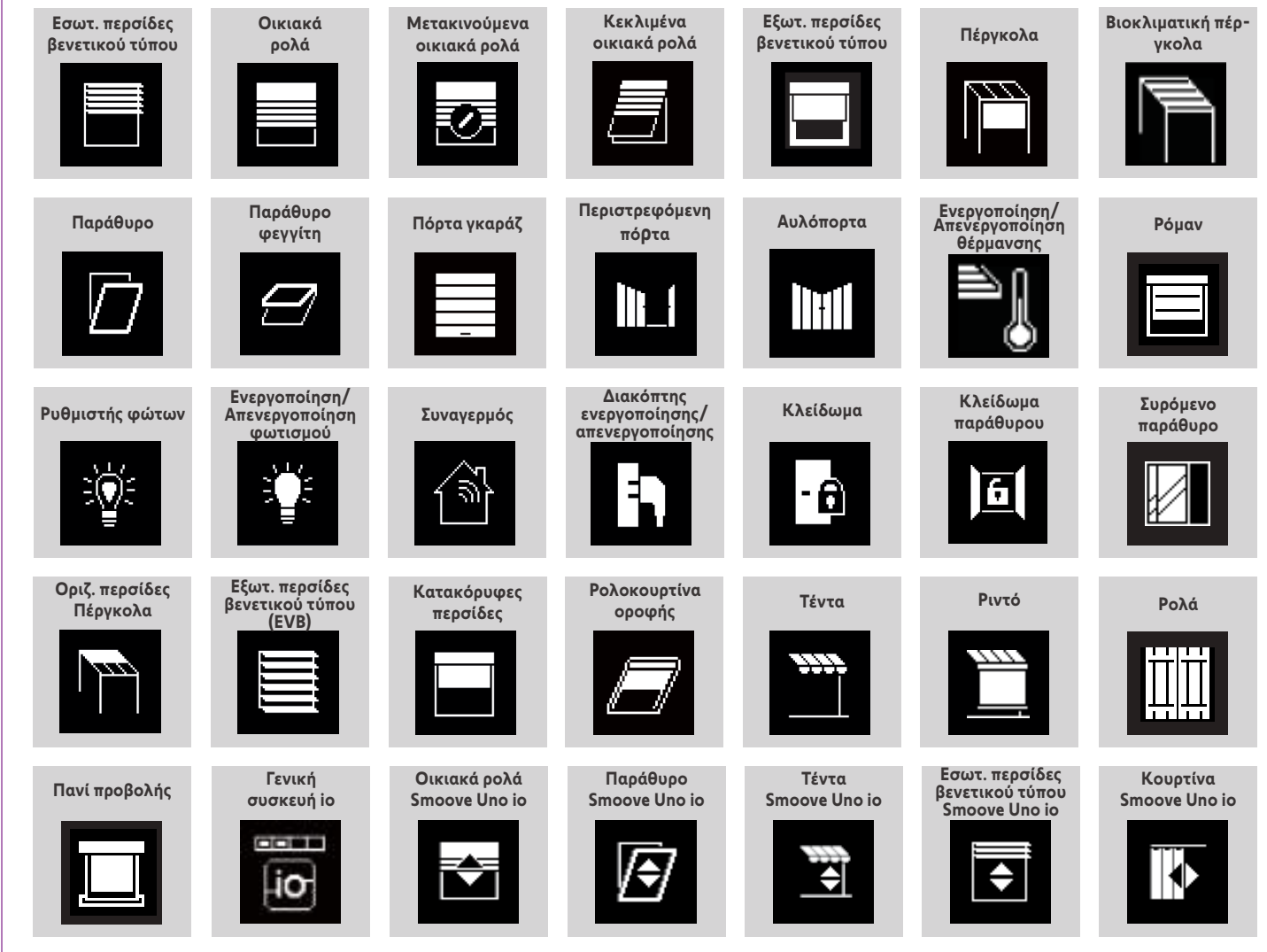

Οι συσκευές που ελέγχονται από ένα Smoove Uno io εμφανίζονται με ένα ειδικό εικονίδιο.

Διατίθενται και άλλες συσκευές io-homecontrol®. Εμφανίζονται με ένα γενικό εικονίδιο.

# <span id="page-10-0"></span>ΠΕΡΙΕΧΟΜΕΝΑ<sup>Γιείναι μια ομάδα;</sup>

# ΚΑΛΩΣ ΟΡΙΣΑΤΕ [2](#page-1-0)

- 1. [ΑΣΦΑΛΕΙΑ](#page-2-0) 3
- 2. [ΤΗΛΕΧΕΙΡΙΣΤΗΡΙΟ NINA IO](#page-4-0) 5

# 3. ΧΡΗΣΗ ΤΟΥ ΝΙΝΑ ΙΟ 13

[Έλεγχος μιας συσκευής](#page-12-0) 13 [Η λειτουργία "My"](#page-14-0) 15 [Λειτουργία Natural Control](#page-18-0) 19 [Εκκίνηση ενός σεναρίου](#page-22-0) 23 [Λειτουργία Sunlight](#page-23-0) 24 [Λειτουργία συναγερμού](#page-26-0) 27

# 4. [ΕΞΑΤΟΜΙΚΕΥΣΗ ΤΟΥ NINA IO](#page-28-0) 29

[Εξατομίκευση συσκευών](#page-28-0) 29 [Εξατομίκευση ομάδων](#page-32-0) 33 [Εξατομίκευση σεναρίων](#page-38-0) 39 [Εξατομίκευση του τηλεχειριστηρίου](#page-43-0) 44

### 5. [ΣΎΝΘΕΤΕΣ ΡΥΘΜΊΣΕΙΣ](#page-50-0) 51

6. [ΑΝΤΙΜΕΤΏΠΙΣΗ ΠΡΟΒΛΗΜΆΤΩΝ](#page-62-0) 63

# 7. [ΣΧΕΤΙΚΆ ΜΕ ΤΟ NINA IO](#page-63-0) 64

Μια ομάδα είναι ένα σύνολο συσκευών που μπορεί να περιλαμβάνει:

- Συσκευές του ίδιου τύπου (π.χ. όλα τα φώτα, τα οικιακά ρολά ή οι περσίδες του σπιτιού).
- Συσκευές ταξινομημένες κατά δωμάτιο (π.χ. όλες οι συσκευές στο σαλόνι, στο μπάνιο, κ.λπ.).
- Οποιοδήποτε άλλο σύνολο συσκευών (π.χ. βόρεια πρόσοψη, νότια πρόσοψη, κ.λπ.).

Οι ομάδες σάς επιτρέπουν να ελέγχετε διάφορες συσκευές ταυτόχρονα, με ένα μόνο κλικ, χρησιμοποιώντας σενάρια.

### Κατά την εγκατάσταση, ορίζονται από προεπιλογή 25 ομάδες:

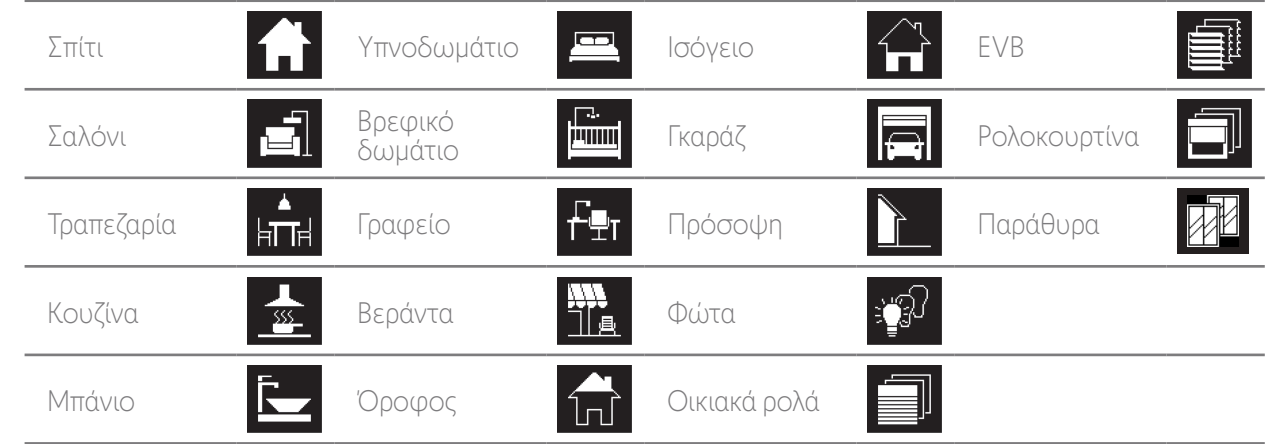

Μπορούν να δημιουργηθούν 5 νέες ομάδες (μέγ. 30 ομάδες).

Εάν εντοπιστεί ένας αισθητήρας, μια ομάδα "αισθητήρα" με το όνομα Sun 1 δημιουργείται αυτόματα. Εάν εντοπιστεί δεύτερος αισθητήρας, μια δεύτερη ομάδα "αισθητήρα" με το όνομα Sun 2 δημιουργείται αυτόματα.

### Επιλογές εξατομίκευσης:

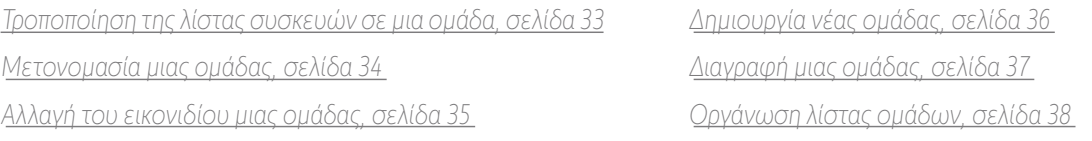

O Για να δείτε όλες τις λειτουργίες για την εξατομίκευση μιας ομάδας, βλ. *[Εξατομίκευση ομάδων, σελίδα 33](#page-32-1)*.

# <span id="page-11-0"></span>ΠΕΡΙΕΧΟΜΕΝΑ<sup>Γιείναι ένα σενάριο;</sup>

# ΚΑΛΩΣ ΟΡΙΣΑΤΕ [2](#page-1-0)

### 1. [ΑΣΦΑΛΕΙΑ](#page-2-0) 3

# 2. [ΤΗΛΕΧΕΙΡΙΣΤΗΡΙΟ NINA IO](#page-4-0) 5

# 3. ΧΡΗΣΗ ΤΟΥ ΝΙΝΑ ΙΟ 13

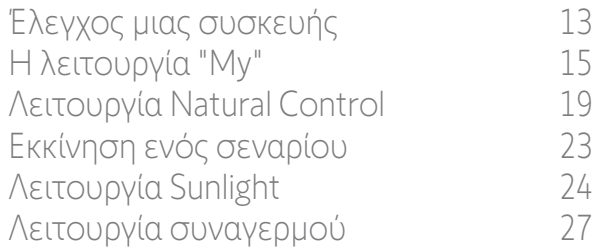

# 4. [ΕΞΑΤΟΜΙΚΕΥΣΗ ΤΟΥ NINA IO](#page-28-0) 29

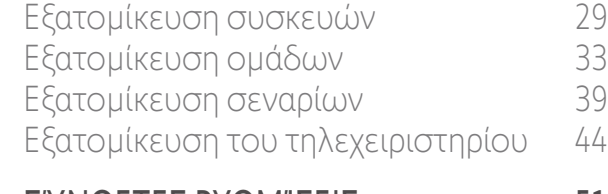

### 5. [ΣΎΝΘΕΤΕΣ ΡΥΘΜΊΣΕΙΣ](#page-50-0) 51

6. [ΑΝΤΙΜΕΤΏΠΙΣΗ ΠΡΟΒΛΗΜΆΤΩΝ](#page-62-0) 63

# 7. [ΣΧΕΤΙΚΆ ΜΕ ΤΟ NINA IO](#page-63-0) 64

Το μενού "Ομάδες" μπορεί να χρησιμοποιηθεί για την εκκίνηση προκαθορισμένων ενεργειών, οι οποίες ονομάζονται σενάρια και οι οποίες συσχετίζονται με μία ή περισσότερες συσκευές της επιλεγμένης ομάδας (π.χ. άνοιγμα των κατακόρυφων περσίδων στο σαλόνι, άναμμα των φώτων στο υπνοδωμάτιο, τοποθέτηση των οικιακών ρολών της κουζίνας στη θέση "My", κ.λπ.).

Μπορείτε να δημιουργήσετε νέα σενάρια προγραμματίζοντας μία ή περισσότερες συσκευές σε μια ομάδα ταυτόχρονα. Για παράδειγμα, το σενάριο "Αποχώρηση από το σπίτι" μπορεί να συνδυάζει το κλείσιμο των εξωτερικών περσίδων βενετικού τύπου, το κλείσιμο των οικιακών ρολών και το σβήσιμο των φώτων.

Στα σενάρια που δημιουργείτε, μπορείτε να διαμορφώσετε τη θέση της κάθε συσκευής έτσι ώστε να εξατομικεύσετε πλήρως την ατμόσφαιρα στο σπίτι σας με μόνο ένα κλικ. Για παράδειγμα, το σενάριο "Απογευματινή ατμόσφαιρα" μπορεί να συνδυάζει το κλείσιμο των οικιακών ρολών στο 75% και το σβήσιμο των φώτων.

### Σενάρια που ορίζονται από προεπιλογή κατά την εγκατάσταση

*Άνοιγμα/Κλείσιμο Ενεργοποίηση/Απενεργοποίηση Θέση "my" Επάνω/Κάτω / (εάν η εγκατάσταση περιέχει ένα ή δύο αισθητήρες)*

### Επιλογές εξατομίκευσης:

*[Δημιουργία ενός σεναρίου, σελίδα 39](#page-38-1) [Μετονομασία ενός σεναρίου, σελίδα 40](#page-39-0) [Τροποποίηση ενός σεναρίου, σελίδα 41](#page-40-0) [Διαγραφή ενός σεναρίου, σελίδα 42](#page-41-0) [Οργάνωση λίστας σεναρίων, σελίδα 43](#page-42-0)*

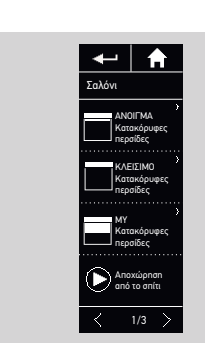

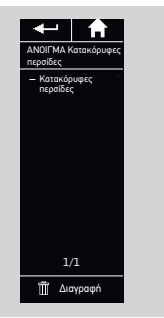

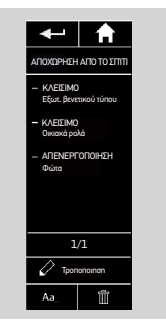

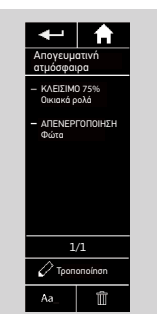

# <span id="page-12-0"></span>ΠΕΡΙΕΧΟΜΕΝΑ 3. ΧΡΗΣΗ ΤΟΥ NINA IO

# ΚΑΛΩΣ ΟΡΙΣΑΤΕ [2](#page-1-0)

- 1. [ΑΣΦΑΛΕΙΑ](#page-2-0) 3
- 2. [ΤΗΛΕΧΕΙΡΙΣΤΗΡΙΟ NINA IO](#page-4-0) 5

# 3. ΧΡΗΣΗ ΤΟΥ ΝΙΝΑ ΙΟ 13

Έλεγχος μιας συσκευής 13 [Η λειτουργία "My"](#page-14-0) 15 [Λειτουργία Natural Control](#page-18-0) 19 [Εκκίνηση ενός σεναρίου](#page-22-0) 23 [Λειτουργία Sunlight](#page-23-0) 24 [Λειτουργία συναγερμού](#page-26-0) 27

# 4. [ΕΞΑΤΟΜΙΚΕΥΣΗ ΤΟΥ NINA IO](#page-28-0) 29

[Εξατομίκευση συσκευών](#page-28-0) 29 [Εξατομίκευση ομάδων](#page-32-0) 33 [Εξατομίκευση σεναρίων](#page-38-0) 39 [Εξατομίκευση του τηλεχειριστηρίου](#page-43-0) 44

# 5. [ΣΎΝΘΕΤΕΣ ΡΥΘΜΊΣΕΙΣ](#page-50-0) 51

- 6. [ΑΝΤΙΜΕΤΏΠΙΣΗ ΠΡΟΒΛΗΜΆΤΩΝ](#page-62-0) 63
- 7. [ΣΧΕΤΙΚΆ ΜΕ ΤΟ NINA IO](#page-63-0) 64

### Έλεγχος μιας συσκευής

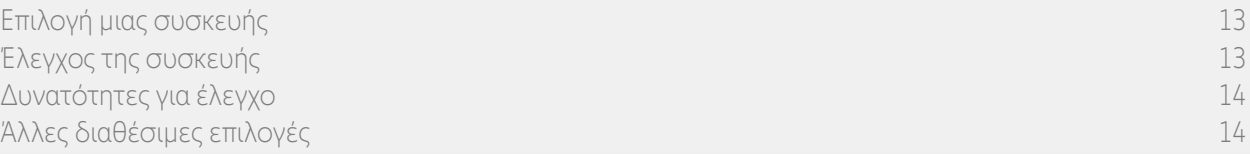

### Επιλογή μιας συσκευής

- 1. Επιλέξτε το μενού "Συσκευές" κάνοντας κλικ στο αντίστοιχο εικονίδιο.
- 2. Επιλέξτε τη συσκευή που θέλετε να ελέγξετε, κάνοντας κλικ στο αντίστοιχο εικονίδιο.
	- Όλες οι συσκευές διατίθενται με τη χρήση των κουμπιών πλοήγησης ή με σάρωση.
	- > Εμφανίζονται τα διαθέσιμα επίπεδα για τον έλεγχο της επιλεγμένης συσκευής.

### Έλεγχος της συσκευής

- 3. Επιλέξτε το επιθυμητό επίπεδο ρύθμισης, με κλικ ή με κύλιση στην αντίστοιχη θέση  $(A, B \nmid C).$
- 4. Η ενέργεια ξεκινά μόλις αφήσετε το κουμπί:
- > Ένας τροχός και ένα κουμπί "Διακοπή" εμφανίζονται όταν η ενέργεια βρίσκεται σε εξέλιξη (D). Κάντε κλικ στο κουμπί αυτό για να διακόψετε την ενέργεια οποιαδήποτε στιγμή.

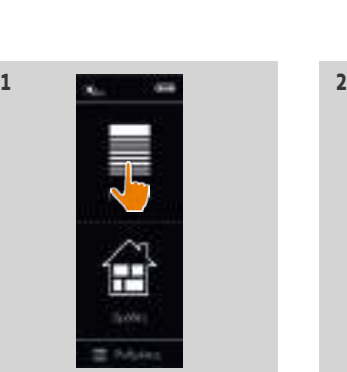

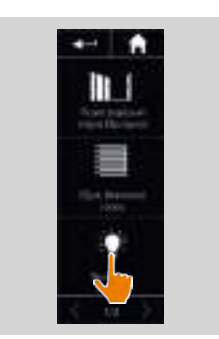

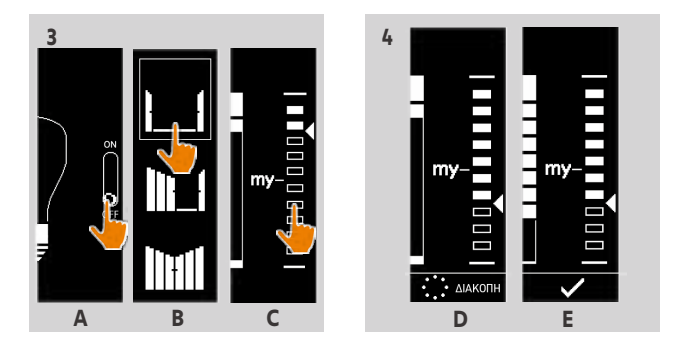

> Ένα σημάδι ελέγχου εμφανίζεται όταν η ενέργεια έχει επιτευχθεί (E).

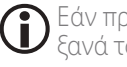

Εάν προκύψει κάποιο πρόβλημα, εμφανίζεται το σφάλμα που έχει εντοπιστεί και μπορείτε να ξεκινήσετε ξανά τον έλεγχο της συσκευής.

Με την επιστροφή στη λίστα συσκευών, το εικονίδιο της επιλεγμένης συσκευής αλλάζει ανάλογα με τη νέα της θέση.

# <span id="page-13-0"></span>ΚΑΛΩΣ ΟΡΙΣΑΤΕ [2](#page-1-0)

# 1. [ΑΣΦΑΛΕΙΑ](#page-2-0) 3

2. [ΤΗΛΕΧΕΙΡΙΣΤΗΡΙΟ NINA IO](#page-4-0) 5

# 3. ΧΡΗΣΗ ΤΟΥ ΝΙΝΑ ΙΟ 13

[Έλεγχος μιας συσκευής](#page-12-0) 13 [Η λειτουργία "My"](#page-14-0) 15 [Λειτουργία Natural Control](#page-18-0) 19 [Εκκίνηση ενός σεναρίου](#page-22-0) 23 [Λειτουργία Sunlight](#page-23-0) 24 [Λειτουργία συναγερμού](#page-26-0) 27

# 4. [ΕΞΑΤΟΜΙΚΕΥΣΗ ΤΟΥ NINA IO](#page-28-0) 29

[Εξατομίκευση συσκευών](#page-28-0) 29 [Εξατομίκευση ομάδων](#page-32-0) 33 [Εξατομίκευση σεναρίων](#page-38-0) 39 [Εξατομίκευση του τηλεχειριστηρίου](#page-43-0) 44

# 5. [ΣΎΝΘΕΤΕΣ ΡΥΘΜΊΣΕΙΣ](#page-50-0) 51

- 6. [ΑΝΤΙΜΕΤΏΠΙΣΗ ΠΡΟΒΛΗΜΆΤΩΝ](#page-62-0) 63
- 7. [ΣΧΕΤΙΚΆ ΜΕ ΤΟ NINA IO](#page-63-0) 64

[Επιλογή μιας συσκευής](#page-12-0) 13 [Έλεγχος της συσκευής](#page-12-0) 13 Δυνατότητες για έλεγχο του 14 Άλλες διαθέσιμες επιλογές 14

### Δυνατότητες για έλεγχο

*Ενεργοποίηση/Απενεργοποίηση ή Κλείδωμα/Ξεκλείδωμα (A) Άνοιγμα/Κλείσιμο (Β) Προσαρμογή (C)*

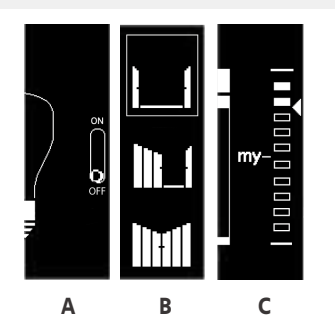

### Άλλες διαθέσιμες επιλογές

Μπορούν να χρησιμοποιηθούν και άλλες επιλογές για την εξατομίκευση του ελέγχου των συσκευών. Οι επιλογές αυτές διατίθενται ανάλογα με την επιλεγμένη συσκευή και εμφανίζονται στο κάτω μέρος της κλίμακας επιπέδων.

Για παράδειγμα, κάντε κλικ στα εικονίδια ή τα πλαίσια επιλογής που ακολουθούν για να ενεργοποιήσετε τις αντίστοιχες επιλογές πριν από ή κατά τη διάρκεια του ελέγχου της συσκευής:

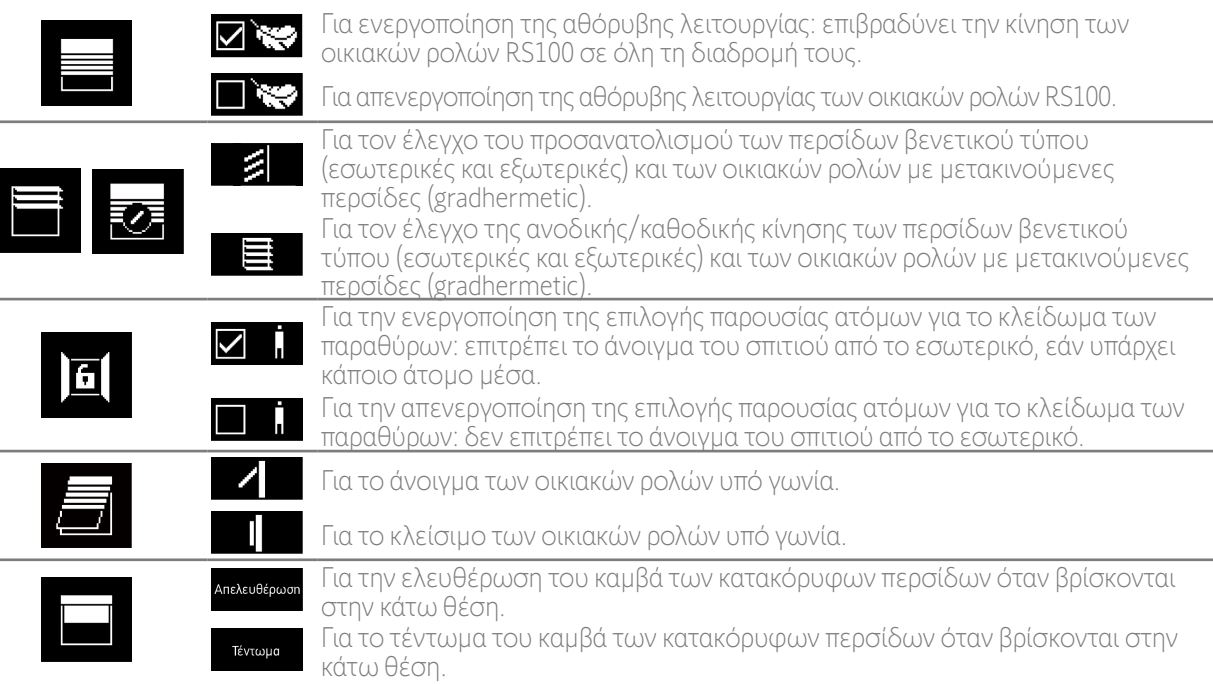

# <span id="page-14-0"></span>ΠΕΡΙΕΧΟΜΕΝΑ Η <sup>Η λειτουργία "My"</sup>

# ΚΑΛΩΣ ΟΡΙΣΑΤΕ [2](#page-1-0)

### 1. [ΑΣΦΑΛΕΙΑ](#page-2-0) 3

# 2. [ΤΗΛΕΧΕΙΡΙΣΤΗΡΙΟ NINA IO](#page-4-0) 5

# 3. ΧΡΗΣΗ ΤΟΥ ΝΙΝΑ ΙΟ 13

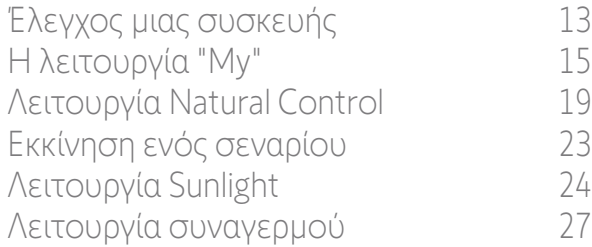

# 4. [ΕΞΑΤΟΜΙΚΕΥΣΗ ΤΟΥ NINA IO](#page-28-0) 29

[Εξατομίκευση συσκευών](#page-28-0) 29 [Εξατομίκευση ομάδων](#page-32-0) 33 [Εξατομίκευση σεναρίων](#page-38-0) 39 [Εξατομίκευση του τηλεχειριστηρίου](#page-43-0) 44

# 5. [ΣΎΝΘΕΤΕΣ ΡΥΘΜΊΣΕΙΣ](#page-50-0) 51

- 6. [ΑΝΤΙΜΕΤΏΠΙΣΗ ΠΡΟΒΛΗΜΆΤΩΝ](#page-62-0) 63
- 7. [ΣΧΕΤΙΚΆ ΜΕ ΤΟ NINA IO](#page-63-0) 64

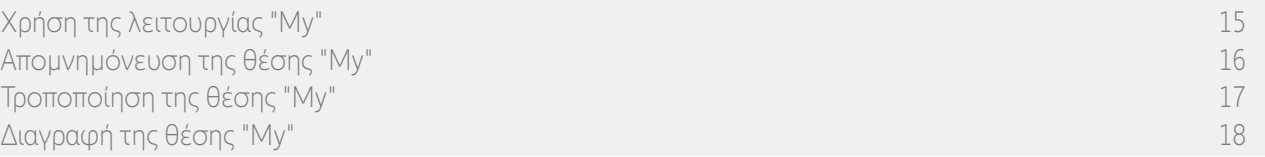

Η λειτουργία "My" χρησιμοποιείται για την απομνημόνευση της αγαπημένης θέσης των συσκευών, για την εξατομίκευση του ελέγχου του σπιτιού σύμφωνα με τις προτιμήσεις του χρήστη.

Η λειτουργία "My" διατίθεται για τις περισσότερες συσκευές. Εάν η λειτουργία δεν είναι διαθέσιμη για μια συσκευή, το εικονίδιο My δεν εμφανίζεται.

Εάν η θέση "My" έχει ρυθμιστεί ήδη, το εικονίδιο My εμφανίζεται δίπλα στο επίπεδο που έχει απομνημονευτεί. Για την τροποποίηση ή διαγραφή της θέσης αυτής, βλ. *[σελίδα 17](#page-16-0)* και *[σελίδα 18](#page-17-0)*.

Εάν η θέση "My" δεν έχει προκαθοριστεί, το εικονίδιο My είναι γκρίζο στην κορυφή της κλίμακας επιπέδων. Για την απομνημόνευση μιας θέσης "My", βλ. *[σελίδα 16](#page-15-0)*.

#### Χρήση της λειτουργίας "My"

Αφού πραγματοποιηθεί η ρύθμιση του επιπέδου "My", η συσκευή μπορεί να τοποθετηθεί αυτόματα στην αγαπημένη θέση, με ένα μόνο κλικ.

- 1. Επιλέξτε το μενού "Συσκευές" κάνοντας κλικ στο αντίστοιχο εικονίδιο.
- 2. Επιλέξτε την επιθυμητή συσκευή κάνοντας κλικ στο αντίστοιχο εικονίδιο.

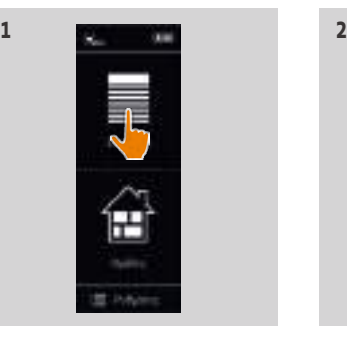

**III** 

- > Η θέση "My" της επιλεγμένης συσκευής έχει ρυθμιστεί ήδη: το εικονίδιο My εμφανίζεται δίπλα στο επίπεδο που έχει απομνημονευτεί.
- 3. Πατήστε στιγμιαία το εικονίδιο My για να τοποθετήσετε την επιλεγμένη συσκευή στη θέση "My".
- > Το κουμπί My επισημαίνεται με περίγραμμα.
- > Ένας τροχός και ένα κουμπί "Διακοπή" εμφανίζονται όταν η ενέργεια βρίσκεται σε εξέλιξη. Κάντε κλικ στο κουμπί αυτό για να διακόψετε την ενέργεια οποιαδήποτε στιγμή.
- > Ένα σημάδι ελέγχου εμφανίζεται όταν η ενέργεια έχει επιτευχθεί.

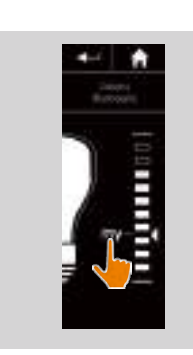

# <span id="page-15-1"></span>ΚΑΛΩΣ ΟΡΙΣΑΤΕ

- 1. [ΑΣΦΑΛΕΙΑ](#page-2-0)
- 2. [ΤΗΛΕΧΕΙΡΙΣΤΗΡΙΟ NINA IO](#page-4-0)

# 3. ΧΡΗΣΗ ΤΟΥ ΝΙΝΑ ΙΟ 13

[Έλεγχος μιας συσκευής](#page-12-0) 13 [Η λειτουργία "My"](#page-14-0) 15 [Λειτουργία Natural Control](#page-18-0) 19 [Εκκίνηση ενός σεναρίου](#page-22-0) 23 [Λειτουργία Sunlight](#page-23-0) 24 [Λειτουργία συναγερμού](#page-26-0) 27

# 4. [ΕΞΑΤΟΜΙΚΕΥΣΗ ΤΟΥ NINA IO](#page-28-0) 29

[Εξατομίκευση συσκευών](#page-28-0) 29 [Εξατομίκευση ομάδων](#page-32-0) 33 [Εξατομίκευση σεναρίων](#page-38-0) 39 [Εξατομίκευση του τηλεχειριστηρίου](#page-43-0) 44

# 5. [ΣΎΝΘΕΤΕΣ ΡΥΘΜΊΣΕΙΣ](#page-50-0) 51

- 6. [ΑΝΤΙΜΕΤΏΠΙΣΗ ΠΡΟΒΛΗΜΆΤΩΝ](#page-62-0) 63
- 7. [ΣΧΕΤΙΚΆ ΜΕ ΤΟ NINA IO](#page-63-0) 64

[Χρήση της λειτουργίας "My"](#page-14-0) 15 Απομνημόνευση της θέσης "My" 16 [Τροποποίηση της θέσης "My" 17](#page-16-1) [Διαγραφή της θέσης "My"](#page-17-1) 18

### <span id="page-15-0"></span>Απομνημόνευση της θέσης "My"

[2](#page-1-0)

3

5

- 1. Επιλέξτε το μενού "Συσκευές" κάνοντας κλικ στο αντίστοιχο εικονίδιο.
- 2. Επιλέξτε την επιθυμητή συσκευή κάνοντας κλικ στο αντίστοιχο εικονίδιο.
- > Η θέση "My" της επιλεγμένης συσκευής έχει ρυθμιστεί ήδη: το εικονίδιο My είναι γκρίζο στην κορυφή της κλίμακας επιπέδων.
- 3. Επιλέξτε το επίπεδο ρύθμισης της επιλεγμένης συσκευής κάνοντας κλικ ή με κύλιση στην αντίστοιχη θέση και, έπειτα, πατήστε παρατεταμένα το γκρίζο εικονίδιο My για τουλάχιστον 5 δευτερόλεπτα.
- 4. Μετά από αυτήν την καθυστέρηση, το εικονίδιο My τοποθετείται αυτόματα δίπλα στο προκαθορισμένο επίπεδο ρύθμισης.
- > Η θέση "My" απομνημονεύεται.

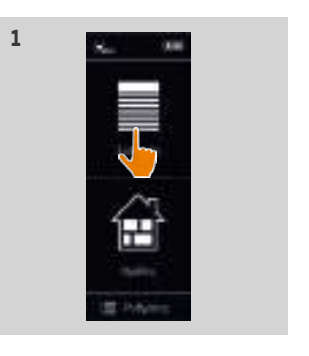

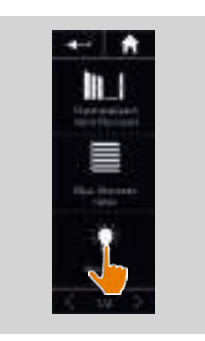

**2**

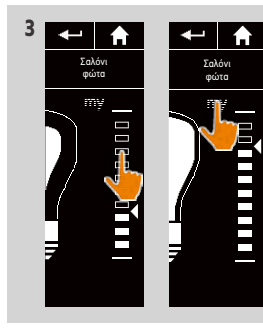

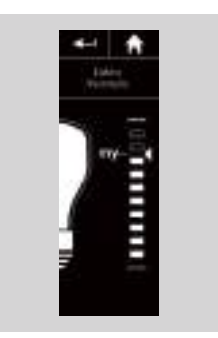

# <span id="page-16-1"></span>ΚΑΛΩΣ ΟΡΙΣΑΤΕ

- 1. [ΑΣΦΑΛΕΙΑ](#page-2-0)
- 2. [ΤΗΛΕΧΕΙΡΙΣΤΗΡΙΟ NINA IO](#page-4-0)

# 3. ΧΡΗΣΗ ΤΟΥ ΝΙΝΑ ΙΟ 13

[Έλεγχος μιας συσκευής](#page-12-0) 13 [Η λειτουργία "My"](#page-14-0) 15 [Λειτουργία Natural Control](#page-18-0) 19 [Εκκίνηση ενός σεναρίου](#page-22-0) 23 [Λειτουργία Sunlight](#page-23-0) 24 [Λειτουργία συναγερμού](#page-26-0) 27

# 4. [ΕΞΑΤΟΜΙΚΕΥΣΗ ΤΟΥ NINA IO](#page-28-0) 29

[Εξατομίκευση συσκευών](#page-28-0) 29 [Εξατομίκευση ομάδων](#page-32-0) 33 [Εξατομίκευση σεναρίων](#page-38-0) 39 [Εξατομίκευση του τηλεχειριστηρίου](#page-43-0) 44

# 5. [ΣΎΝΘΕΤΕΣ ΡΥΘΜΊΣΕΙΣ](#page-50-0) 51

- 6. [ΑΝΤΙΜΕΤΏΠΙΣΗ ΠΡΟΒΛΗΜΆΤΩΝ](#page-62-0) 63
- 7. [ΣΧΕΤΙΚΆ ΜΕ ΤΟ NINA IO](#page-63-0) 64

[Χρήση της λειτουργίας "My"](#page-14-0) 15 [Απομνημόνευση της θέσης "My"](#page-15-1) 16 Τροποποίηση της θέσης "My" 17 [Διαγραφή της θέσης "My"](#page-17-1) 18

### <span id="page-16-0"></span>Τροποποίηση της θέσης "My"

[2](#page-1-0)

3

5

- 1. Επιλέξτε το μενού "Συσκευές" κάνοντας κλικ στο αντίστοιχο εικονίδιο.
- 2. Επιλέξτε την επιθυμητή συσκευή κάνοντας κλικ στο αντίστοιχο εικονίδιο.
- > Η θέση "My" της επιλεγμένης συσκευής έχει ρυθμιστεί ήδη: το εικονίδιο My εμφανίζεται δίπλα στο επίπεδο που έχει απομνημονευτεί.
- 3. Επιλέξτε ένα νέο επίπεδο ρύθμισης κάνοντας κλικ ή με κύλιση στην αντίστοιχη θέση και, έπειτα, πατήστε παρατεταμένα το εικονίδιο My για τουλάχιστον 5 δευτερόλεπτα.
- 4. Ορίστε την επιλογή "Καταχώρηση του "my" στην **τρέχουσα θέση**" και κάντε κλικ στο **OK**.
- 5. Μετά από αυτήν την επικύρωση, το εικονίδιο My τοποθετείται δίπλα στο προκαθορισμένο επίπεδο ρύθμισης.
- > Η νέα θέση "My" απομνημονεύεται.

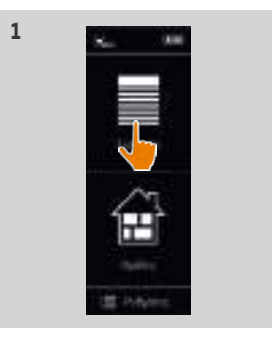

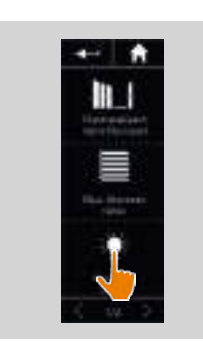

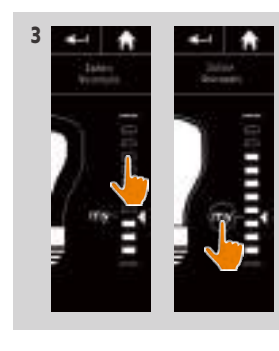

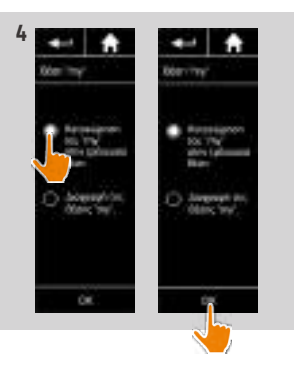

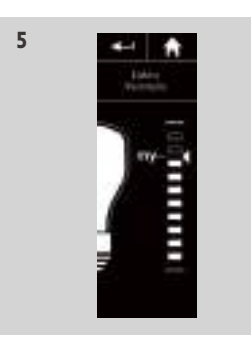

# <span id="page-17-1"></span>ΚΑΛΩΣ ΟΡΙΣΑΤΕ

- 1. [ΑΣΦΑΛΕΙΑ](#page-2-0)
- 2. [ΤΗΛΕΧΕΙΡΙΣΤΗΡΙΟ NINA IO](#page-4-0)

# 3. ΧΡΗΣΗ ΤΟΥ ΝΙΝΑ ΙΟ 13

[Έλεγχος μιας συσκευής](#page-12-0) 13 [Η λειτουργία "My"](#page-14-0) 15 [Λειτουργία Natural Control](#page-18-0) 19 [Εκκίνηση ενός σεναρίου](#page-22-0) 23 [Λειτουργία Sunlight](#page-23-0) 24 [Λειτουργία συναγερμού](#page-26-0) 27

# 4. [ΕΞΑΤΟΜΙΚΕΥΣΗ ΤΟΥ NINA IO](#page-28-0) 29

[Εξατομίκευση συσκευών](#page-28-0) 29 [Εξατομίκευση ομάδων](#page-32-0) 33 [Εξατομίκευση σεναρίων](#page-38-0) 39 [Εξατομίκευση του τηλεχειριστηρίου](#page-43-0) 44

# 5. [ΣΎΝΘΕΤΕΣ ΡΥΘΜΊΣΕΙΣ](#page-50-0) 51

- 6. [ΑΝΤΙΜΕΤΏΠΙΣΗ ΠΡΟΒΛΗΜΆΤΩΝ](#page-62-0) 63
- 7. [ΣΧΕΤΙΚΆ ΜΕ ΤΟ NINA IO](#page-63-0) 64

[Χρήση της λειτουργίας "My"](#page-14-0) 15 [Απομνημόνευση της θέσης "My"](#page-15-1) 16 [Τροποποίηση της θέσης "My" 17](#page-16-1) Διαγραφή της θέσης "My" 18

### <span id="page-17-0"></span>Διαγραφή της θέσης "My"

[2](#page-1-0)

3

5

- 1. Επιλέξτε το μενού "Συσκευές" κάνοντας κλικ στο αντίστοιχο εικονίδιο.
- 2. Επιλέξτε την επιθυμητή συσκευή κάνοντας κλικ στο αντίστοιχο εικονίδιο.
- > Η θέση "My" της επιλεγμένης συσκευής έχει ρυθμιστεί ήδη: το εικονίδιο My εμφανίζεται δίπλα στο επίπεδο που έχει απομνημονευτεί.
- 3. Κάντε κλικ στο εικονίδιο My για τουλάχιστον 5 δευτερόλεπτα για να καταργηθεί η απομνημονευμένη θέση.
- 4. Ορίστε την επιλογή "Διαγραφή της θέσης "my"" και κάντε κλικ στο OK .
- 5. Μετά από αυτήν την επικύρωση, το εικονίδιο My γίνεται αυτόματα γκρι και τοποθετείται στην κορυφή της κλίμακας επιπέδων.

> Η θέση "My" διαγράφεται.

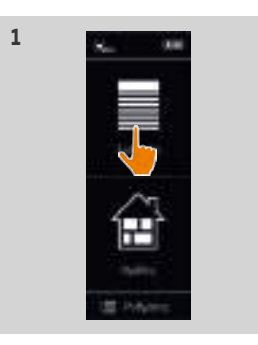

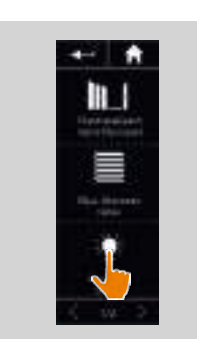

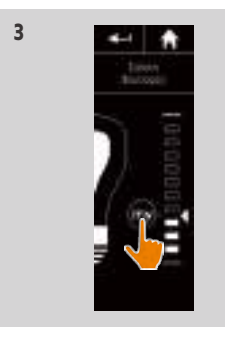

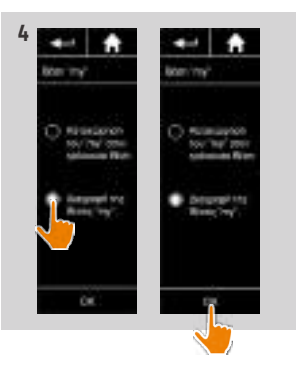

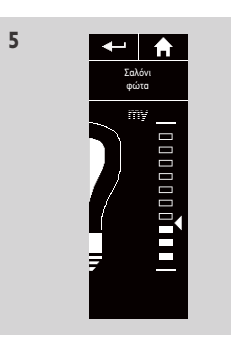

# <span id="page-18-0"></span>ΠΕΡΙΕΧΟΜΕΝΑ Λειτουργία Natural Control

# ΚΑΛΩΣ ΟΡΙΣΑΤΕ [2](#page-1-0)

# 1. [ΑΣΦΑΛΕΙΑ](#page-2-0) 3

# 2. [ΤΗΛΕΧΕΙΡΙΣΤΗΡΙΟ NINA IO](#page-4-0) 5

# 3. ΧΡΗΣΗ ΤΟΥ ΝΙΝΑ ΙΟ 13

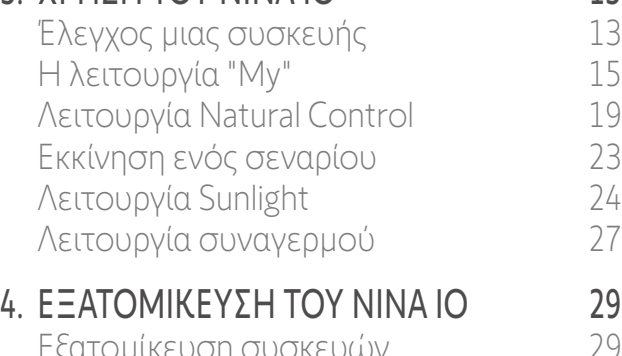

- [Εξατομίκευση συσκευών](#page-28-0) 29 [Εξατομίκευση ομάδων](#page-32-0) 33 [Εξατομίκευση σεναρίων](#page-38-0) 39 [Εξατομίκευση του τηλεχειριστηρίου](#page-43-0) 44 5. [ΣΎΝΘΕΤΕΣ ΡΥΘΜΊΣΕΙΣ](#page-50-0) 51
- 6. [ΑΝΤΙΜΕΤΏΠΙΣΗ ΠΡΟΒΛΗΜΆΤΩΝ](#page-62-0) 63
- 7. [ΣΧΕΤΙΚΆ ΜΕ ΤΟ NINA IO](#page-63-0) 64

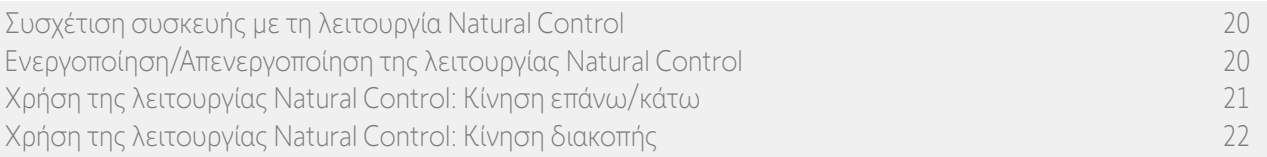

Η λειτουργία Natural Control σάς επιτρέπει να ελέγχετε όλες τις αγαπημένες σας συσκευές με ένα μόνο κλικ και μια απλή κίνηση, απευθείας από την αρχική οθόνη.

Δεν χρειάζεται να επιλέξετε τη συσκευή ή την ομάδα ή να εισάγετε τις δυνατότητες λειτουργίας του Nina io. Αφού έχετε συσχετίσει μία ή περισσότερες συσκευές με τη λειτουργία Natural Control, μπορείτε να προσαρμόσετε διαισθητικά τη θέση τους, απλώς αγγίζοντας και πατώντας τη μεσαία περιοχή της οθόνης και κρατώντας το τηλεχειριστήριο κατακόρυφα. Μπορείτε επίσης να διακόψετε την κίνηση, ανακινώντας το τηλεχειριστήριο από τη μία πλευρά στην άλλη.

(i) Υπάρχουν δύο επιλογές θέσης για όλες τις συσκευές: επάνω και κάτω.

"Επάνω" και "Κάτω", ανάλογα με τον τύπο της συσκευής, σημαίνει:

- Άνοιγμα/Κλείσιμο (πόρτα, περσίδες, αυλόπορτα, παράθυρο, κ.λπ.)
- Ενεργοποίηση/Απενεργοποίηση (φως, διακόπτης)
- Κλείδωμα/Ξεκλείδωμα (παράθυρο)

Όλες οι συσκευές μπορούν να συσχετιστούν με τη λειτουργία αυτή, εκτός από τον συναγερμό.

[2](#page-1-0)

3

5

# <span id="page-19-0"></span>ΚΑΛΩΣ ΟΡΙΣΑΤΕ

### 1. [ΑΣΦΑΛΕΙΑ](#page-2-0)

2. [ΤΗΛΕΧΕΙΡΙΣΤΗΡΙΟ NINA IO](#page-4-0)

# 3. ΧΡΗΣΗ ΤΟΥ ΝΙΝΑ ΙΟ 13

[Έλεγχος μιας συσκευής](#page-12-0) 13 [Η λειτουργία "My"](#page-14-0) 15 [Λειτουργία Natural Control](#page-18-0) 19 [Εκκίνηση ενός σεναρίου](#page-22-0) 23 [Λειτουργία Sunlight](#page-23-0) 24 [Λειτουργία συναγερμού](#page-26-0) 27

# 4. [ΕΞΑΤΟΜΙΚΕΥΣΗ ΤΟΥ NINA IO](#page-28-0) 29

[Εξατομίκευση συσκευών](#page-28-0) 29 [Εξατομίκευση ομάδων](#page-32-0) 33 [Εξατομίκευση σεναρίων](#page-38-0) 39 [Εξατομίκευση του τηλεχειριστηρίου](#page-43-0) 44

# 5. [ΣΎΝΘΕΤΕΣ ΡΥΘΜΊΣΕΙΣ](#page-50-0) 51

- 6. [ΑΝΤΙΜΕΤΏΠΙΣΗ ΠΡΟΒΛΗΜΆΤΩΝ](#page-62-0) 63
- 7. [ΣΧΕΤΙΚΆ ΜΕ ΤΟ NINA IO](#page-63-0) 64

Συσχέτιση συσκευής με τη λειτουργία Natural Control 20 Ενεργοποίηση/Απενεργοποίηση της λειτουργίας Natural Control 20 [Χρήση της λειτουργίας Natural Control: Κίνηση επάνω/κάτω](#page-20-0) 21 [Χρήση της λειτουργίας Natural Control: Κίνηση διακοπής](#page-21-0) 22

### Συσχέτιση συσκευής με τη λειτουργία Natural Control

- 1. Επιλέξτε το μενού "**Ρυθμίσεις**" κάνοντας κλικ στο αντίστοιχο εικονίδιο.
- 2. Κάντε κλικ στο εικονίδιο "**Τηλεχειριστήριο**".
- 3. Κάντε κλικ στο εικονίδιο "**Διαχείριση με κίνηση**".
- 4. Κάντε κλικ στο εικονίδιο "**Συσκευές**" για πρόσβαση στη λίστα με τις διαθέσιμες συσκευές .
- 5. Επιλέξτε μία ή περισσότερες συσκευές που θα συσχετιστούν με τη λειτουργία Natural Control και κάντε κλικ στο "**OK**" για αποθήκευση.

#### Ενεργοποίηση/Απενεργοποίηση της λειτουργίας Natural Control

- 6. Ορίστε την επιλογή "Ενεργοποίηση " και κάντε κλικ στο "ΟΚ" για αποθήκευση.
- > Εάν η λειτουργία Natural Control είναι ενεργοποιημένη και οι συσκευές έχουν συσχετιστεί: η αρχική οθόνη εμφανίζει κύκλους στη μέση.
- > Εάν η λειτουργία Natural Control είναι ενεργοποιημένη και δεν έχουν συσχετιστεί συσκευές: η αρχική οθόνη δεν εμφανίζει κύκλους στη μέση.
- > Εάν η λειτουργία Natural Control είναι απενεργοποιημένη: η αρχική οθόνη δεν εμφανίζει κύκλους στη μέση.

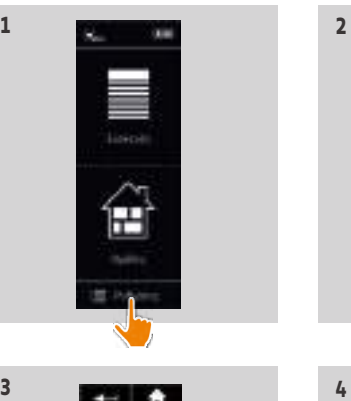

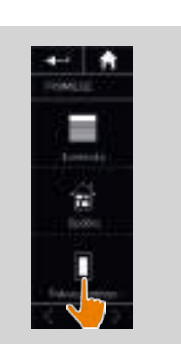

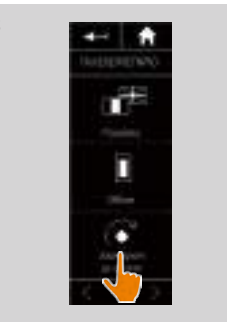

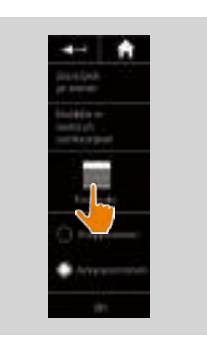

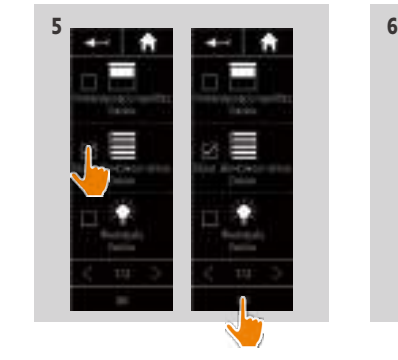

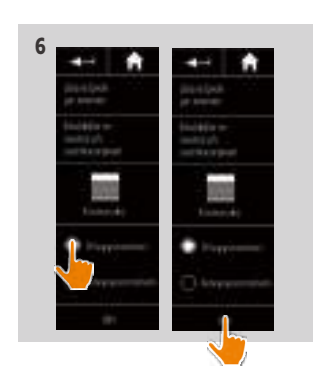

# <span id="page-20-0"></span>ΚΑΛΩΣ ΟΡΙΣΑΤΕ [2](#page-1-0)

- 1. [ΑΣΦΑΛΕΙΑ](#page-2-0) 3
- 2. [ΤΗΛΕΧΕΙΡΙΣΤΗΡΙΟ NINA IO](#page-4-0) 5

# 3. ΧΡΗΣΗ ΤΟΥ ΝΙΝΑ ΙΟ 13

[Έλεγχος μιας συσκευής](#page-12-0) 13 [Η λειτουργία "My"](#page-14-0) 15 [Λειτουργία Natural Control](#page-18-0) 19 [Εκκίνηση ενός σεναρίου](#page-22-0) 23 [Λειτουργία Sunlight](#page-23-0) 24 [Λειτουργία συναγερμού](#page-26-0) 27

# 4. [ΕΞΑΤΟΜΙΚΕΥΣΗ ΤΟΥ NINA IO](#page-28-0) 29

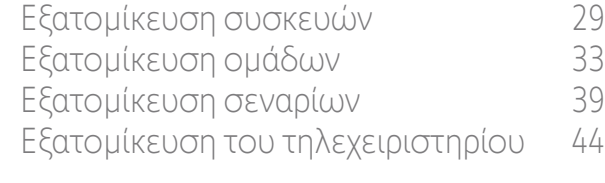

# 5. [ΣΎΝΘΕΤΕΣ ΡΥΘΜΊΣΕΙΣ](#page-50-0) 51

- 6. [ΑΝΤΙΜΕΤΏΠΙΣΗ ΠΡΟΒΛΗΜΆΤΩΝ](#page-62-0) 63
- 7. [ΣΧΕΤΙΚΆ ΜΕ ΤΟ NINA IO](#page-63-0) 64

[Συσχέτιση συσκευής με τη λειτουργία Natural Control](#page-19-0) 20 [Ενεργοποίηση/Απενεργοποίηση της λειτουργίας Natural Control](#page-19-0) 20 Χρήση της λειτουργίας Natural Control: Κίνηση επάνω/κάτω 21 [Χρήση της λειτουργίας Natural Control: Κίνηση διακοπής](#page-21-0) 22

### Χρήση της λειτουργίας Natural Control: Κίνηση επάνω/κάτω

1. Αγγίξτε και πατήστε τη μεσαία περιοχή για να ξεκινήσει η λειτουργία Natural Control.

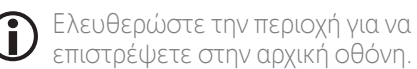

- επιστρέψετε στην αρχική οθόνη. 2. Όταν η λειτουργία ξεκινά, εμφανίζεται το μήνυμα
- "Natural Control έτοιμο!" .
- 3. Χωρίς να ελευθερώσετε τη μεσαία περιοχή της οθόνης, ανασηκώστε/χαμηλώστε το τηλεχειριστήριο για να ανασηκώσετε/χαμηλώσετε ή να ανοίξετε/κλείσετε ή να ενεργοποιήσετε/ απενεργοποιήσετε ή να κλειδώσετε/ξεκλειδώσετε την αγαπημένη συσκευή.
	- > Τα βέλη προς τα επάνω και κάτω εμφανίζονται για να υποδείξουν την κίνηση που βρίσκεται σε εξέλιξη.
- > Ένας τροχός και ένα κουμπί "Διακοπή" εμφανίζονται όταν η ενέργεια βρίσκεται σε εξέλιξη. Κάντε κλικ στο κουμπί αυτό για να διακόψετε την ενέργεια οποιαδήποτε στιγμή.
- 4. Όταν ελευθερώσετε τη μεσαία περιοχή, η αρχική οθόνη εμφανίζεται αυτόματα.

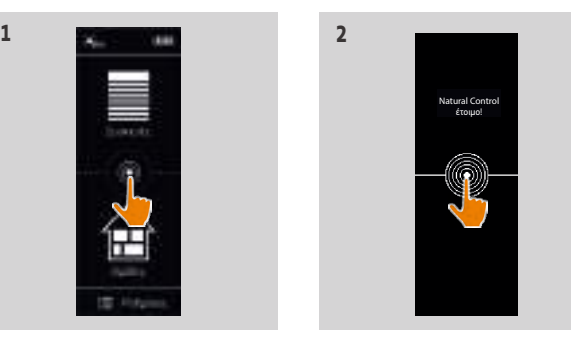

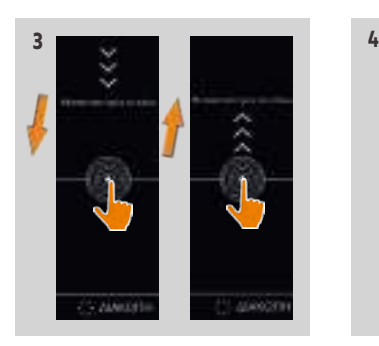

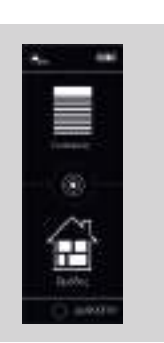

# <span id="page-21-0"></span>ΚΑΛΩΣ ΟΡΙΣΑΤΕ [2](#page-1-0)

- 1. [ΑΣΦΑΛΕΙΑ](#page-2-0) 3
- 2. [ΤΗΛΕΧΕΙΡΙΣΤΗΡΙΟ NINA IO](#page-4-0) 5

# 3. ΧΡΗΣΗ ΤΟΥ ΝΙΝΑ ΙΟ 13

[Έλεγχος μιας συσκευής](#page-12-0) 13 [Η λειτουργία "My"](#page-14-0) 15 [Λειτουργία Natural Control](#page-18-0) 19 [Εκκίνηση ενός σεναρίου](#page-22-0) 23 [Λειτουργία Sunlight](#page-23-0) 24 [Λειτουργία συναγερμού](#page-26-0) 27

# 4. [ΕΞΑΤΟΜΙΚΕΥΣΗ ΤΟΥ NINA IO](#page-28-0) 29

[Εξατομίκευση συσκευών](#page-28-0) 29 [Εξατομίκευση ομάδων](#page-32-0) 33 [Εξατομίκευση σεναρίων](#page-38-0) 39 [Εξατομίκευση του τηλεχειριστηρίου](#page-43-0) 44

# 5. [ΣΎΝΘΕΤΕΣ ΡΥΘΜΊΣΕΙΣ](#page-50-0) 51

- 6. [ΑΝΤΙΜΕΤΏΠΙΣΗ ΠΡΟΒΛΗΜΆΤΩΝ](#page-62-0) 63
- 7. [ΣΧΕΤΙΚΆ ΜΕ ΤΟ NINA IO](#page-63-0) 64

[Συσχέτιση συσκευής με τη λειτουργία Natural Control](#page-19-0) 20 [Ενεργοποίηση/Απενεργοποίηση της λειτουργίας Natural Control](#page-19-0) 20 [Χρήση της λειτουργίας Natural Control: Κίνηση επάνω/κάτω](#page-20-0) 21 Χρήση της λειτουργίας Natural Control: Κίνηση διακοπής 22

### Χρήση της λειτουργίας Natural Control: Κίνηση διακοπής

1. Όταν μια ενέργεια βρίσκεται σε εξέλιξη σε μια συσκευή που συσχετίζεται με τη λειτουργία Natural Control: ανακινήστε το τηλεχειριστήριο από τη μία πλευρά προς την άλλη τρεις φορές.

> Η τρέχουσα ενέργεια διακόπτεται.

2. Η αρχική οθόνη εμφανίζεται αυτόματα.

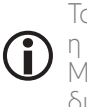

Το κουμπί "Διακοπή" εμφανίζεται όταν η ενέργεια βρίσκεται σε εξέλιξη. Με κλικ στο κουμπί αυτό, η ενέργεια διακόπτεται επίσης.

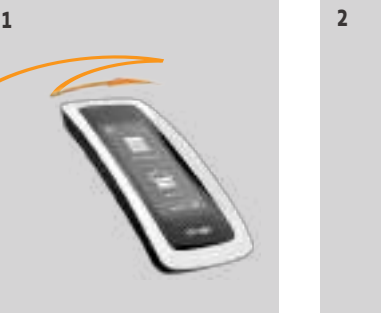

# <span id="page-22-0"></span>ΠΕΡΙΕΧΟΜΕΝΑ Εκκίνηση ενός σεναρίου

# ΚΑΛΩΣ ΟΡΙΣΑΤΕ [2](#page-1-0)

- 1. [ΑΣΦΑΛΕΙΑ](#page-2-0) 3
- 2. [ΤΗΛΕΧΕΙΡΙΣΤΗΡΙΟ NINA IO](#page-4-0) 5

# 3. ΧΡΗΣΗ ΤΟΥ ΝΙΝΑ ΙΟ 13

[Έλεγχος μιας συσκευής](#page-12-0) 13 [Η λειτουργία "My"](#page-14-0) 15 [Λειτουργία Natural Control](#page-18-0) 19 Εκκίνηση ενός σεναρίου 23 [Λειτουργία Sunlight](#page-23-0) 24 [Λειτουργία συναγερμού](#page-26-0) 27

# 4. [ΕΞΑΤΟΜΙΚΕΥΣΗ ΤΟΥ NINA IO](#page-28-0) 29

[Εξατομίκευση συσκευών](#page-28-0) 29 [Εξατομίκευση ομάδων](#page-32-0) 33 [Εξατομίκευση σεναρίων](#page-38-0) 39 [Εξατομίκευση του τηλεχειριστηρίου](#page-43-0) 44

# 5. [ΣΎΝΘΕΤΕΣ ΡΥΘΜΊΣΕΙΣ](#page-50-0) 51

- 6. [ΑΝΤΙΜΕΤΏΠΙΣΗ ΠΡΟΒΛΗΜΆΤΩΝ](#page-62-0) 63
- 7. [ΣΧΕΤΙΚΆ ΜΕ ΤΟ NINA IO](#page-63-0) 64

### Επιλογή ενός δωματίου ή μιας ομάδας

- 1. Επιλέξτε το μενού "Ομάδες" κάνοντας κλικ στο αντίστοιχο εικονίδιο.
- 2. Επιλέξτε το δωμάτιο ή την ομάδα που περιέχει τη συσκευή που θέλετε να ελέγξετε, κάνοντας κλικ στο αντίστοιχο εικονίδιο.
	- Μπορείτε να αποκτήσετε πρόσβαση σε όλα τα δωμάτια και τις ομάδες, χρησιμοποιώντας τα κουμπιά πλοήγησης ή με σάρωση.
- > Εμφανίζονται τα σενάρια που είναι διαθέσιμα για τον έλεγχο του επιλεγμένου δωματίου ή της ομάδας.

### Εκκίνηση του σεναρίου

- 3. Επιλέξτε το σενάριο κάνοντας κλικ στο αντίστοιχο εικονίδιο ή όνομα.
- 4. Η ενέργεια ξεκινά μόλις αφήσετε το κουμπί:
- > Ένας τροχός και ένα κουμπί "Διακοπή" εμφανίζονται όταν η ενέργεια βρίσκεται σε
	- εξέλιξη (Α). Κάντε κλικ στο κουμπί αυτό για να διακόψετε την ενέργεια οποιαδήποτε στιγμή.
- > Ένα σημάδι επιλογής εμφανίζεται για λίγα δευτερόλεπτα, όταν η ενέργεια ολοκληρωθεί (Β).
	- Εάν προκύψει κάποιο πρόβλημα, εμφανίζεται το σφάλμα που έχει εντοπιστεί και μπορείτε να ξεκινήσετε το σενάριο ξανά.

### Σενάρια που ορίζονται από προεπιλογή κατά την εγκατάσταση

*Άνοιγμα/Κλείσιμο*

*Άνοιγμα/Κλείσιμο όλων*

*Ενεργοποίηση/Απενεργοποίηση*

*My*

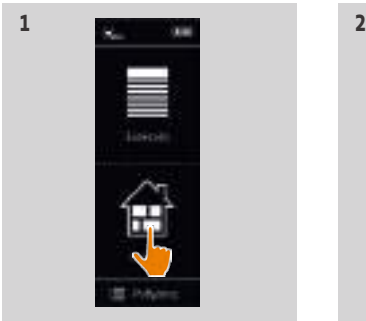

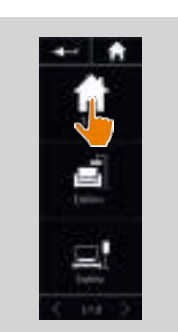

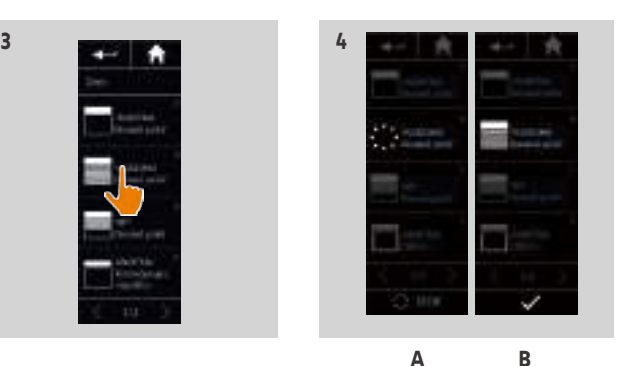

# <span id="page-23-0"></span>ΠΕΡΙΕΧΟΜΕΝΑ <sup>Λειτουργία Sunlight</sub></sup>

# ΚΑΛΩΣ ΟΡΙΣΑΤΕ [2](#page-1-0)

# 1. [ΑΣΦΑΛΕΙΑ](#page-2-0) 3

# 2. [ΤΗΛΕΧΕΙΡΙΣΤΗΡΙΟ NINA IO](#page-4-0) 5

# 3. ΧΡΗΣΗ ΤΟΥ ΝΙΝΑ ΙΟ 13

[Έλεγχος μιας συσκευής](#page-12-0) 13 [Η λειτουργία "My"](#page-14-0) 15 [Λειτουργία Natural Control](#page-18-0) 19 [Εκκίνηση ενός σεναρίου](#page-22-0) 23 Λειτουργία Sunlight 24 [Λειτουργία συναγερμού](#page-26-0) 27

# 4. [ΕΞΑΤΟΜΙΚΕΥΣΗ ΤΟΥ NINA IO](#page-28-0) 29

[Εξατομίκευση συσκευών](#page-28-0) 29 [Εξατομίκευση ομάδων](#page-32-0) 33 [Εξατομίκευση σεναρίων](#page-38-0) 39 [Εξατομίκευση του τηλεχειριστηρίου](#page-43-0) 44

# 5. [ΣΎΝΘΕΤΕΣ ΡΥΘΜΊΣΕΙΣ](#page-50-0) 51

- 6. [ΑΝΤΙΜΕΤΏΠΙΣΗ ΠΡΟΒΛΗΜΆΤΩΝ](#page-62-0) 63
- 7. [ΣΧΕΤΙΚΆ ΜΕ ΤΟ NINA IO](#page-63-0) 64

<span id="page-23-2"></span>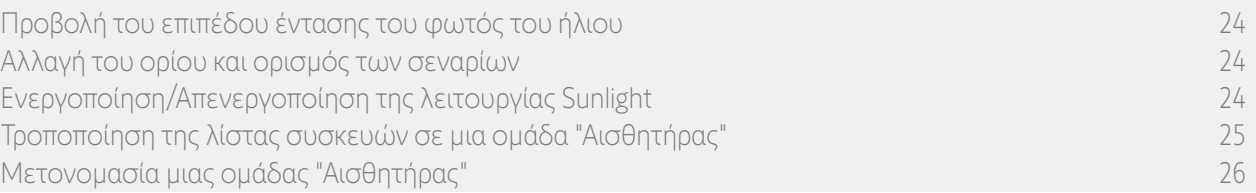

Η λειτουργία Sunlight μπορεί να ενεργοποιηθεί εάν υπάρχει τουλάχιστον ένας αισθητήρας στην εγκατάσταση. Είναι διαμορφώσιμη και μπορεί επίσης να απενεργοποιηθεί.

#### Προβολή του επιπέδου έντασης του φωτός του ήλιου

- 1. Επιλέξτε το μενού "Ομάδες" κάνοντας κλικ στο αντίστοιχο εικονίδιο. Έπειτα επιλέξτε το εικονίδιο Sun 1.
- 2. Εμφανίζεται το τρέχον επίπεδο έντασης του φωτός του ήλιου.
- > Η κλίμακα έντασης του φωτός του ήλιου είναι μεταξύ 0 και 100.000 lux.

#### <span id="page-23-1"></span>Αλλαγή του ορίου και ορισμός των σεναρίων

- 3. Μετακινήστε τον κέρσορα για να ορίσετε ένα επίπεδο έντασης φωτός ήλιου = όριο ενεργοποίησης.
- $>$  Τα κουμπιά  $\mathbf{O}_1$  και  $\mathbf{O}_2$  στο κάτω μέρος της οθόνης μπορούν να χρησιμοποιηθούν για την προσαρμογή της αυτόματης συσκευής.
- 4. Κάντε κλικ στα κουμπιά  $\mathbf{O}_1$  και  $\mathbf{O}_2$  για να ορίσετε τα σενάρια. Έπειτα κάντε κλικ στο "ΟΚ" για επιβεβαίωση.
- 5. Τα εικονίδια εμφανίζονται γύρω από τον κέρσορα όταν τα σενάρια έχουν οριστεί.
- > Το σενάριο θα εκτελείται όταν το επίπεδο έντασης του φωτός του ήλιου είναι υψηλότερο από το όριο. (A)
- > Το σενάριο θα εκτελείται όταν το επίπεδο έντασης του φωτός του ήλιου είναι χαμηλότερο από το όριο. (B)

#### Ενεργοποίηση/Απενεργοποίηση της λειτουργίας Sunlight

6. Το κουμπί ON/OFF μπορεί να χρησιμοποιηθεί για την ενεργοποίηση/Απενεργοποίηση της λειτουργίας Sunlight για τον συγκεκριμένο αισθητήρα. **A B**

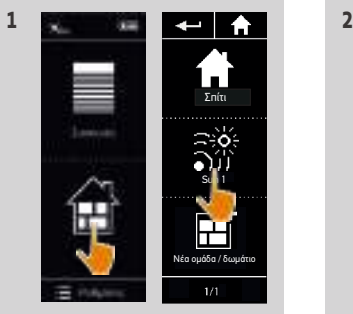

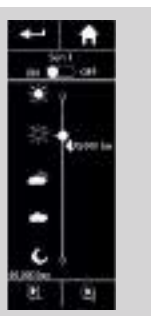

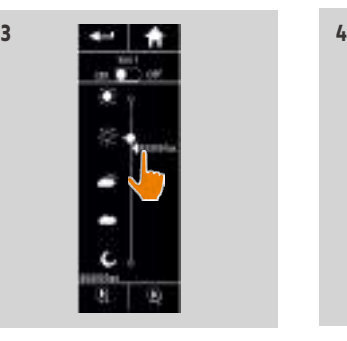

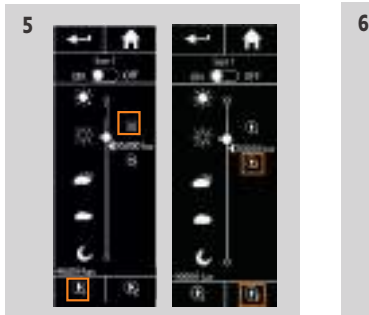

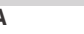

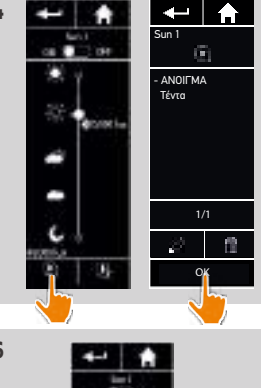

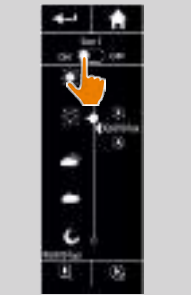

# <span id="page-24-0"></span>ΚΑΛΩΣ ΟΡΙΣΑΤΕ [2](#page-1-0)

1. [ΑΣΦΑΛΕΙΑ](#page-2-0) 3

# 2. [ΤΗΛΕΧΕΙΡΙΣΤΗΡΙΟ NINA IO](#page-4-0) 5

# 3. ΧΡΗΣΗ ΤΟΥ ΝΙΝΑ ΙΟ 13

[Έλεγχος μιας συσκευής](#page-12-0) 13 [Η λειτουργία "My"](#page-14-0) 15 [Λειτουργία Natural Control](#page-18-0) 19 [Εκκίνηση ενός σεναρίου](#page-22-0) 23 [Λειτουργία Sunlight](#page-23-0) 24 [Λειτουργία συναγερμού](#page-26-0) 27

# 4. [ΕΞΑΤΟΜΙΚΕΥΣΗ ΤΟΥ NINA IO](#page-28-0) 29

[Εξατομίκευση συσκευών](#page-28-0) 29 [Εξατομίκευση ομάδων](#page-32-0) 33 [Εξατομίκευση σεναρίων](#page-38-0) 39 [Εξατομίκευση του τηλεχειριστηρίου](#page-43-0) 44 5. [ΣΎΝΘΕΤΕΣ ΡΥΘΜΊΣΕΙΣ](#page-50-0) 51

- 6. [ΑΝΤΙΜΕΤΏΠΙΣΗ ΠΡΟΒΛΗΜΆΤΩΝ](#page-62-0) 63
- 7. [ΣΧΕΤΙΚΆ ΜΕ ΤΟ NINA IO](#page-63-0) 64

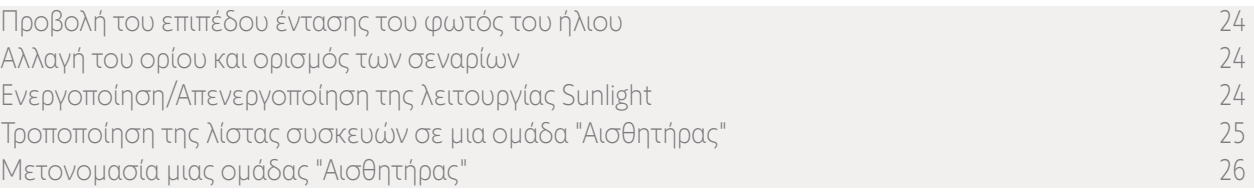

#### Τροποποίηση της λίστας συσκευών σε μια ομάδα "Αισθητήρας"

Επιλέξτε την αντίστοιχη ομάδα "Αισθητήρας" στο μενού "Ρυθμίσεις" και επιλέξτε "Τροποποίηση της λίστας συσκευών".

Επιλέξτε τη συσκευή που θα συσχετιστεί με τον συγκεκριμένο αισθητήρα φωτός ηλίου.

Επιλέξτε τη συσκευή που θα καταργηθεί από τη λίστα.

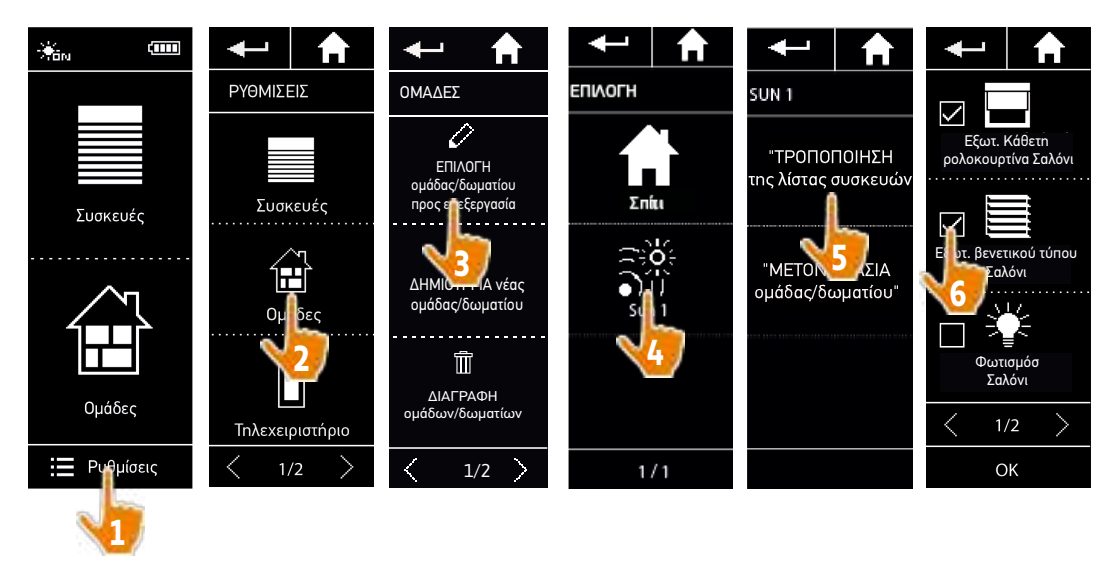

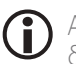

Ακόμη και εάν όλες οι συσκευές μιας ομάδας "Αισθητήρας" διαγραφούν, η ομάδα "Αισθητήρας" δεν θα διαγραφεί.

# <span id="page-25-0"></span>ΚΑΛΩΣ ΟΡΙΣΑΤΕ [2](#page-1-0)

- 1. [ΑΣΦΑΛΕΙΑ](#page-2-0) 3
- 2. [ΤΗΛΕΧΕΙΡΙΣΤΗΡΙΟ NINA IO](#page-4-0) 5

# 3. ΧΡΗΣΗ ΤΟΥ ΝΙΝΑ ΙΟ 13

[Έλεγχος μιας συσκευής](#page-12-0) 13 [Η λειτουργία "My"](#page-14-0) 15 [Λειτουργία Natural Control](#page-18-0) 19 [Εκκίνηση ενός σεναρίου](#page-22-0) 23 [Λειτουργία Sunlight](#page-23-0) 24 [Λειτουργία συναγερμού](#page-26-0) 27

# 4. [ΕΞΑΤΟΜΙΚΕΥΣΗ ΤΟΥ NINA IO](#page-28-0) 29

[Εξατομίκευση συσκευών](#page-28-0) 29 [Εξατομίκευση ομάδων](#page-32-0) 33 [Εξατομίκευση σεναρίων](#page-38-0) 39 [Εξατομίκευση του τηλεχειριστηρίου](#page-43-0) 44 5. [ΣΎΝΘΕΤΕΣ ΡΥΘΜΊΣΕΙΣ](#page-50-0) 51

- 6. [ΑΝΤΙΜΕΤΏΠΙΣΗ ΠΡΟΒΛΗΜΆΤΩΝ](#page-62-0) 63
- 7. [ΣΧΕΤΙΚΆ ΜΕ ΤΟ NINA IO](#page-63-0) 64

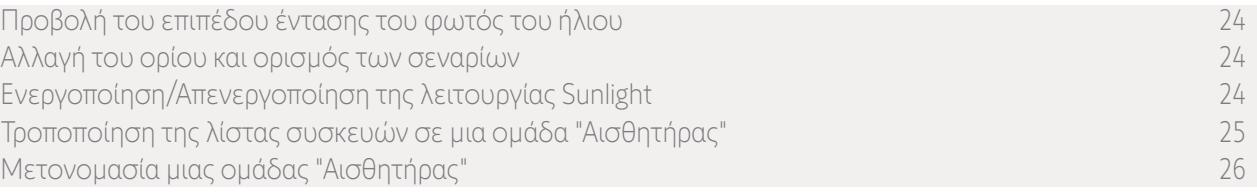

### Μετονομασία μιας ομάδας "Αισθητήρας"

Επιλέξτε την αντίστοιχη ομάδα "Αισθητήρας" στο μενού "Ρυθμίσεις" και μετονομάστε την χρησιμοποιώντας το πληκτρολόγιο:

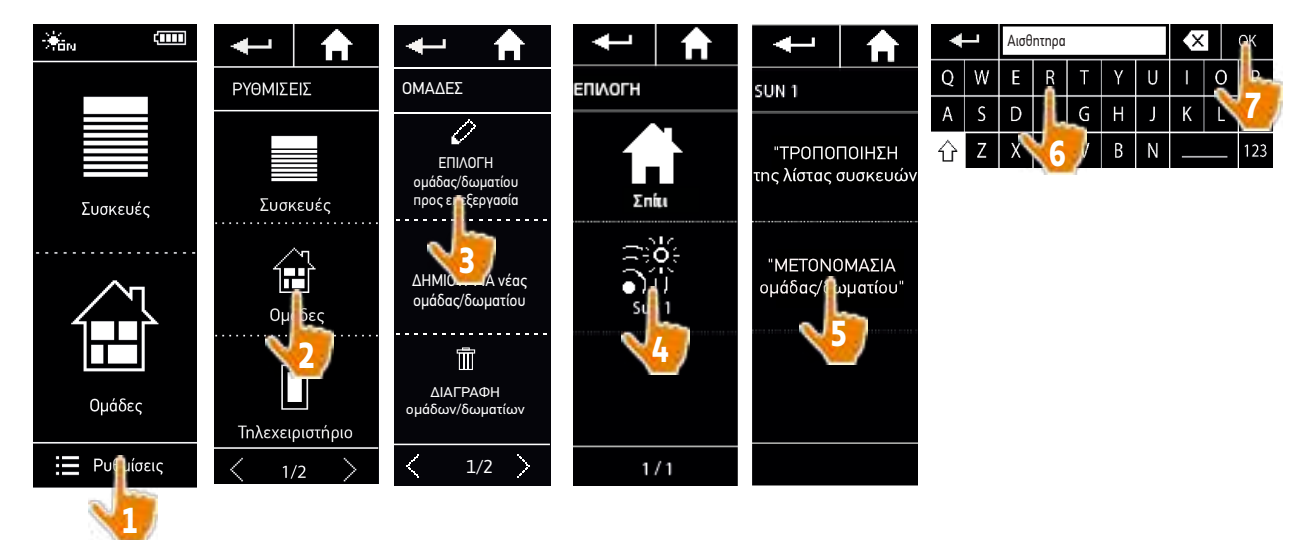

# <span id="page-26-0"></span>ΠΕΡΙΕΧΟΜΕΝΑ Λειτουργία συναγερμού

# ΚΑΛΩΣ ΟΡΙΣΑΤΕ [2](#page-1-0)

# 1. [ΑΣΦΑΛΕΙΑ](#page-2-0) 3

# 2. [ΤΗΛΕΧΕΙΡΙΣΤΗΡΙΟ NINA IO](#page-4-0) 5

# 3. [ΧΡΗΣΗ ΤΟΥ NINA IO](#page-12-0) 13

[Έλεγχος μιας συσκευής](#page-12-0) 13 [Η λειτουργία "My"](#page-14-0) 15 [Λειτουργία Natural Control](#page-18-0) 19 [Εκκίνηση ενός σεναρίου](#page-22-0) 23 [Λειτουργία Sunlight](#page-23-0) 24 Λειτουργία συναγερμού 27

# 4. [ΕΞΑΤΟΜΙΚΕΥΣΗ ΤΟΥ NINA IO](#page-28-0) 29

[Εξατομίκευση συσκευών](#page-28-0) 29 [Εξατομίκευση ομάδων](#page-32-0) 33 [Εξατομίκευση σεναρίων](#page-38-0) 39 [Εξατομίκευση του τηλεχειριστηρίου](#page-43-0) 44

# 5. [ΣΎΝΘΕΤΕΣ ΡΥΘΜΊΣΕΙΣ](#page-50-0) 51

- 6. [ΑΝΤΙΜΕΤΏΠΙΣΗ ΠΡΟΒΛΗΜΆΤΩΝ](#page-62-0) 63
- 7. [ΣΧΕΤΙΚΆ ΜΕ ΤΟ NINA IO](#page-63-0) 64

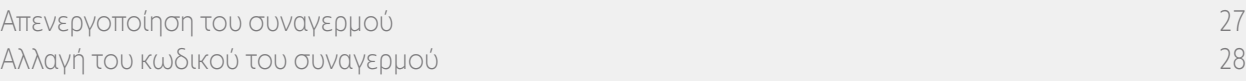

Η λειτουργία συναγερμού είναι επίσης διαμορφώσιμη: μπορείτε να απενεργοποιήσετε και να ενεργοποιήσετε εκ νέου τον συναγερμό του σπιτιού με το Nina io.

Για να απενεργοποιήσετε τον συναγερμό του σπιτιού χρησιμοποιώντας το Nina io, πρέπει να εισαγάγετε έναν κωδικό, ειδικό για το Nina io και διαφορετικό από τον κωδικό συναγερμού. Ο κωδικός συναγερμού Nina io δεν είναι απαραίτητος για την ενεργοποίηση του συναγερμού.

Από προεπιλογή, ο κωδικός είναι 0000. Ο κωδικός συναγερμού Nina io μπορεί να τροποποιηθεί στο μενού "Ρυθμίσεις".

#### Απενεργοποίηση του συναγερμού

- 1. Επιλέξτε το μενού "Συσκευές" κάνοντας κλικ στο αντίστοιχο εικονίδιο.
- 2. Κάντε κλικ στο εικονίδιο συναγερμού στη λίστα συσκευών.

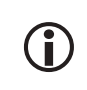

Το εικονίδιο συναγερμού εμφανίζεται στη λίστα συσκευών μόνο εάν κάποιος συναγερμός έχει συσχετιστεί με το τηλεχειριστήριο Nina io.

- 3. Σύρετε το κουμπί στη θέση OFF.
	- > Ένα μήνυμα ζητά να εισάγετε έναν κωδικό για την απενεργοποίηση του συναγερμού.
- 4. Εισαγάγετε τον κωδικό (0000 από προεπιλογή) χρησιμοποιώντας το πληκτρολόγιο και κάντε κλικ στο "OK" για επικύρωση.
- > Ο συναγερμός απενεργοποιείται.

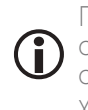

Για την εκ νέου ενεργοποίηση του συναγερμού, ακολουθήστε τα ίδια βήματα, σύροντας το κουμπί στη θέση ON. Δεν χρειάζεται κωδικός.

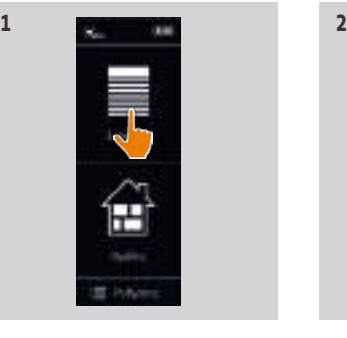

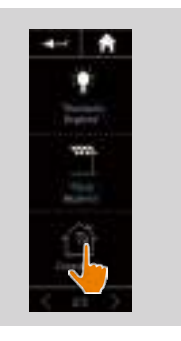

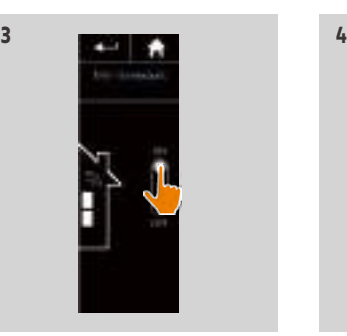

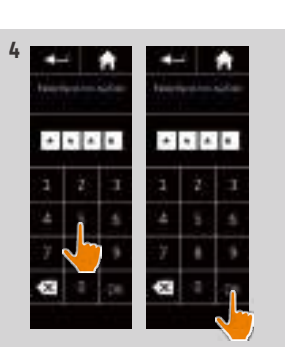

[2](#page-1-0)

3

5

# <span id="page-27-0"></span>ΚΑΛΩΣ ΟΡΙΣΑΤΕ

- 1. [ΑΣΦΑΛΕΙΑ](#page-2-0)
- 2. [ΤΗΛΕΧΕΙΡΙΣΤΗΡΙΟ NINA IO](#page-4-0)

# 3. [ΧΡΗΣΗ ΤΟΥ NINA IO](#page-12-0) 13

[Έλεγχος μιας συσκευής](#page-12-0) 13 [Η λειτουργία "My"](#page-14-0) 15 [Λειτουργία Natural Control](#page-18-0) 19 [Εκκίνηση ενός σεναρίου](#page-22-0) 23 [Λειτουργία Sunlight](#page-23-0) 24 [Λειτουργία συναγερμού](#page-26-0) 27

# 4. [ΕΞΑΤΟΜΙΚΕΥΣΗ ΤΟΥ NINA IO](#page-28-0) 29

[Εξατομίκευση συσκευών](#page-28-0) 29 [Εξατομίκευση ομάδων](#page-32-0) 33 [Εξατομίκευση σεναρίων](#page-38-0) 39 [Εξατομίκευση του τηλεχειριστηρίου](#page-43-0) 44

# 5. [ΣΎΝΘΕΤΕΣ ΡΥΘΜΊΣΕΙΣ](#page-50-0) 51

- 6. [ΑΝΤΙΜΕΤΏΠΙΣΗ ΠΡΟΒΛΗΜΆΤΩΝ](#page-62-0) 63
- 7. [ΣΧΕΤΙΚΆ ΜΕ ΤΟ NINA IO](#page-63-0) 64

#### Αλλαγή του κωδικού του συναγερμού

- 1. Επιλέξτε το μενού "Ρυθμίσεις" κάνοντας κλικ στο αντίστοιχο εικονίδιο.
- 2. Κάντε κλικ στο εικονίδιο "Τηλεχειριστήριο" για να εισάγετε τις αντίστοιχες ρυθμίσεις.
- 3. Κάντε κλικ στο εικονίδιο "Κωδικός συναγερμού".
- > Ένα μήνυμα ζητά να επιβεβαιώσετε την επαναφορά του κωδικού του συναγερμού.
- 4. Κάντε κλικ στην επιλογή "Επαναφορά" για επιβεβαίωση.
- > Εμφανίζεται ένα πληκτρολόγιο.
- 5. Εισαγάγετε τον νέο κωδικό χρησιμοποιώντας το πληκτρολόγιο και κάντε κλικ στο "OK" για επικύρωση.
	- > Ένα μήνυμα ζητά να επιβεβαιώσετε τον νέο κωδικό.
- 6. Εισαγάγετε ξανά τον νέο κωδικό για να τον επιβεβαιώσετε.
	- > Ο κωδικός συναγερμού ενημερώνεται.

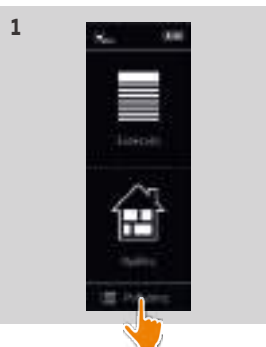

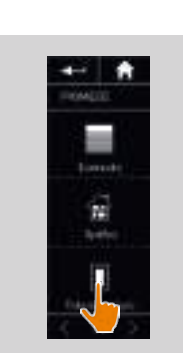

**2**

**4**

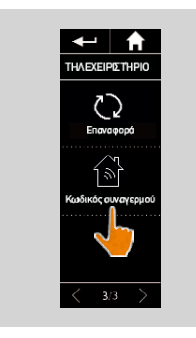

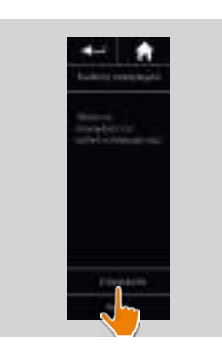

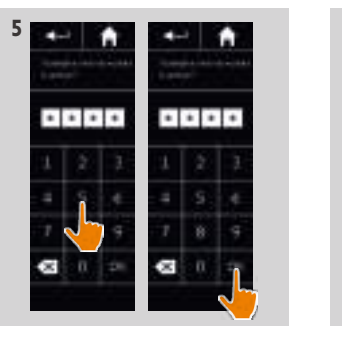

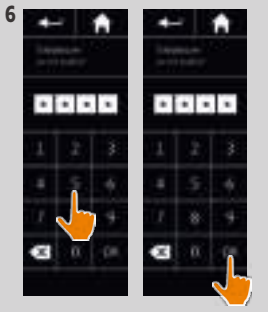

# <span id="page-28-0"></span>ΠΕΡΙΕΧΟΜΕΝΑ 4. ΕΞΑΤΟΜΙΚΕΥΣΗ ΤΟΥ NINA IO

# ΚΑΛΩΣ ΟΡΙΣΑΤΕ [2](#page-1-0)

1. [ΑΣΦΑΛΕΙΑ](#page-2-0) 3

# 2. [ΤΗΛΕΧΕΙΡΙΣΤΗΡΙΟ NINA IO](#page-4-0) 5

### 3. ΧΡΗΣΗ ΤΟΥ ΝΙΝΑ ΙΟ 13

[Έλεγχος μιας συσκευής](#page-12-0) 13 [Η λειτουργία "My"](#page-14-0) 15 [Λειτουργία Natural Control](#page-18-0) 19 [Εκκίνηση ενός σεναρίου](#page-22-0) 23 [Λειτουργία Sunlight](#page-23-0) 24 [Λειτουργία συναγερμού](#page-26-0) 27

# 4. ΕΞΑΤΟΜΙΚΕΥΣΗ ΤΟΥ NINA IO 29

Εξατομίκευση συσκευών 29 [Εξατομίκευση ομάδων](#page-32-0) 33 [Εξατομίκευση σεναρίων](#page-38-0) 39 [Εξατομίκευση του τηλεχειριστηρίου](#page-43-0) 44

### 5. [ΣΎΝΘΕΤΕΣ ΡΥΘΜΊΣΕΙΣ](#page-50-0) 51

- 6. [ΑΝΤΙΜΕΤΏΠΙΣΗ ΠΡΟΒΛΗΜΆΤΩΝ](#page-62-0) 63
- 7. [ΣΧΕΤΙΚΆ ΜΕ ΤΟ NINA IO](#page-63-0) 64

#### <span id="page-28-1"></span>Εξατομίκευση συσκευών

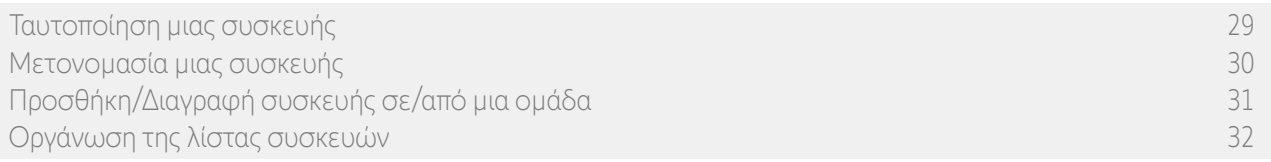

#### Ταυτοποίηση μιας συσκευής

Η λειτουργία ταυτοποίησης επιτρέπει τον εντοπισμό μιας συσκευής στο σπίτι: η αντίστοιχη συσκευή ενεργοποιείται ή εκτελεί μια κίνηση εμπρός-πίσω ώστε να εντοπίζεται εύκολα.

Επιλέξτε τη συσκευή στο μενού "Ρυθμίσεις" και κάντε κλικ στην επιλογή "Ταυτοποίηση" για να την ενεργοποιήσετε. Όταν η συσκευή εντοπιστεί, κάντε κλικ στο κουμπί "Διακοπή" για να διακόψετε την κίνησή της:

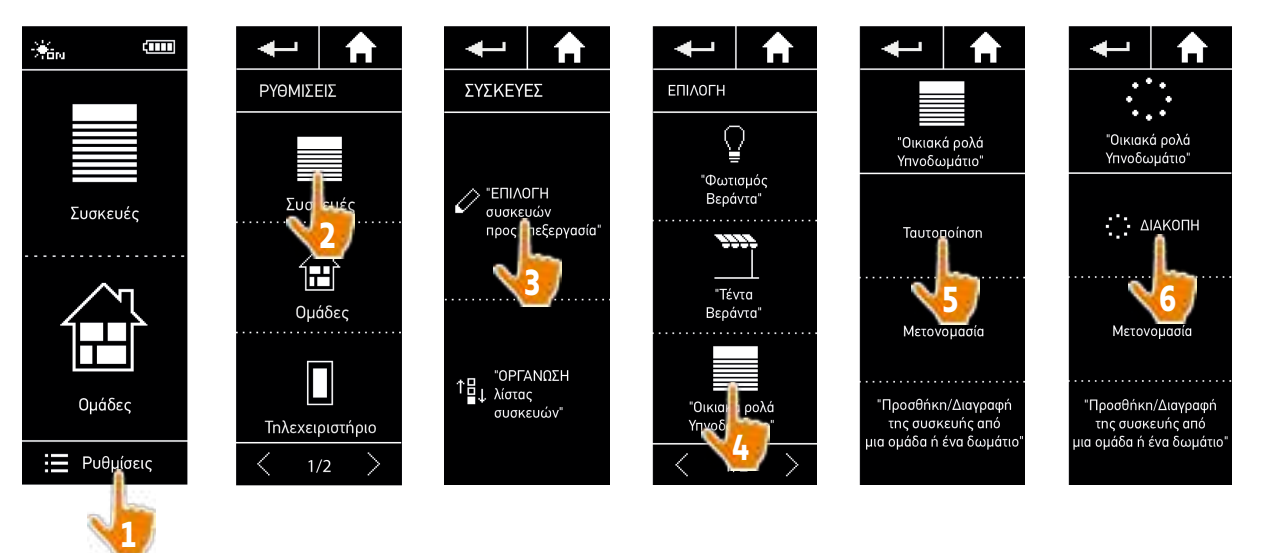

# <span id="page-29-0"></span>ΚΑΛΩΣ ΟΡΙΣΑΤΕ [2](#page-1-0)

- 1. [ΑΣΦΑΛΕΙΑ](#page-2-0) 3
- 2. [ΤΗΛΕΧΕΙΡΙΣΤΗΡΙΟ NINA IO](#page-4-0) 5

# 3. ΧΡΗΣΗ ΤΟΥ ΝΙΝΑ ΙΟ 13

[Έλεγχος μιας συσκευής](#page-12-0) 13 [Η λειτουργία "My"](#page-14-0) 15 [Λειτουργία Natural Control](#page-18-0) 19 [Εκκίνηση ενός σεναρίου](#page-22-0) 23 [Λειτουργία Sunlight](#page-23-0) 24 [Λειτουργία συναγερμού](#page-26-0) 27 4. [ΕΞΑΤΟΜΙΚΕΥΣΗ ΤΟΥ NINA IO](#page-28-0) 29 [Εξατομίκευση συσκευών](#page-28-0) 29 [Εξατομίκευση ομάδων](#page-32-0) 33 [Εξατομίκευση σεναρίων](#page-38-0) 39 [Εξατομίκευση του τηλεχειριστηρίου](#page-43-0) 44 5. [ΣΎΝΘΕΤΕΣ ΡΥΘΜΊΣΕΙΣ](#page-50-0) 51 6. [ΑΝΤΙΜΕΤΏΠΙΣΗ ΠΡΟΒΛΗΜΆΤΩΝ](#page-62-0) 63

7. [ΣΧΕΤΙΚΆ ΜΕ ΤΟ NINA IO](#page-63-0) 64

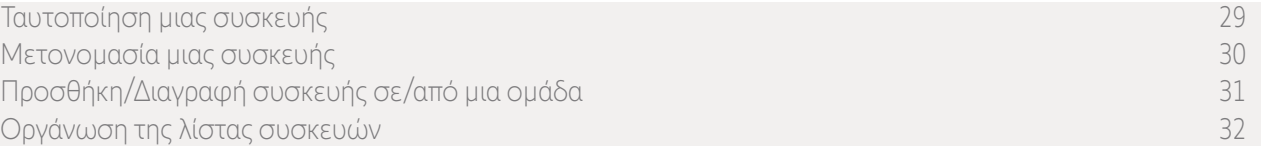

#### Μετονομασία μιας συσκευής

Επιλέξτε την αντίστοιχη συσκευή στο μενού "Ρυθμίσεις" και μετονομάστε την χρησιμοποιώντας το πληκτρολόγιο:

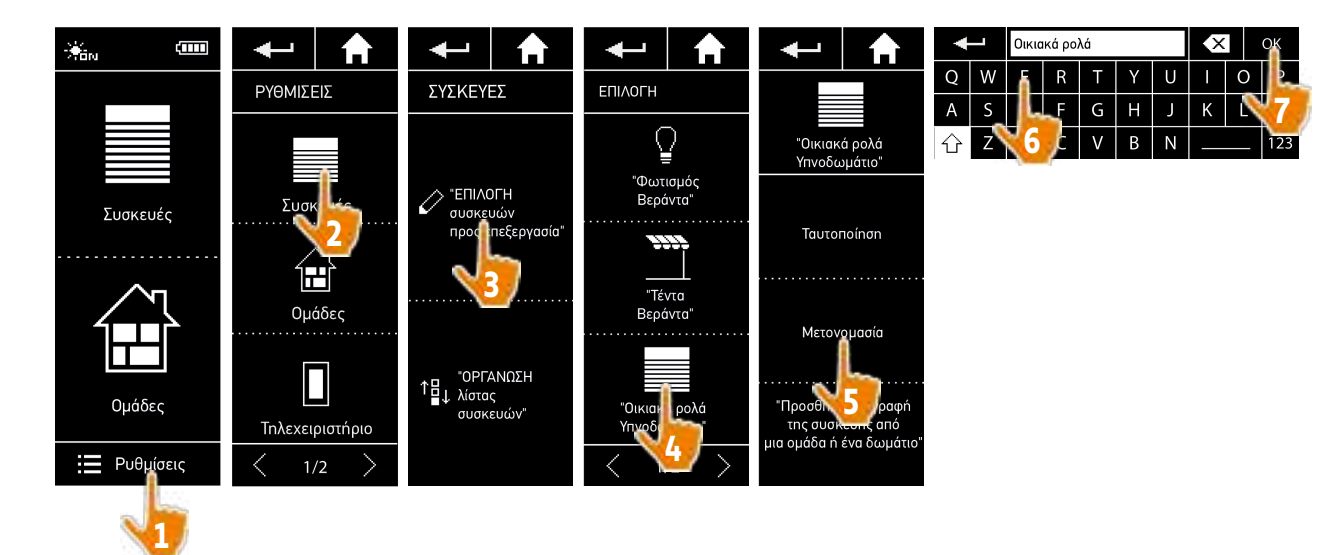

# <span id="page-30-0"></span>ΚΑΛΩΣ ΟΡΙΣΑΤΕ [2](#page-1-0)

- 1. [ΑΣΦΑΛΕΙΑ](#page-2-0) 3
- 2. [ΤΗΛΕΧΕΙΡΙΣΤΗΡΙΟ NINA IO](#page-4-0) 5

# 3. ΧΡΗΣΗ ΤΟΥ ΝΙΝΑ ΙΟ 13

[Έλεγχος μιας συσκευής](#page-12-0) 13 [Η λειτουργία "My"](#page-14-0) 15 [Λειτουργία Natural Control](#page-18-0) 19 [Εκκίνηση ενός σεναρίου](#page-22-0) 23 [Λειτουργία Sunlight](#page-23-0) 24 [Λειτουργία συναγερμού](#page-26-0) 27

# 4. [ΕΞΑΤΟΜΙΚΕΥΣΗ ΤΟΥ NINA IO](#page-28-0) 29

[Εξατομίκευση συσκευών](#page-28-0) 29 [Εξατομίκευση ομάδων](#page-32-0) 33 [Εξατομίκευση σεναρίων](#page-38-0) 39 [Εξατομίκευση του τηλεχειριστηρίου](#page-43-0) 44

# 5. [ΣΎΝΘΕΤΕΣ ΡΥΘΜΊΣΕΙΣ](#page-50-0) 51

6. [ΑΝΤΙΜΕΤΏΠΙΣΗ ΠΡΟΒΛΗΜΆΤΩΝ](#page-62-0) 63

# 7. [ΣΧΕΤΙΚΆ ΜΕ ΤΟ NINA IO](#page-63-0) 64

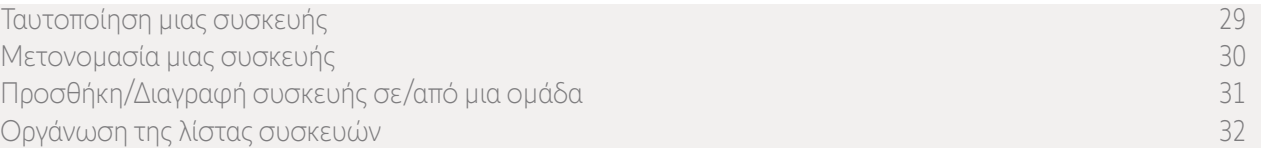

### Προσθήκη/Διαγραφή συσκευής σε/από μια ομάδα

Επιλέξτε την αντίστοιχη συσκευή στο μενού "Ρυθμίσεις" και επιλέξτε/αποεπιλέξτε τα πλαίσια για τις σχετικές ομάδες:

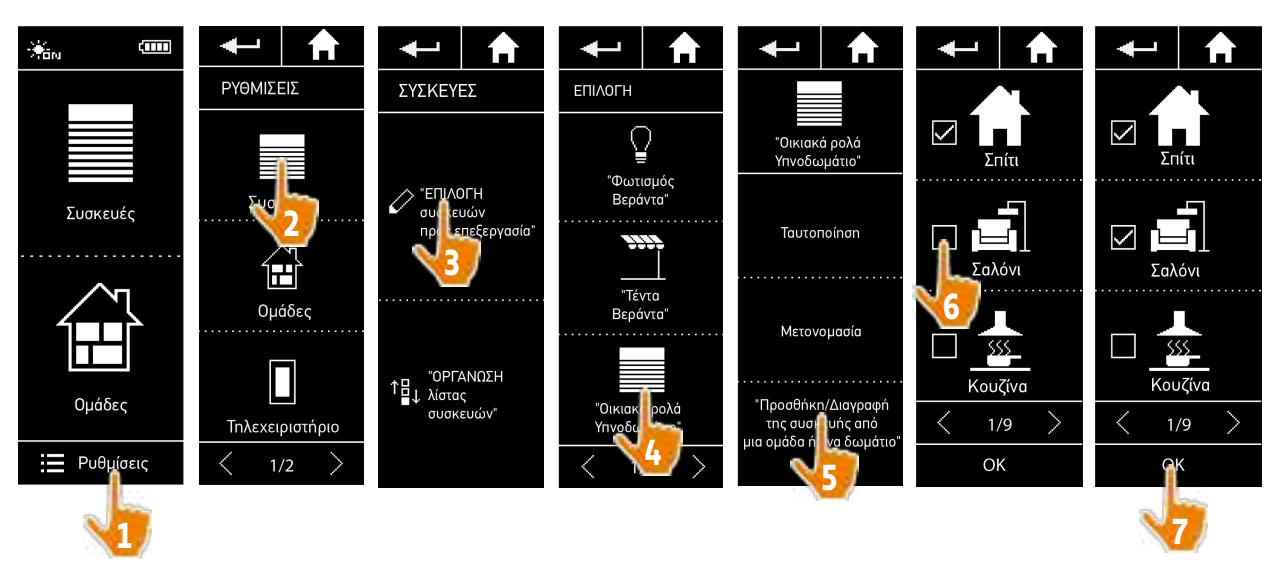

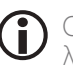

Οι ομάδες που περιέχουν την επιλεγμένη συσκευή είναι ήδη επιλεγμένες όταν αποκτάτε πρόσβαση στη λίστα των ομάδων.

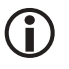

Μπορείτε να επιλέξετε μία ή περισσότερες ομάδες για την ίδια συσκευή, επιλέγοντας ένα ή περισσότερα πλαίσια.

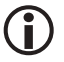

Εάν όλες οι συσκευές σε μια ομάδα διαγραφούν, η ομάδα θα διαγραφεί και αυτή, εκτός εάν πρόκειται για ομάδα "Αισθητήρας".

# <span id="page-31-0"></span>ΚΑΛΩΣ ΟΡΙΣΑΤΕ [2](#page-1-0)

- 1. [ΑΣΦΑΛΕΙΑ](#page-2-0) 3
- 2. [ΤΗΛΕΧΕΙΡΙΣΤΗΡΙΟ NINA IO](#page-4-0) 5

### 3. ΧΡΗΣΗ ΤΟΥ ΝΙΝΑ ΙΟ 13

[Έλεγχος μιας συσκευής](#page-12-0) 13 [Η λειτουργία "My"](#page-14-0) 15 [Λειτουργία Natural Control](#page-18-0) 19 [Εκκίνηση ενός σεναρίου](#page-22-0) 23 [Λειτουργία Sunlight](#page-23-0) 24 [Λειτουργία συναγερμού](#page-26-0) 27

# 4. [ΕΞΑΤΟΜΙΚΕΥΣΗ ΤΟΥ NINA IO](#page-28-0) 29

[Εξατομίκευση συσκευών](#page-28-0) 29 [Εξατομίκευση ομάδων](#page-32-0) 33 [Εξατομίκευση σεναρίων](#page-38-0) 39 [Εξατομίκευση του τηλεχειριστηρίου](#page-43-0) 44

# 5. [ΣΎΝΘΕΤΕΣ ΡΥΘΜΊΣΕΙΣ](#page-50-0) 51

- 6. [ΑΝΤΙΜΕΤΏΠΙΣΗ ΠΡΟΒΛΗΜΆΤΩΝ](#page-62-0) 63
- 7. [ΣΧΕΤΙΚΆ ΜΕ ΤΟ NINA IO](#page-63-0) 64

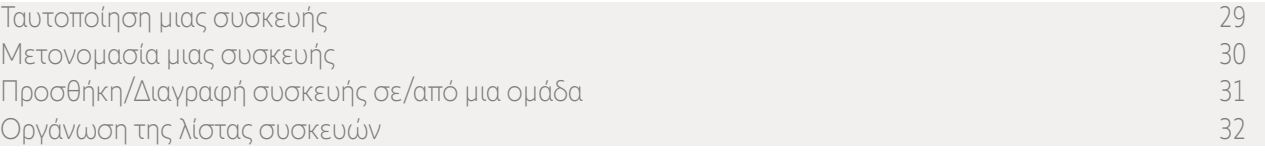

#### Οργάνωση της λίστας συσκευών

Στο μενού "Ρυθμίσεις", επιλέξτε τις συσκευές και χρησιμοποιήστε τα βέλη επάνω και κάτω για να αλλάξετε τη θέση τους στη λίστα:

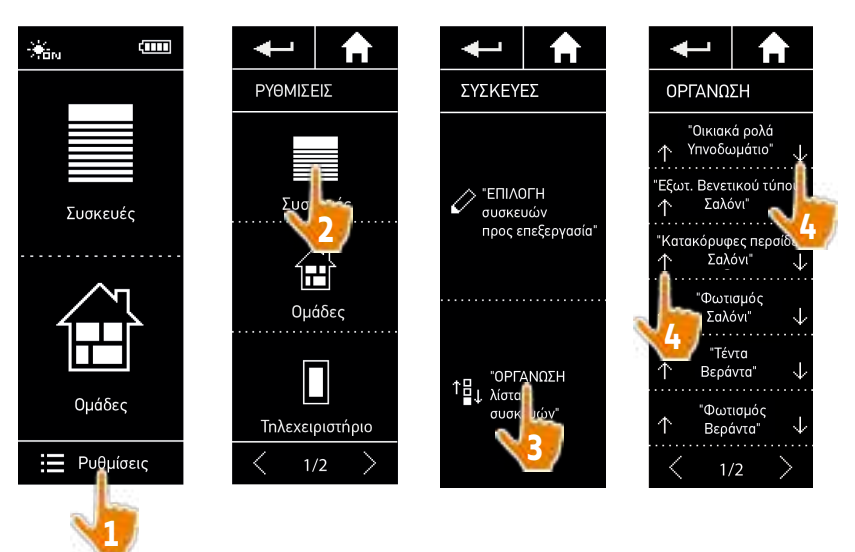

> Η σειρά στη λίστα αποθηκεύεται αυτόματα μετά από ένα κλικ στο βέλος επάνω ή κάτω.

# <span id="page-32-0"></span>ΠΕΡΙΕΧΟΜΕΝΑ Εξατομίκευση ομάδων

# ΚΑΛΩΣ ΟΡΙΣΑΤΕ [2](#page-1-0)

1. [ΑΣΦΑΛΕΙΑ](#page-2-0) 3

# 2. [ΤΗΛΕΧΕΙΡΙΣΤΗΡΙΟ NINA IO](#page-4-0) 5

# 3. ΧΡΗΣΗ ΤΟΥ ΝΙΝΑ ΙΟ 13

[Έλεγχος μιας συσκευής](#page-12-0) 13 [Η λειτουργία "My"](#page-14-0) 15 [Λειτουργία Natural Control](#page-18-0) 19 [Εκκίνηση ενός σεναρίου](#page-22-0) 23 [Λειτουργία Sunlight](#page-23-0) 24 [Λειτουργία συναγερμού](#page-26-0) 27

# 4. [ΕΞΑΤΟΜΙΚΕΥΣΗ ΤΟΥ NINA IO](#page-28-0) 29

[Εξατομίκευση συσκευών](#page-28-0) 29 Εξατομίκευση ομάδων 33 [Εξατομίκευση σεναρίων](#page-38-0) 39 [Εξατομίκευση του τηλεχειριστηρίου](#page-43-0) 44 5. [ΣΎΝΘΕΤΕΣ ΡΥΘΜΊΣΕΙΣ](#page-50-0) 51

- 6. [ΑΝΤΙΜΕΤΏΠΙΣΗ ΠΡΟΒΛΗΜΆΤΩΝ](#page-62-0) 63
- 7. [ΣΧΕΤΙΚΆ ΜΕ ΤΟ NINA IO](#page-63-0) 64

<span id="page-32-1"></span>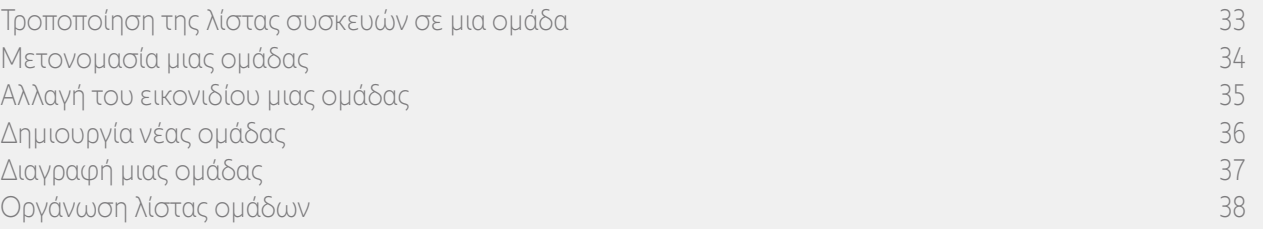

#### <span id="page-32-2"></span>Τροποποίηση της λίστας συσκευών σε μια ομάδα

Στο μενού "Ρυθμίσεις", επιλέξτε την αντίστοιχη ομάδα και επιλέξτε/αποεπιλέξτε τα πλαίσια για τις συσχετισμένες συσκευές:

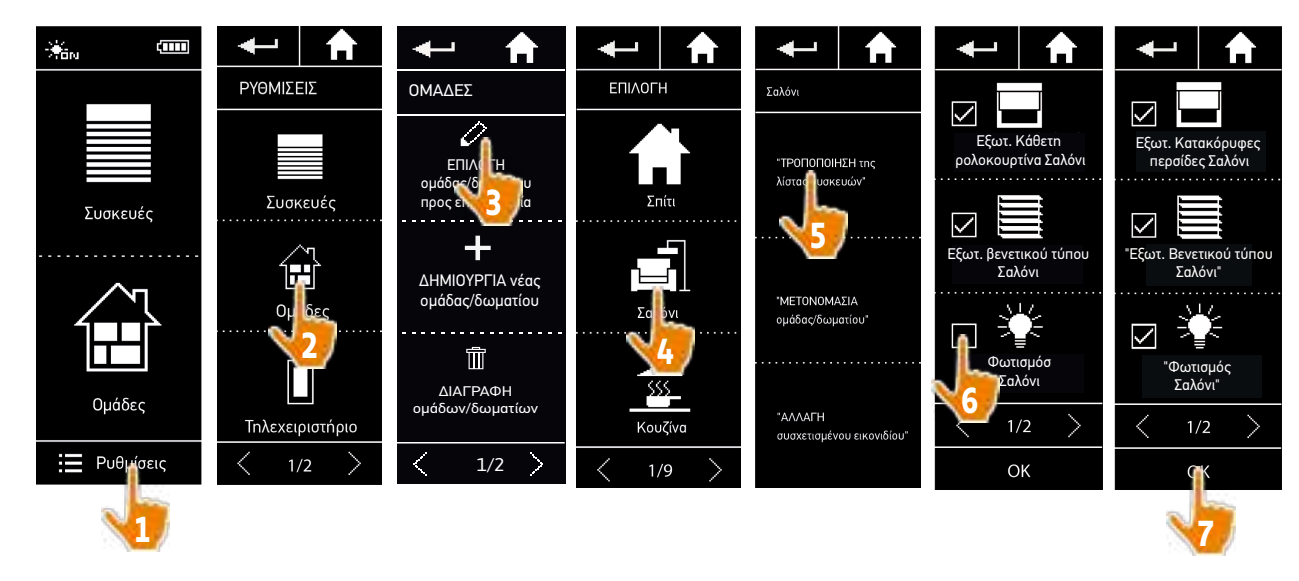

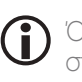

Όλες οι συσκευές που συμπεριλαμβάνονται ήδη στην ομάδα είναι επιλεγμένες όταν αποκτάτε πρόσβαση στη λίστα συσκευών. Εάν αποεπιλεγούν όλες οι συσκευές, η ομάδα θα διαγραφεί.

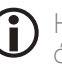

Η λίστα συσκευών σε μια ομάδα "Αισθητήρας" μπορεί να τροποποιηθεί με τον ίδιο τρόπο. Ωστόσο, όταν όλες οι συσκευές αποεπιλεγούν, οι ομάδες "Αισθητήρας" δεν διαγράφονται.

# <span id="page-33-1"></span>ΚΑΛΩΣ ΟΡΙΣΑΤΕ [2](#page-1-0)

- 1. [ΑΣΦΑΛΕΙΑ](#page-2-0) 3
- 2. [ΤΗΛΕΧΕΙΡΙΣΤΗΡΙΟ NINA IO](#page-4-0) 5

# 3. ΧΡΗΣΗ ΤΟΥ ΝΙΝΑ ΙΟ 13

[Έλεγχος μιας συσκευής](#page-12-0) 13 [Η λειτουργία "My"](#page-14-0) 15 [Λειτουργία Natural Control](#page-18-0) 19 [Εκκίνηση ενός σεναρίου](#page-22-0) 23 [Λειτουργία Sunlight](#page-23-0) 24 [Λειτουργία συναγερμού](#page-26-0) 27

# 4. [ΕΞΑΤΟΜΙΚΕΥΣΗ ΤΟΥ NINA IO](#page-28-0) 29

[Εξατομίκευση συσκευών](#page-28-0) 29 [Εξατομίκευση ομάδων](#page-32-0) 33 [Εξατομίκευση σεναρίων](#page-38-0) 39 [Εξατομίκευση του τηλεχειριστηρίου](#page-43-0) 44 5. [ΣΎΝΘΕΤΕΣ ΡΥΘΜΊΣΕΙΣ](#page-50-0) 51

- 6. [ΑΝΤΙΜΕΤΏΠΙΣΗ ΠΡΟΒΛΗΜΆΤΩΝ](#page-62-0) 63
- 7. [ΣΧΕΤΙΚΆ ΜΕ ΤΟ NINA IO](#page-63-0) 64

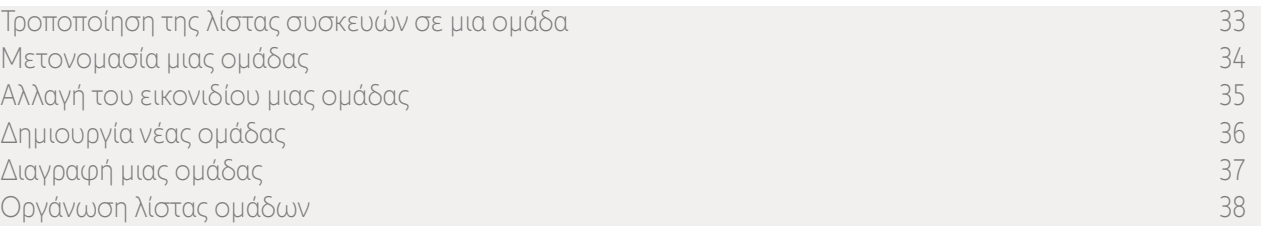

#### <span id="page-33-0"></span>Μετονομασία μιας ομάδας

Στο μενού "Ρυθμίσεις", επιλέξτε την αντίστοιχη ομάδα και μετονομάστε την χρησιμοποιώντας το πληκτρολόγιο:

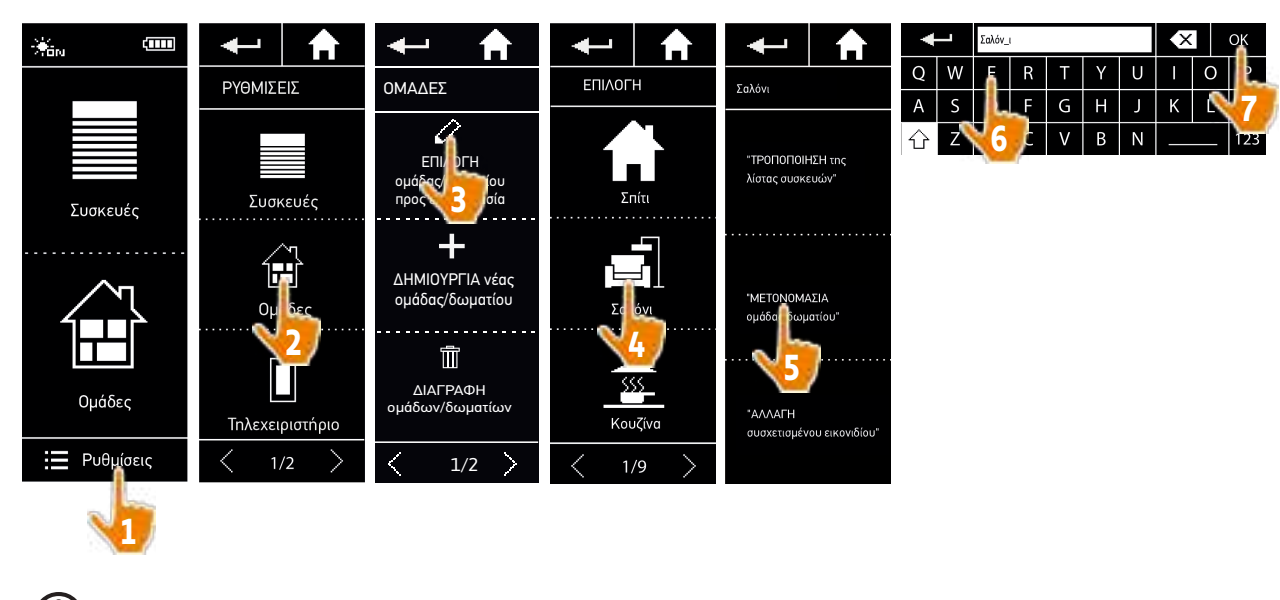

(i) Μια ομάδα "Αισθητήρας" μπορεί να μετονομαστεί με τον ίδιο τρόπο.

# <span id="page-34-1"></span>ΚΑΛΩΣ ΟΡΙΣΑΤΕ [2](#page-1-0)

- 1. [ΑΣΦΑΛΕΙΑ](#page-2-0) 3
- 2. [ΤΗΛΕΧΕΙΡΙΣΤΗΡΙΟ NINA IO](#page-4-0) 5

# 3. ΧΡΗΣΗ ΤΟΥ ΝΙΝΑ ΙΟ 13

[Έλεγχος μιας συσκευής](#page-12-0) 13 [Η λειτουργία "My"](#page-14-0) 15 [Λειτουργία Natural Control](#page-18-0) 19 [Εκκίνηση ενός σεναρίου](#page-22-0) 23 [Λειτουργία Sunlight](#page-23-0) 24 [Λειτουργία συναγερμού](#page-26-0) 27

# 4. [ΕΞΑΤΟΜΙΚΕΥΣΗ ΤΟΥ NINA IO](#page-28-0) 29

[Εξατομίκευση συσκευών](#page-28-0) 29 [Εξατομίκευση ομάδων](#page-32-0) 33 [Εξατομίκευση σεναρίων](#page-38-0) 39 [Εξατομίκευση του τηλεχειριστηρίου](#page-43-0) 44

# 5. [ΣΎΝΘΕΤΕΣ ΡΥΘΜΊΣΕΙΣ](#page-50-0) 51

- 6. [ΑΝΤΙΜΕΤΏΠΙΣΗ ΠΡΟΒΛΗΜΆΤΩΝ](#page-62-0) 63
- 7. [ΣΧΕΤΙΚΆ ΜΕ ΤΟ NINA IO](#page-63-0) 64

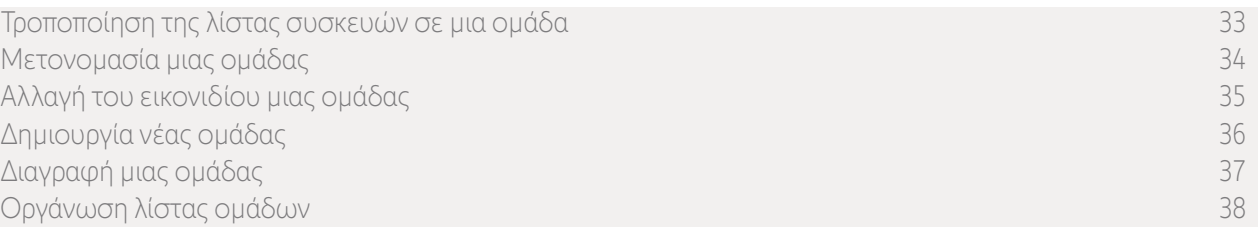

### <span id="page-34-0"></span>Αλλαγή του εικονιδίου μιας ομάδας

Στο μενού "Ρυθμίσεις", επιλέξτε την αντίστοιχη ομάδα και επιλέξτε το νέο της εικονίδιο:

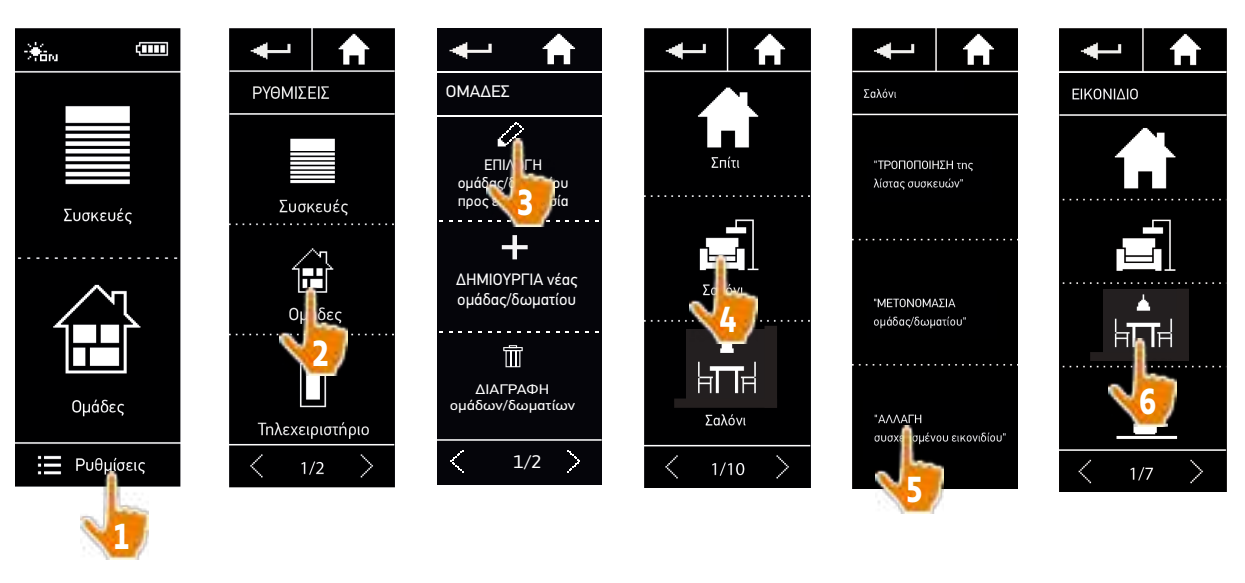

> Το νέο εικονίδιο αποθηκεύεται αυτόματα όταν επιλεγεί.

 $(i)$ Το εικονίδιο για μια ομάδα "Αισθητήρας" δεν μπορεί να τροποποιηθεί.

# <span id="page-35-1"></span>ΚΑΛΩΣ ΟΡΙΣΑΤΕ [2](#page-1-0)

1. [ΑΣΦΑΛΕΙΑ](#page-2-0) 3

# 2. [ΤΗΛΕΧΕΙΡΙΣΤΗΡΙΟ NINA IO](#page-4-0) 5

# 3. ΧΡΗΣΗ ΤΟΥ ΝΙΝΑ ΙΟ 13

[Έλεγχος μιας συσκευής](#page-12-0) 13 [Η λειτουργία "My"](#page-14-0) 15 [Λειτουργία Natural Control](#page-18-0) 19 [Εκκίνηση ενός σεναρίου](#page-22-0) 23 [Λειτουργία Sunlight](#page-23-0) 24 [Λειτουργία συναγερμού](#page-26-0) 27

# 4. [ΕΞΑΤΟΜΙΚΕΥΣΗ ΤΟΥ NINA IO](#page-28-0) 29

[Εξατομίκευση συσκευών](#page-28-0) 29 [Εξατομίκευση ομάδων](#page-32-0) 33 [Εξατομίκευση σεναρίων](#page-38-0) 39 [Εξατομίκευση του τηλεχειριστηρίου](#page-43-0) 44

# 5. [ΣΎΝΘΕΤΕΣ ΡΥΘΜΊΣΕΙΣ](#page-50-0) 51

- 6. [ΑΝΤΙΜΕΤΏΠΙΣΗ ΠΡΟΒΛΗΜΆΤΩΝ](#page-62-0) 63
- 7. [ΣΧΕΤΙΚΆ ΜΕ ΤΟ NINA IO](#page-63-0) 64

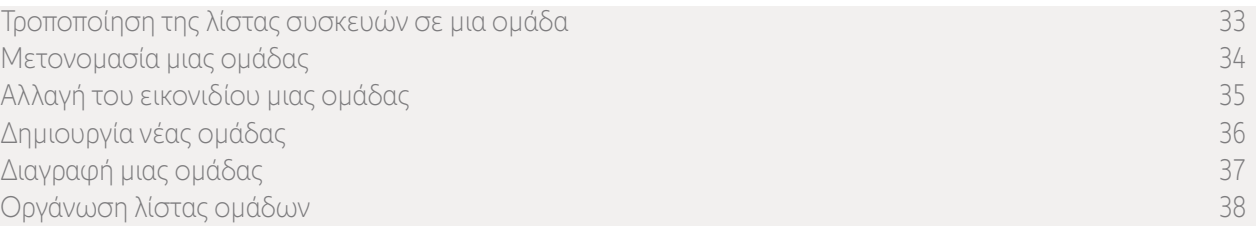

#### <span id="page-35-0"></span>Δημιουργία νέας ομάδας

Στο μενού "Ρυθμίσεις", ορίστε το εικονίδιο και το όνομα της νέας ομάδας ή του δωματίου και επιλέξτε τις συσχετισμένες συσκευές:

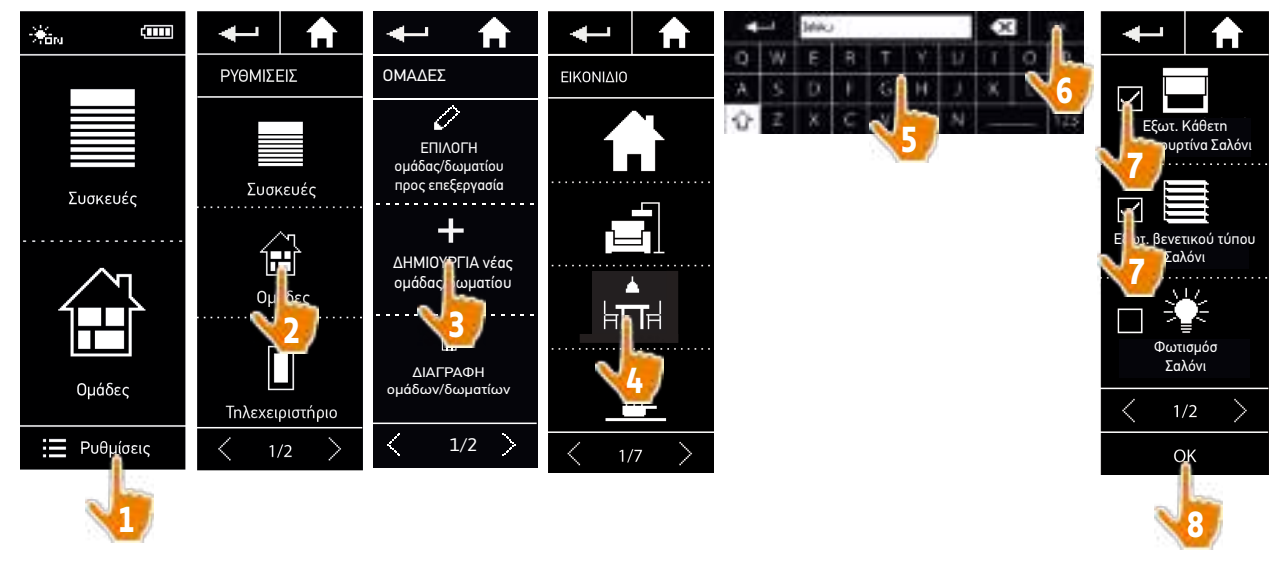

- > Η ομάδα προστίθεται στο τέλος της λίστας ομάδων.
- > Η νέα ομάδα δημιουργείται αυτόματα με προκαθορισμένα σενάρια.
- Œ Δεν μπορεί να δημιουργηθεί νέα ομάδα "Αισθητήρας".

(i) Για τροποποίηση, διαγραφή ή προσθήκη ενός σεναρίου, βλ. *[Εξατομίκευση σεναρίων, σελίδα 39.](#page-38-2)*

# <span id="page-36-1"></span>ΚΑΛΩΣ ΟΡΙΣΑΤΕ [2](#page-1-0)

- 1. [ΑΣΦΑΛΕΙΑ](#page-2-0) 3
- 2. [ΤΗΛΕΧΕΙΡΙΣΤΗΡΙΟ NINA IO](#page-4-0) 5

# 3. ΧΡΗΣΗ ΤΟΥ ΝΙΝΑ ΙΟ 13

[Έλεγχος μιας συσκευής](#page-12-0) 13 [Η λειτουργία "My"](#page-14-0) 15 [Λειτουργία Natural Control](#page-18-0) 19 [Εκκίνηση ενός σεναρίου](#page-22-0) 23 [Λειτουργία Sunlight](#page-23-0) 24 [Λειτουργία συναγερμού](#page-26-0) 27

# 4. [ΕΞΑΤΟΜΙΚΕΥΣΗ ΤΟΥ NINA IO](#page-28-0) 29

[Εξατομίκευση συσκευών](#page-28-0) 29 [Εξατομίκευση ομάδων](#page-32-0) 33 [Εξατομίκευση σεναρίων](#page-38-0) 39 [Εξατομίκευση του τηλεχειριστηρίου](#page-43-0) 44

# 5. [ΣΎΝΘΕΤΕΣ ΡΥΘΜΊΣΕΙΣ](#page-50-0) 51

6. [ΑΝΤΙΜΕΤΏΠΙΣΗ ΠΡΟΒΛΗΜΆΤΩΝ](#page-62-0) 63

# 7. [ΣΧΕΤΙΚΆ ΜΕ ΤΟ NINA IO](#page-63-0) 64

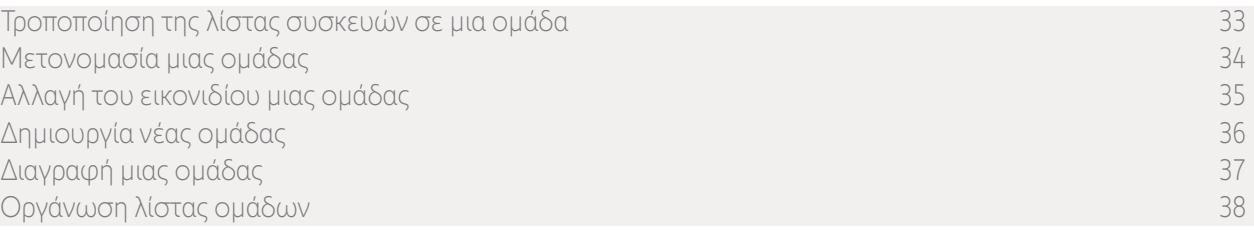

#### <span id="page-36-0"></span>Διαγραφή μιας ομάδας

Στο μενού "Ρυθμίσεις", επιλέξτε την αντίστοιχη ομάδα και διαγράψτε την:

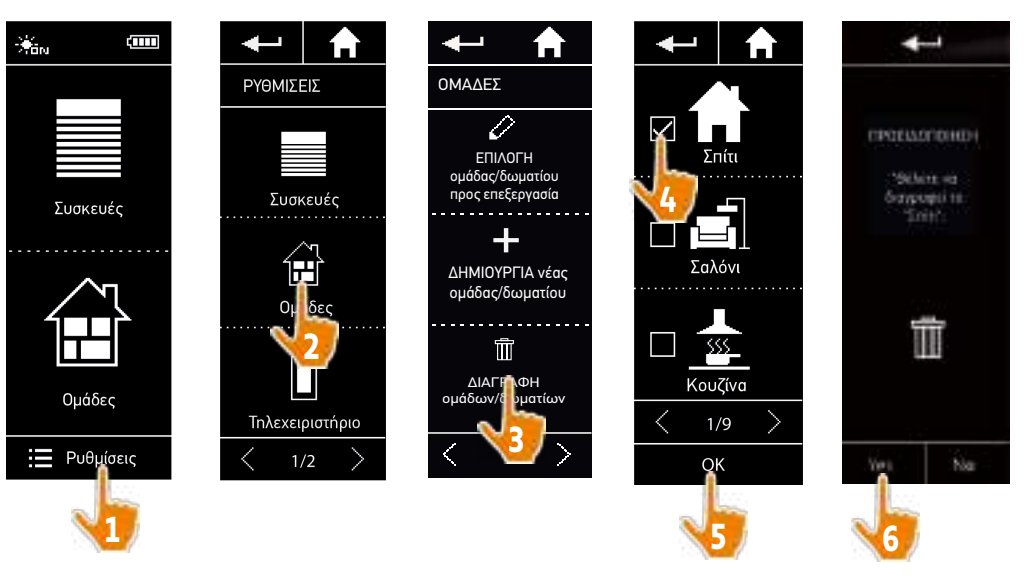

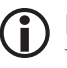

Μπορείτε να διαγράψετε πολλαπλές ομάδες ταυτόχρονα, επιλέγοντας πολλαπλά πλαίσια όταν αποκτάτε πρόσβαση στη λίστα ομάδων.

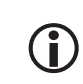

Η συσκευή που συσχετίζεται με μια ομάδα "Αισθητήρας" μπορεί να διαγραφεί, αλλά η ομάδα "Αισθητήρας" δεν μπορεί να διαγραφεί. Για την κατάργηση ενός αισθητήρα από την εγκατάσταση, βλ. *[Διαχείριση συσκευών, σελίδα 61](#page-60-0)*.

Copyright © 2020 - 2021 SOMFY ACTIVITÉS SA, Société Anonyme. All rights reserved. 37

# <span id="page-37-1"></span>ΚΑΛΩΣ ΟΡΙΣΑΤΕ [2](#page-1-0)

- 1. [ΑΣΦΑΛΕΙΑ](#page-2-0) 3
- 2. [ΤΗΛΕΧΕΙΡΙΣΤΗΡΙΟ NINA IO](#page-4-0) 5

# 3. ΧΡΗΣΗ ΤΟΥ ΝΙΝΑ ΙΟ 13

[Έλεγχος μιας συσκευής](#page-12-0) 13 [Η λειτουργία "My"](#page-14-0) 15 [Λειτουργία Natural Control](#page-18-0) 19 [Εκκίνηση ενός σεναρίου](#page-22-0) 23 [Λειτουργία Sunlight](#page-23-0) 24 [Λειτουργία συναγερμού](#page-26-0) 27

# 4. [ΕΞΑΤΟΜΙΚΕΥΣΗ ΤΟΥ NINA IO](#page-28-0) 29

[Εξατομίκευση συσκευών](#page-28-0) 29 [Εξατομίκευση ομάδων](#page-32-0) 33 [Εξατομίκευση σεναρίων](#page-38-0) 39 [Εξατομίκευση του τηλεχειριστηρίου](#page-43-0) 44

# 5. [ΣΎΝΘΕΤΕΣ ΡΥΘΜΊΣΕΙΣ](#page-50-0) 51

- 6. [ΑΝΤΙΜΕΤΏΠΙΣΗ ΠΡΟΒΛΗΜΆΤΩΝ](#page-62-0) 63
- 7. [ΣΧΕΤΙΚΆ ΜΕ ΤΟ NINA IO](#page-63-0) 64

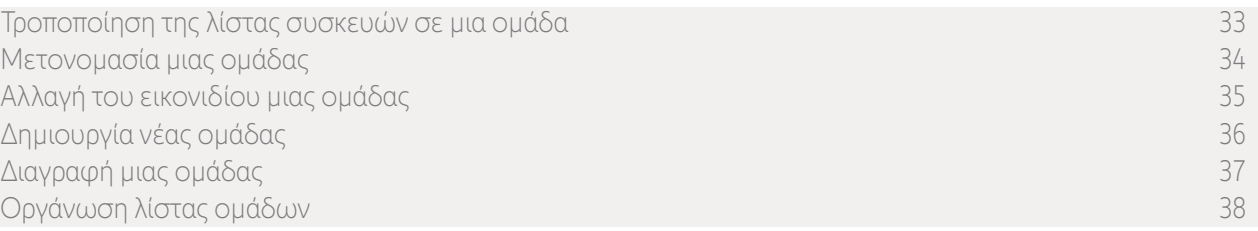

#### <span id="page-37-0"></span>Οργάνωση λίστας ομάδων

Στο μενού "Ρυθμίσεις", επιλέξτε "Ομάδες", έπειτα "Οργάνωση της λίστας ομάδων/δωματίων" και χρησιμοποιήστε τα βέλη επάνω/κάτω για να αλλάξετε τις θέσεις τους στη λίστα:

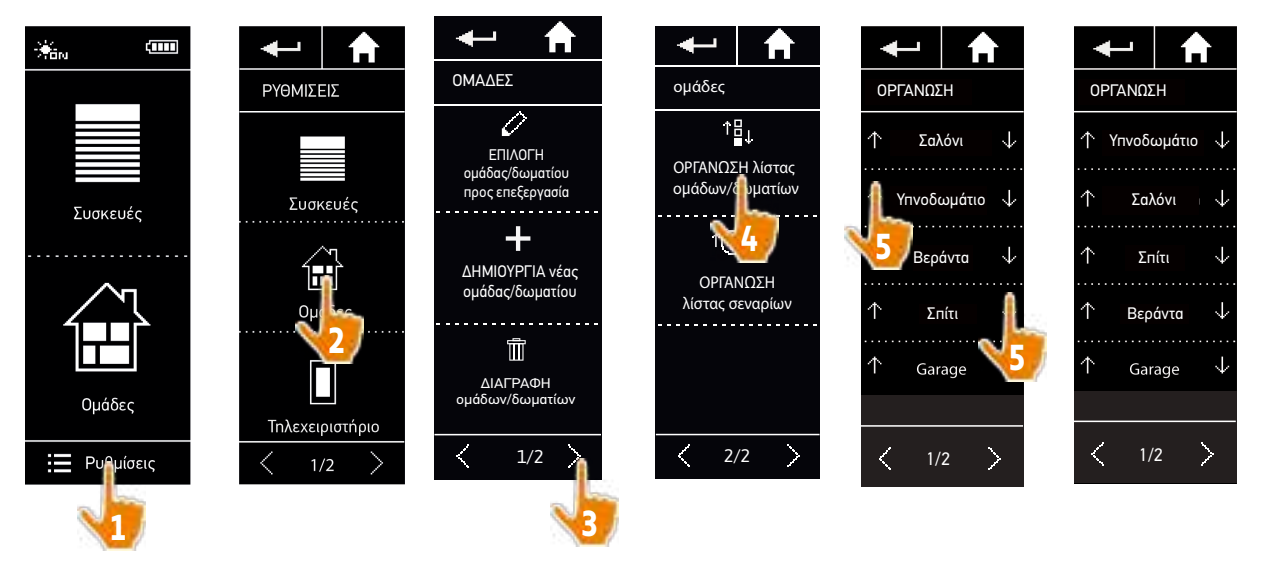

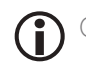

Οι ομάδες "Αισθητήρας" βρίσκονται στη λίστα ομάδων. Μπορούν να μετακινηθούν στη λίστα με τον ίδιο τρόπο όπως και οι άλλες ομάδες.

# <span id="page-38-0"></span>ΠΕΡΙΕΧΟΜΕΝΑ Εξατομίκευση σεναρίων<br> **Ο** <sup>Τα προκαθορισμένα και τις ομ<br> **Ο** <sup>Τα σενάρια για τις ομ</sup></sup>

# ΚΑΛΩΣ ΟΡΙΣΑΤΕ [2](#page-1-0)

# 1. [ΑΣΦΑΛΕΙΑ](#page-2-0) 3

# 2. [ΤΗΛΕΧΕΙΡΙΣΤΗΡΙΟ NINA IO](#page-4-0) 5

# 3. ΧΡΗΣΗ ΤΟΥ ΝΙΝΑ ΙΟ 13

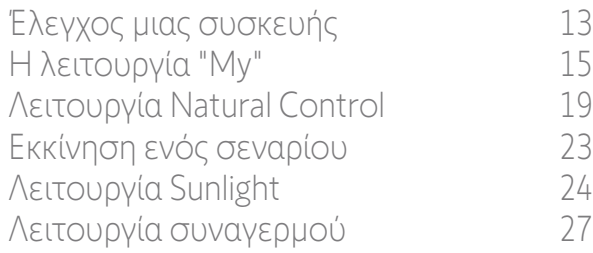

# 4. [ΕΞΑΤΟΜΙΚΕΥΣΗ ΤΟΥ NINA IO](#page-28-0) 29

[Εξατομίκευση συσκευών](#page-28-0) 29 [Εξατομίκευση ομάδων](#page-32-0) 33 Εξατομίκευση σεναρίων 39 [Εξατομίκευση του τηλεχειριστηρίου](#page-43-0) 44

# 5. [ΣΎΝΘΕΤΕΣ ΡΥΘΜΊΣΕΙΣ](#page-50-0) 51

- 6. [ΑΝΤΙΜΕΤΏΠΙΣΗ ΠΡΟΒΛΗΜΆΤΩΝ](#page-62-0) 63
- 7. [ΣΧΕΤΙΚΆ ΜΕ ΤΟ NINA IO](#page-63-0) 64

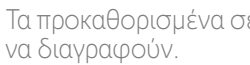

<span id="page-38-2"></span>Τα προκαθορισμένα σενάρια δεν μπορούν να μετονομαστούν ή να τροποποιηθούν. Μπορούν μόνο

Τα σενάρια για τις ομάδες "Αισθητήρας" δημιουργούνται διαφορετικά, βλ. *[Αλλαγή του ορίου και ορισμός των](#page-23-1) [σεναρίων, σελίδα 24](#page-23-1)*.

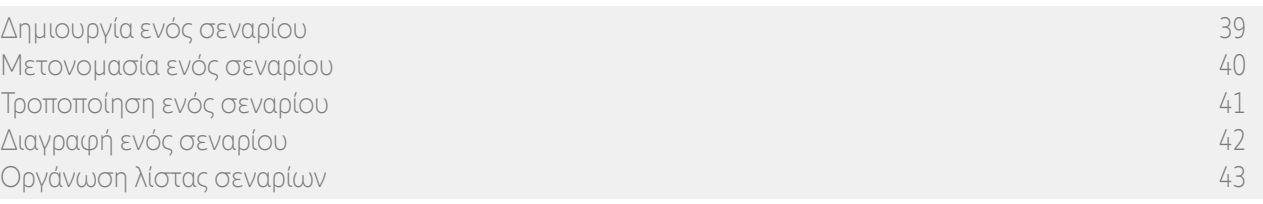

### <span id="page-38-1"></span>Δημιουργία ενός σεναρίου

Στο μενού "Ομάδες", επιλέξτε την ομάδα που θα περιέχει το νέο σενάριο και επιλέξτε "Νέο σενάριο" στο τέλος της λίστας σεναρίων. Ονομάστε το νέο σενάριο, επιλέξτε τις συσχετισμένες συσκευές και ορίστε τις ενέργειές του. Μπορείτε να επιλέξετε μία ή περισσότερες συσκευές στο νέο σενάριο, επιλέγοντας τα πλαίσια στη λίστα συσκευών, το ένα μετά το άλλο. Μετά από κάθε επιλογή συσκευής, ορίστε τη συσχετισμένη ενέργεια τοποθετώντας την επιλεγμένη συσκευή στην επιθυμητή θέση.

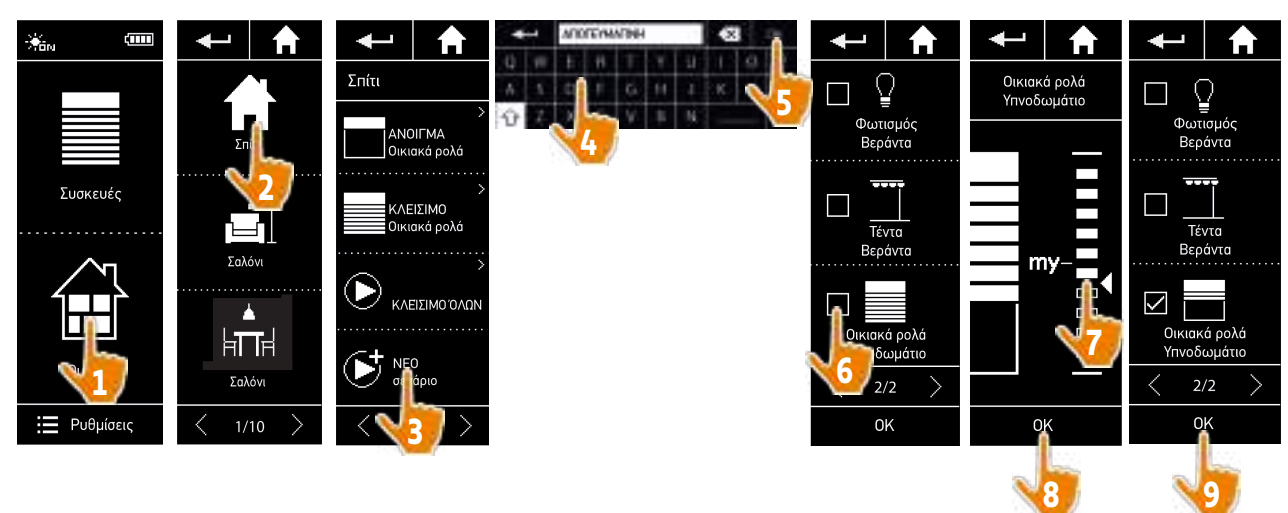

> Η λίστα λεπτομερειών σεναρίου εμφανίζεται όταν αποθηκεύετε το νέο σενάριο κάνοντας κλικ στο "OK" (όνομα σεναρίου, λεπτομέρειες ενέργειας, συσχετισμένες συσκευές).

# <span id="page-39-1"></span>ΚΑΛΩΣ ΟΡΙΣΑΤΕ [2](#page-1-0)

- 1. [ΑΣΦΑΛΕΙΑ](#page-2-0) 3
- 2. [ΤΗΛΕΧΕΙΡΙΣΤΗΡΙΟ NINA IO](#page-4-0) 5

# 3. ΧΡΗΣΗ ΤΟΥ ΝΙΝΑ ΙΟ 13

[Έλεγχος μιας συσκευής](#page-12-0) 13 [Η λειτουργία "My"](#page-14-0) 15 [Λειτουργία Natural Control](#page-18-0) 19 [Εκκίνηση ενός σεναρίου](#page-22-0) 23 [Λειτουργία Sunlight](#page-23-0) 24 [Λειτουργία συναγερμού](#page-26-0) 27

# 4. [ΕΞΑΤΟΜΙΚΕΥΣΗ ΤΟΥ NINA IO](#page-28-0) 29

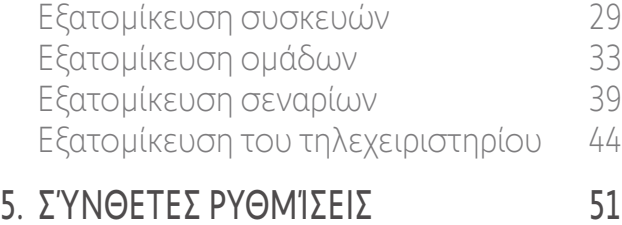

- 6. [ΑΝΤΙΜΕΤΏΠΙΣΗ ΠΡΟΒΛΗΜΆΤΩΝ](#page-62-0) 63
- 7. [ΣΧΕΤΙΚΆ ΜΕ ΤΟ NINA IO](#page-63-0) 64

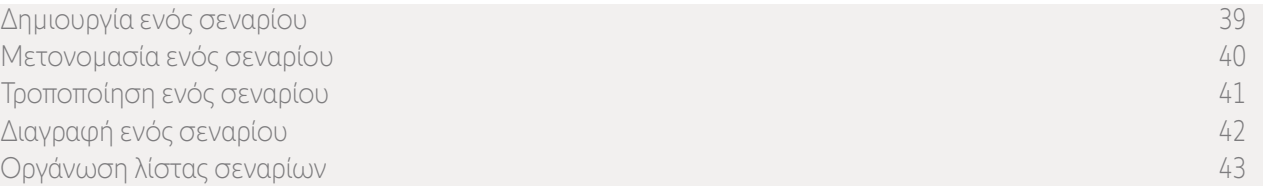

#### <span id="page-39-0"></span>Μετονομασία ενός σεναρίου

G

Στο μενού "Ομάδες", επιλέξτε την ομάδα που περιέχει το αντίστοιχο σενάριο, επιλέξτε το σενάριο και μετονομάστε το χρησιμοποιώντας το πληκτρολόγιο:

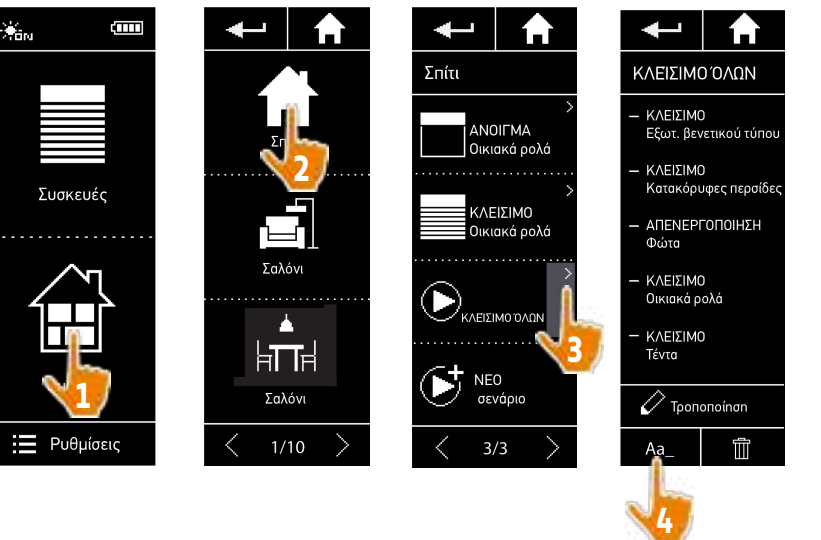

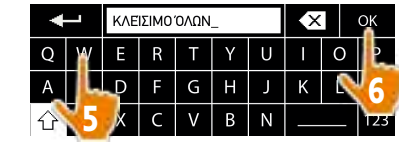

Αυτή η λειτουργία δεν επιτρέπεται με προκαθορισμένα σενάρια. Μόνο σενάρια που δημιουργούνται από τον χρήστη μπορούν να μετονομαστούν.

# <span id="page-40-1"></span>ΚΑΛΩΣ ΟΡΙΣΑΤΕ [2](#page-1-0)

- 1. [ΑΣΦΑΛΕΙΑ](#page-2-0) 3
- 2. [ΤΗΛΕΧΕΙΡΙΣΤΗΡΙΟ NINA IO](#page-4-0) 5

# 3. ΧΡΗΣΗ ΤΟΥ ΝΙΝΑ ΙΟ 13

[Έλεγχος μιας συσκευής](#page-12-0) 13 [Η λειτουργία "My"](#page-14-0) 15 [Λειτουργία Natural Control](#page-18-0) 19 [Εκκίνηση ενός σεναρίου](#page-22-0) 23 [Λειτουργία Sunlight](#page-23-0) 24 [Λειτουργία συναγερμού](#page-26-0) 27

# 4. [ΕΞΑΤΟΜΙΚΕΥΣΗ ΤΟΥ NINA IO](#page-28-0) 29

[Εξατομίκευση συσκευών](#page-28-0) 29 [Εξατομίκευση ομάδων](#page-32-0) 33 [Εξατομίκευση σεναρίων](#page-38-0) 39 [Εξατομίκευση του τηλεχειριστηρίου](#page-43-0) 44

# 5. [ΣΎΝΘΕΤΕΣ ΡΥΘΜΊΣΕΙΣ](#page-50-0) 51

- 6. [ΑΝΤΙΜΕΤΏΠΙΣΗ ΠΡΟΒΛΗΜΆΤΩΝ](#page-62-0) 63
- 7. [ΣΧΕΤΙΚΆ ΜΕ ΤΟ NINA IO](#page-63-0) 64

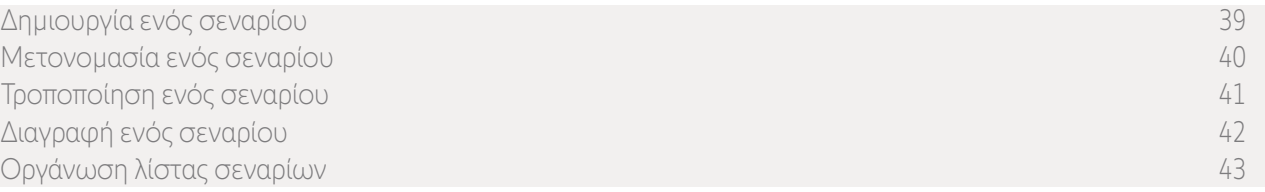

#### <span id="page-40-0"></span>Τροποποίηση ενός σεναρίου

Στο μενού "Ομάδες", επιλέξτε την ομάδα που περιέχει το αντίστοιχο σενάριο και επιλέξτε το σενάριο για να το τροποποιήσετε: προσθέστε ή διαγράψτε συσχετισμένες συσκευές επιλέγοντας πλαίσια ελέγχου. Αλλάξτε το επίπεδο ρύθμισης των συσκευών, εάν χρειάζεται.

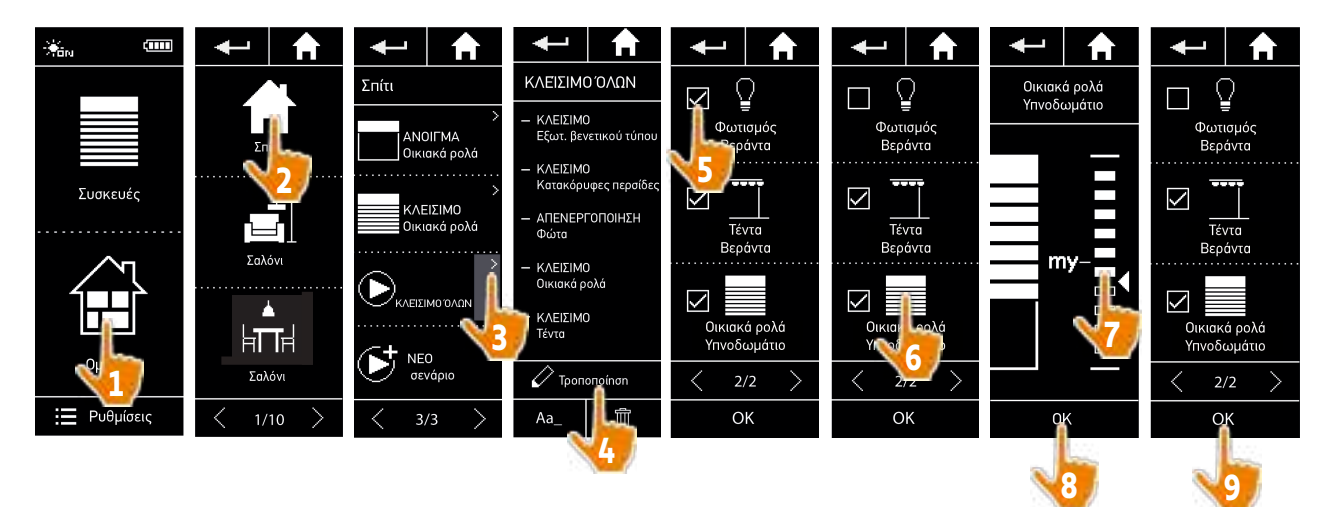

> Ο φωτισμός βεράντας έχει αφαιρεθεί από το σενάριο "Κλείσιμο όλων".

> Η νέα θέση των οικιακών ρολών υπνοδωματίου στο σενάριο "Κλείσιμο όλων" έχει αποθηκευτεί.

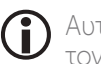

Αυτή η λειτουργία δεν επιτρέπεται με προκαθορισμένα σενάρια. Μόνο σενάρια που δημιουργούνται από τον χρήστη μπορούν να τροποποιηθούν.

# <span id="page-41-1"></span>ΚΑΛΩΣ ΟΡΙΣΑΤΕ [2](#page-1-0)

- 1. [ΑΣΦΑΛΕΙΑ](#page-2-0) 3
- 2. [ΤΗΛΕΧΕΙΡΙΣΤΗΡΙΟ NINA IO](#page-4-0) 5

### 3. ΧΡΗΣΗ ΤΟΥ ΝΙΝΑ ΙΟ 13

[Έλεγχος μιας συσκευής](#page-12-0) 13 [Η λειτουργία "My"](#page-14-0) 15 [Λειτουργία Natural Control](#page-18-0) 19 [Εκκίνηση ενός σεναρίου](#page-22-0) 23 [Λειτουργία Sunlight](#page-23-0) 24 [Λειτουργία συναγερμού](#page-26-0) 27

# 4. [ΕΞΑΤΟΜΙΚΕΥΣΗ ΤΟΥ NINA IO](#page-28-0) 29

[Εξατομίκευση συσκευών](#page-28-0) 29 [Εξατομίκευση ομάδων](#page-32-0) 33 [Εξατομίκευση σεναρίων](#page-38-0) 39 [Εξατομίκευση του τηλεχειριστηρίου](#page-43-0) 44

# 5. [ΣΎΝΘΕΤΕΣ ΡΥΘΜΊΣΕΙΣ](#page-50-0) 51

- 6. [ΑΝΤΙΜΕΤΏΠΙΣΗ ΠΡΟΒΛΗΜΆΤΩΝ](#page-62-0) 63
- 7. [ΣΧΕΤΙΚΆ ΜΕ ΤΟ NINA IO](#page-63-0) 64

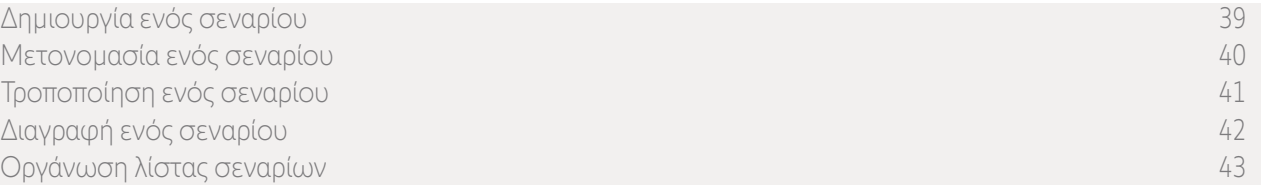

#### <span id="page-41-0"></span>Διαγραφή ενός σεναρίου

Στο μενού "Ομάδες", επιλέξτε την ομάδα που περιέχει το αντίστοιχο σενάριο, επιλέξτε το σενάριο και διαγράψτε το:

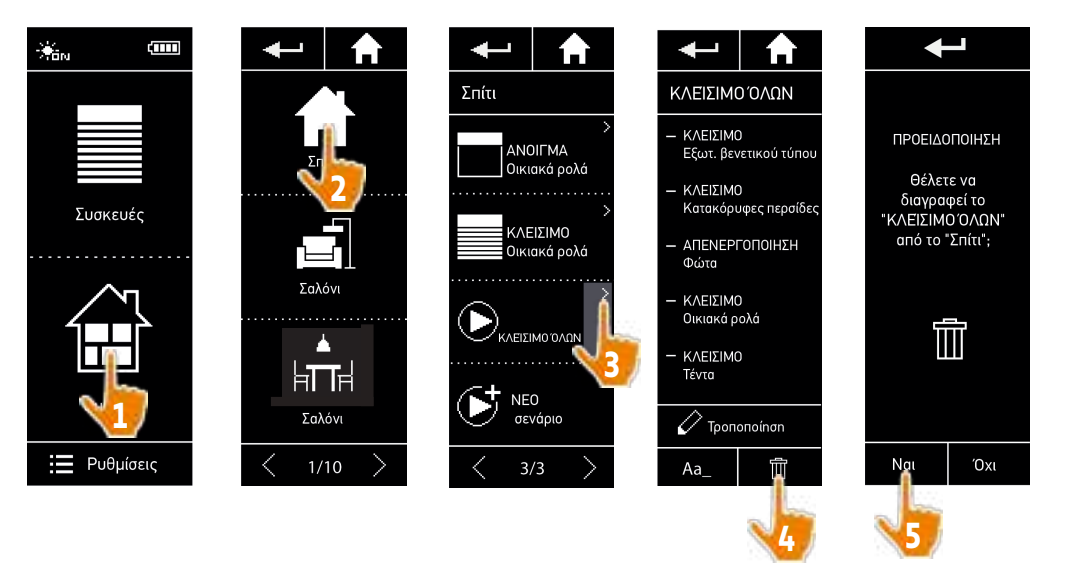

- > Ολόκληρο το σενάριο "Κλείσιμο όλων" διαγράφεται, μαζί με όλες τις συσκευές και τις συσχετισμένες ενέργειες.
	- $(i)$ Για διαγραφή μόνο μίας συσκευής σε ένα σενάριο, βλ. *[Τροποποίηση ενός σεναρίου, σελίδα 41](#page-40-0)*.

# <span id="page-42-1"></span>ΚΑΛΩΣ ΟΡΙΣΑΤΕ [2](#page-1-0)

1. [ΑΣΦΑΛΕΙΑ](#page-2-0) 3

# 2. [ΤΗΛΕΧΕΙΡΙΣΤΗΡΙΟ NINA IO](#page-4-0) 5

### 3. ΧΡΗΣΗ ΤΟΥ ΝΙΝΑ ΙΟ 13

[Έλεγχος μιας συσκευής](#page-12-0) 13 [Η λειτουργία "My"](#page-14-0) 15 [Λειτουργία Natural Control](#page-18-0) 19 [Εκκίνηση ενός σεναρίου](#page-22-0) 23 [Λειτουργία Sunlight](#page-23-0) 24 [Λειτουργία συναγερμού](#page-26-0) 27

# 4. [ΕΞΑΤΟΜΙΚΕΥΣΗ ΤΟΥ NINA IO](#page-28-0) 29

[Εξατομίκευση συσκευών](#page-28-0) 29 [Εξατομίκευση ομάδων](#page-32-0) 33 [Εξατομίκευση σεναρίων](#page-38-0) 39 [Εξατομίκευση του τηλεχειριστηρίου](#page-43-0) 44

# 5. [ΣΎΝΘΕΤΕΣ ΡΥΘΜΊΣΕΙΣ](#page-50-0) 51

- 6. [ΑΝΤΙΜΕΤΏΠΙΣΗ ΠΡΟΒΛΗΜΆΤΩΝ](#page-62-0) 63
- 7. [ΣΧΕΤΙΚΆ ΜΕ ΤΟ NINA IO](#page-63-0) 64

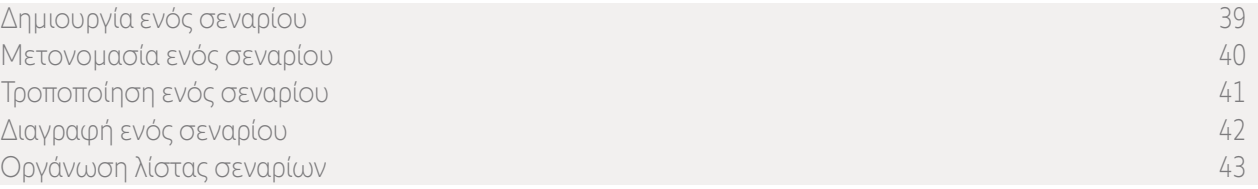

#### <span id="page-42-0"></span>Οργάνωση λίστας σεναρίων

Στο μενού "Ρυθμίσεις", επιλέξτε "Ομάδες", επιλέξτε "Οργάνωση λίστας σεναρίων". Επιλέξτε την ομάδα στην οποία τα σενάρια θα αναδιοργανωθούν και χρησιμοποιήστε τα βέλη επάνω/κάτω για να αλλάξετε τη θέση τους στη λίστα:

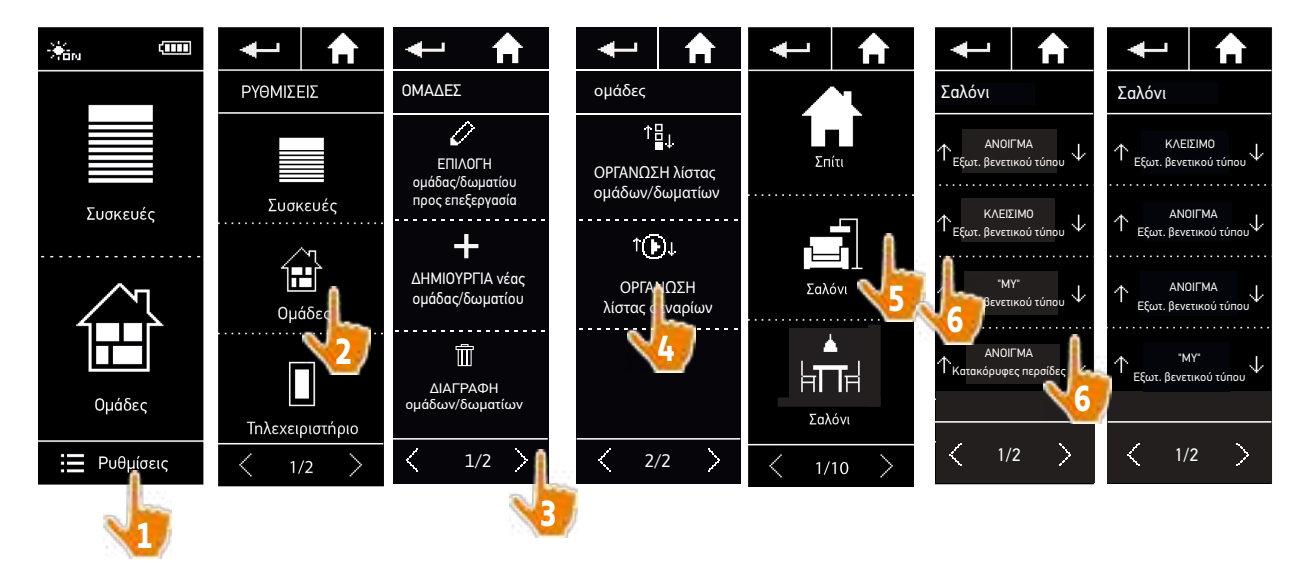

# <span id="page-43-0"></span>ΠΕΡΙΕΧΟΜΕΝΑ Εξατομίκευση του τηλεχειριστηρίου

# ΚΑΛΩΣ ΟΡΙΣΑΤΕ [2](#page-1-0)

1. [ΑΣΦΑΛΕΙΑ](#page-2-0) 3

# 2. [ΤΗΛΕΧΕΙΡΙΣΤΗΡΙΟ NINA IO](#page-4-0) 5

# 3. ΧΡΗΣΗ ΤΟΥ ΝΙΝΑ ΙΟ 13

[Έλεγχος μιας συσκευής](#page-12-0) 13 [Η λειτουργία "My"](#page-14-0) 15 [Λειτουργία Natural Control](#page-18-0) 19 [Εκκίνηση ενός σεναρίου](#page-22-0) 23 [Λειτουργία Sunlight](#page-23-0) 24 [Λειτουργία συναγερμού](#page-26-0) 27 4. [ΕΞΑΤΟΜΙΚΕΥΣΗ ΤΟΥ NINA IO](#page-28-0) 29 [Εξατομίκευση συσκευών](#page-28-0) 29 [Εξατομίκευση ομάδων](#page-32-0) 33 [Εξατομίκευση σεναρίων](#page-38-0) 39 Εξατομίκευση του τηλεχειριστηρίου 44

# 5. [ΣΎΝΘΕΤΕΣ ΡΥΘΜΊΣΕΙΣ](#page-50-0) 51

6. [ΑΝΤΙΜΕΤΏΠΙΣΗ ΠΡΟΒΛΗΜΆΤΩΝ](#page-62-0) 63

# 7. [ΣΧΕΤΙΚΆ ΜΕ ΤΟ NINA IO](#page-63-0) 64

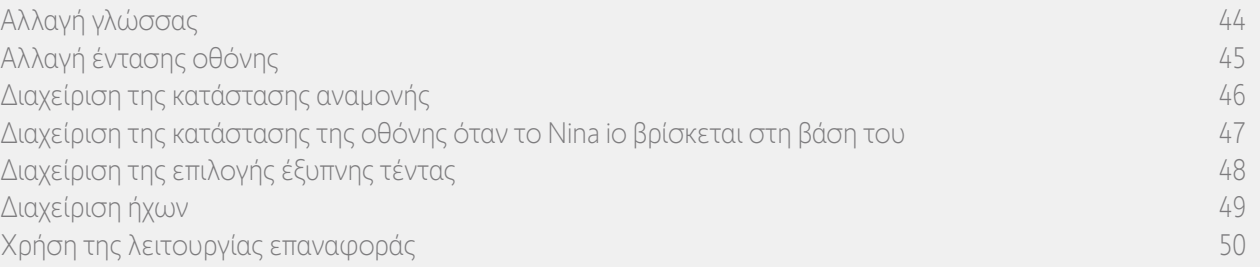

### Αλλαγή γλώσσας

Στο μενού "Ρυθμίσεις", επιλέξτε "Τηλεχειριστήριο" για να αποκτήσετε πρόσβαση στις γλώσσες και επιλέξτε την αντίστοιχη γλώσσα:

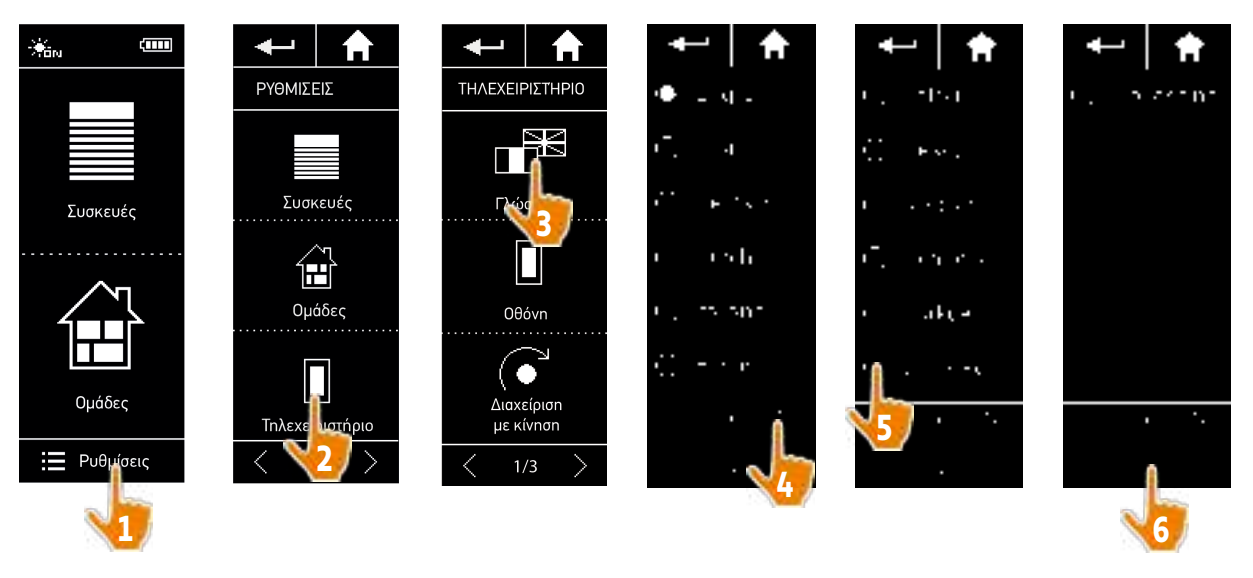

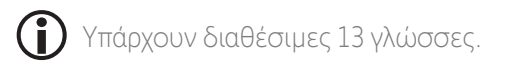

# <span id="page-44-0"></span>ΚΑΛΩΣ ΟΡΙΣΑΤΕ [2](#page-1-0)

1. [ΑΣΦΑΛΕΙΑ](#page-2-0) 3

# 2. [ΤΗΛΕΧΕΙΡΙΣΤΗΡΙΟ NINA IO](#page-4-0) 5

# 3. ΧΡΗΣΗ ΤΟΥ ΝΙΝΑ ΙΟ 13

[Έλεγχος μιας συσκευής](#page-12-0) 13 [Η λειτουργία "My"](#page-14-0) 15 [Λειτουργία Natural Control](#page-18-0) 19 [Εκκίνηση ενός σεναρίου](#page-22-0) 23 [Λειτουργία Sunlight](#page-23-0) 24 [Λειτουργία συναγερμού](#page-26-0) 27

# 4. [ΕΞΑΤΟΜΙΚΕΥΣΗ ΤΟΥ NINA IO](#page-28-0) 29

[Εξατομίκευση συσκευών](#page-28-0) 29 [Εξατομίκευση ομάδων](#page-32-0) 33 [Εξατομίκευση σεναρίων](#page-38-0) 39 [Εξατομίκευση του τηλεχειριστηρίου](#page-43-0) 44

# 5. [ΣΎΝΘΕΤΕΣ ΡΥΘΜΊΣΕΙΣ](#page-50-0) 51

- 6. [ΑΝΤΙΜΕΤΏΠΙΣΗ ΠΡΟΒΛΗΜΆΤΩΝ](#page-62-0) 63
- 7. [ΣΧΕΤΙΚΆ ΜΕ ΤΟ NINA IO](#page-63-0) 64

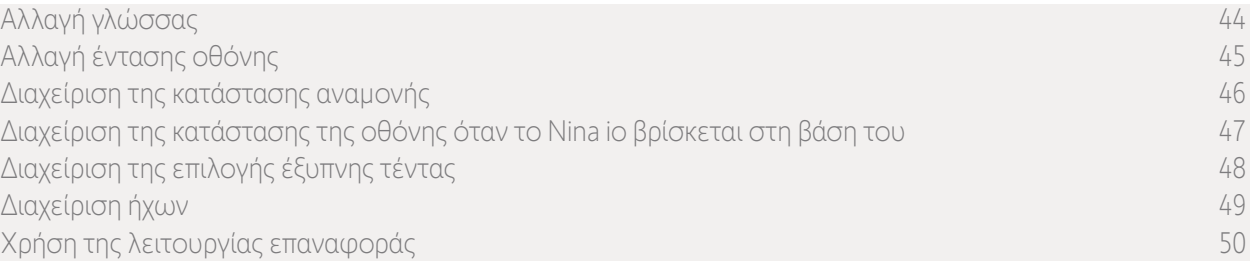

#### Αλλαγή έντασης οθόνης

Στο μενού "Ρυθμίσεις", επιλέξτε "Τηλεχειριστήριο" για να αποκτήσετε πρόσβαση στις ρυθμίσεις οθόνης. Επιλέξτε το εικονίδιο "Ένταση" και ρυθμίστε την, όπως χρειάζεται:

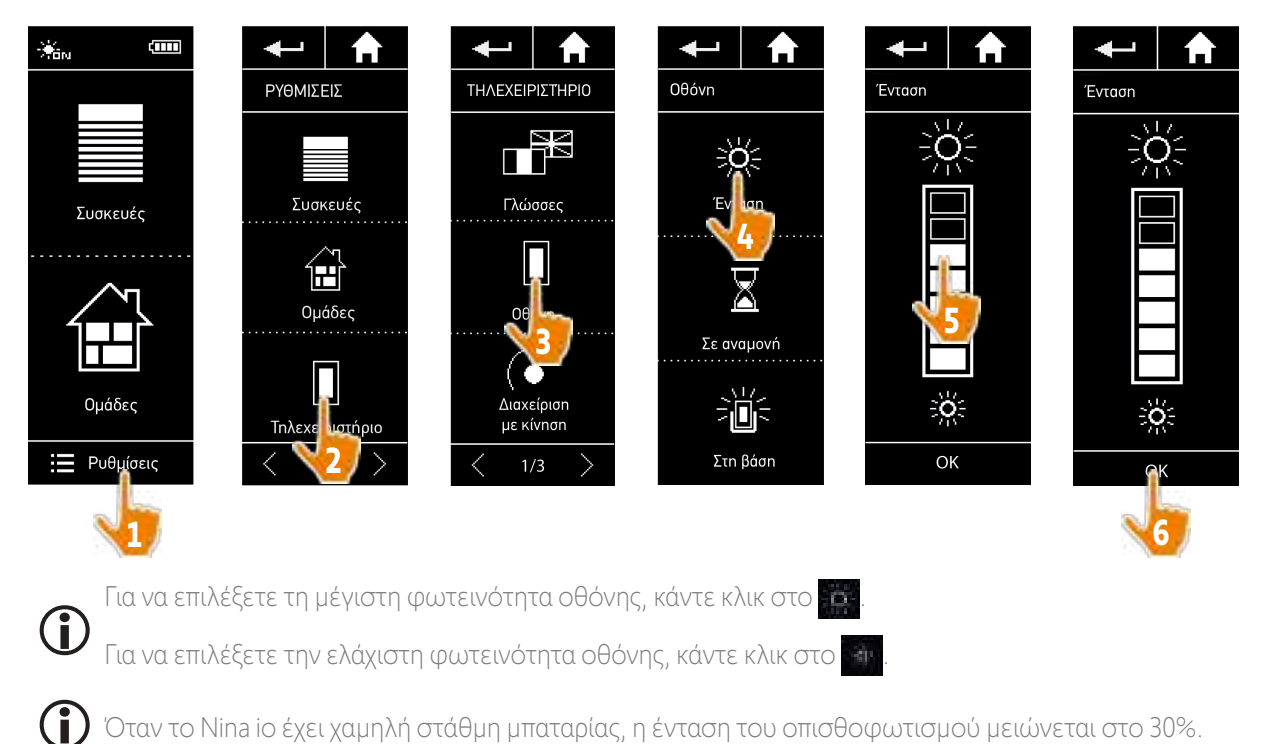

# <span id="page-45-0"></span>ΚΑΛΩΣ ΟΡΙΣΑΤΕ [2](#page-1-0)

1. [ΑΣΦΑΛΕΙΑ](#page-2-0) 3

# 2. [ΤΗΛΕΧΕΙΡΙΣΤΗΡΙΟ NINA IO](#page-4-0) 5

# 3. ΧΡΗΣΗ ΤΟΥ ΝΙΝΑ ΙΟ 13

[Έλεγχος μιας συσκευής](#page-12-0) 13 [Η λειτουργία "My"](#page-14-0) 15 [Λειτουργία Natural Control](#page-18-0) 19 [Εκκίνηση ενός σεναρίου](#page-22-0) 23 [Λειτουργία Sunlight](#page-23-0) 24 [Λειτουργία συναγερμού](#page-26-0) 27

# 4. [ΕΞΑΤΟΜΙΚΕΥΣΗ ΤΟΥ NINA IO](#page-28-0) 29

[Εξατομίκευση συσκευών](#page-28-0) 29 [Εξατομίκευση ομάδων](#page-32-0) 33 [Εξατομίκευση σεναρίων](#page-38-0) 39 [Εξατομίκευση του τηλεχειριστηρίου](#page-43-0) 44

# 5. [ΣΎΝΘΕΤΕΣ ΡΥΘΜΊΣΕΙΣ](#page-50-0) 51

- 6. [ΑΝΤΙΜΕΤΏΠΙΣΗ ΠΡΟΒΛΗΜΆΤΩΝ](#page-62-0) 63
- 7. [ΣΧΕΤΙΚΆ ΜΕ ΤΟ NINA IO](#page-63-0) 64

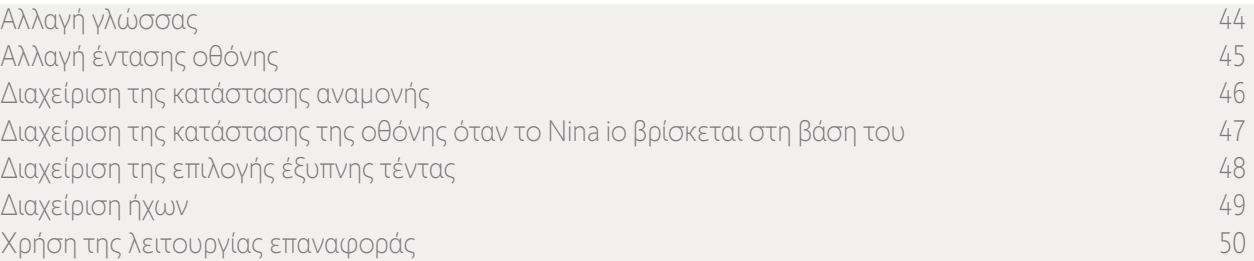

#### Διαχείριση της κατάστασης αναμονής

Ο χρόνος αδράνειας προτού το Nina io μεταβεί στην κατάσταση αναμονής μπορεί να ρυθμιστεί.

Στο μενού "Ρυθμίσεις", επιλέξτε "Τηλεχειριστήριο" για να αποκτήσετε πρόσβαση τις ρυθμίσεις οθόνης. Επιλέξτε το εικονίδιο "Αναμονή" και ρυθμίστε τον χρόνο, όπως χρειάζεται:

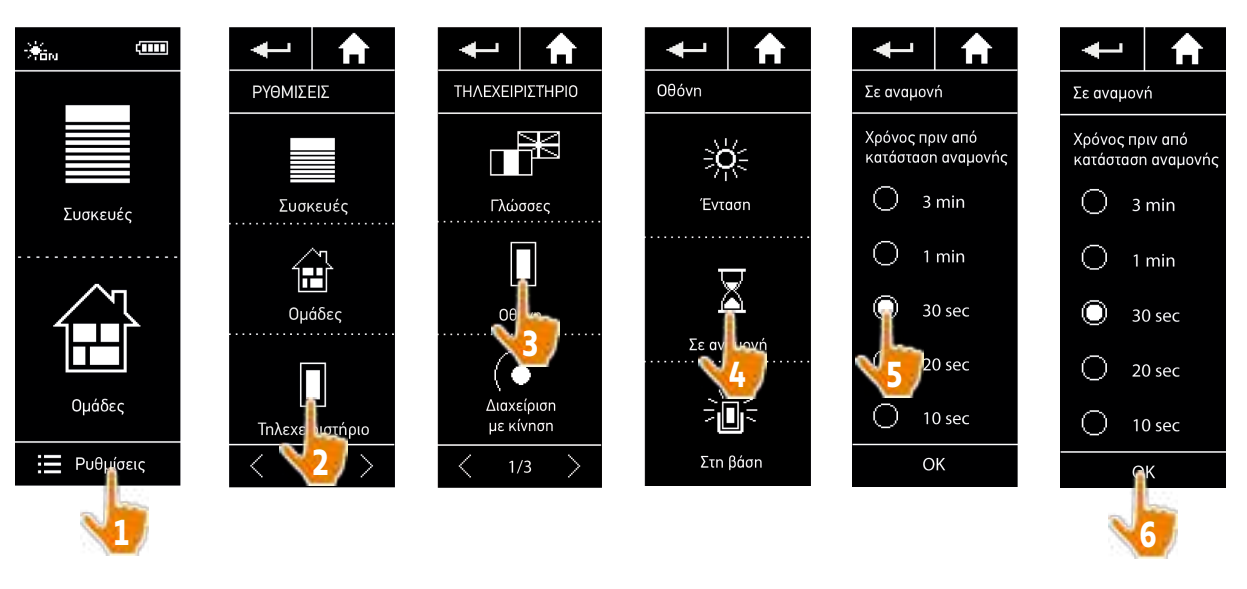

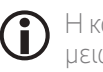

Η κατάσταση αναμονής επιτρέπει την εξοικονόμηση της μπαταρίας. Η ένταση του οπισθοφωτισμού μειώνεται κατά 50% στο μισό του υπολειπόμενου χρόνου πριν την κατάσταση αναμονής.

# <span id="page-46-1"></span>ΚΑΛΩΣ ΟΡΙΣΑΤΕ [2](#page-1-0)

1. [ΑΣΦΑΛΕΙΑ](#page-2-0) 3

# 2. [ΤΗΛΕΧΕΙΡΙΣΤΗΡΙΟ NINA IO](#page-4-0) 5

# 3. ΧΡΗΣΗ ΤΟΥ ΝΙΝΑ ΙΟ 13

[Έλεγχος μιας συσκευής](#page-12-0) 13 [Η λειτουργία "My"](#page-14-0) 15 [Λειτουργία Natural Control](#page-18-0) 19 [Εκκίνηση ενός σεναρίου](#page-22-0) 23 [Λειτουργία Sunlight](#page-23-0) 24 [Λειτουργία συναγερμού](#page-26-0) 27

# 4. [ΕΞΑΤΟΜΙΚΕΥΣΗ ΤΟΥ NINA IO](#page-28-0) 29

[Εξατομίκευση συσκευών](#page-28-0) 29 [Εξατομίκευση ομάδων](#page-32-0) 33 [Εξατομίκευση σεναρίων](#page-38-0) 39 [Εξατομίκευση του τηλεχειριστηρίου](#page-43-0) 44

# 5. [ΣΎΝΘΕΤΕΣ ΡΥΘΜΊΣΕΙΣ](#page-50-0) 51

6. [ΑΝΤΙΜΕΤΏΠΙΣΗ ΠΡΟΒΛΗΜΆΤΩΝ](#page-62-0) 63

 $(i)$ 

# 7. [ΣΧΕΤΙΚΆ ΜΕ ΤΟ NINA IO](#page-63-0) 64

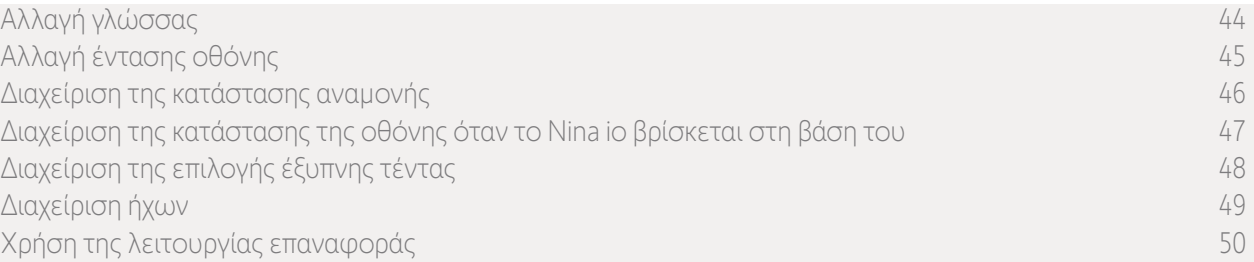

#### <span id="page-46-0"></span>Διαχείριση της κατάστασης της οθόνης όταν το Nina io βρίσκεται στη βάση του

Όταν το Nina io βρίσκεται στη βάση του, η οθόνη του μπορεί να είναι ενεργοποιημένη ή απενεργοποιημένη.

Στο μενού "Ρυθμίσεις", επιλέξτε "Τηλεχειριστήριο" για να αποκτήσετε πρόσβαση τις ρυθμίσεις οθόνης. Επιλέξτε το εικονίδιο "Στη βάση" και ρυθμίστε την οθόνη στο ON ή OFF:

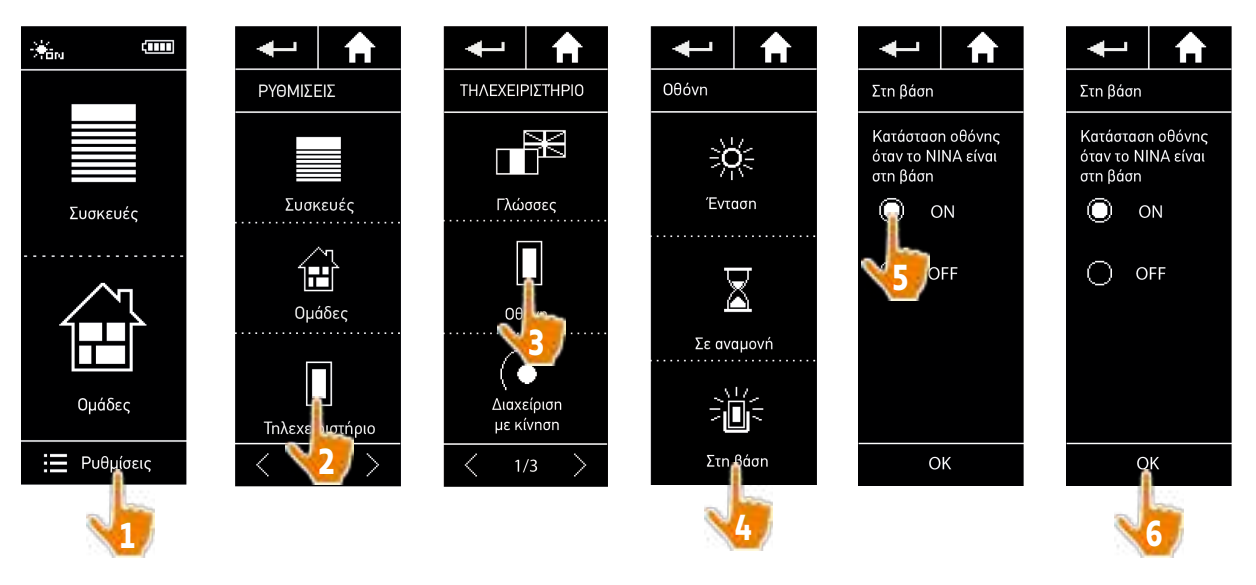

Από προεπιλογή, η οθόνη παραμένει ενεργοποιημένη όταν το Nina io βρίσκεται στη βάση του.

# <span id="page-47-0"></span>ΚΑΛΩΣ ΟΡΙΣΑΤΕ [2](#page-1-0)

# 1. [ΑΣΦΑΛΕΙΑ](#page-2-0) 3

# 2. [ΤΗΛΕΧΕΙΡΙΣΤΗΡΙΟ NINA IO](#page-4-0) 5

# 3. ΧΡΗΣΗ ΤΟΥ ΝΙΝΑ ΙΟ 13

[Έλεγχος μιας συσκευής](#page-12-0) 13 [Η λειτουργία "My"](#page-14-0) 15 [Λειτουργία Natural Control](#page-18-0) 19 [Εκκίνηση ενός σεναρίου](#page-22-0) 23 [Λειτουργία Sunlight](#page-23-0) 24 [Λειτουργία συναγερμού](#page-26-0) 27

# 4. [ΕΞΑΤΟΜΙΚΕΥΣΗ ΤΟΥ NINA IO](#page-28-0) 29

[Εξατομίκευση συσκευών](#page-28-0) 29 [Εξατομίκευση ομάδων](#page-32-0) 33 [Εξατομίκευση σεναρίων](#page-38-0) 39 [Εξατομίκευση του τηλεχειριστηρίου](#page-43-0) 44

# 5. [ΣΎΝΘΕΤΕΣ ΡΥΘΜΊΣΕΙΣ](#page-50-0) 51

- 6. [ΑΝΤΙΜΕΤΏΠΙΣΗ ΠΡΟΒΛΗΜΆΤΩΝ](#page-62-0) 63
- 7. [ΣΧΕΤΙΚΆ ΜΕ ΤΟ NINA IO](#page-63-0) 64

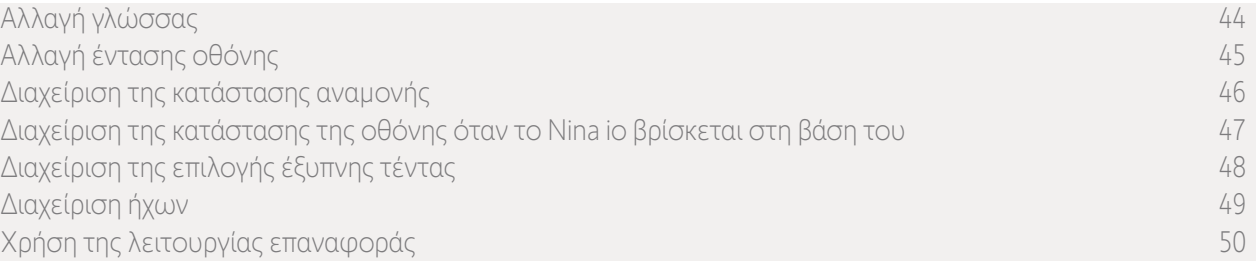

### Διαχείριση της επιλογής έξυπνης τέντας

Εάν κάποιες περσίδες έχουν ομαδοποιηθεί με τα ριντό τους σε μια " Έξυπνη τέντα", λειτουργούν μαζί για την προστασία των συσκευών:

- > Όταν ξεκινά η ενέργεια "Άνοιγμα ριντό", οι περσίδες ανοίγουν αυτόματα για λίγα δευτερόλεπτα, προτού ανοίξει το ριντό.
- > Όταν ξεκινά η ενέργεια "Κλείσιμο περσίδων", το ριντό κλείνει αυτόματα προτού κλείσουν οι περσίδες.

Στο μενού "Ρυθμίσεις", επιλέξτε "Τηλεχειριστήριο" για να μεταβείτε στις ρυθμίσεις για την επιλογή " Έξυπνη τέντα" και επιλέξτε "Ενεργοποίηση" ή "Απενεργοποίηση" της συνδυασμένης λειτουργίας των δύο συσκευών:

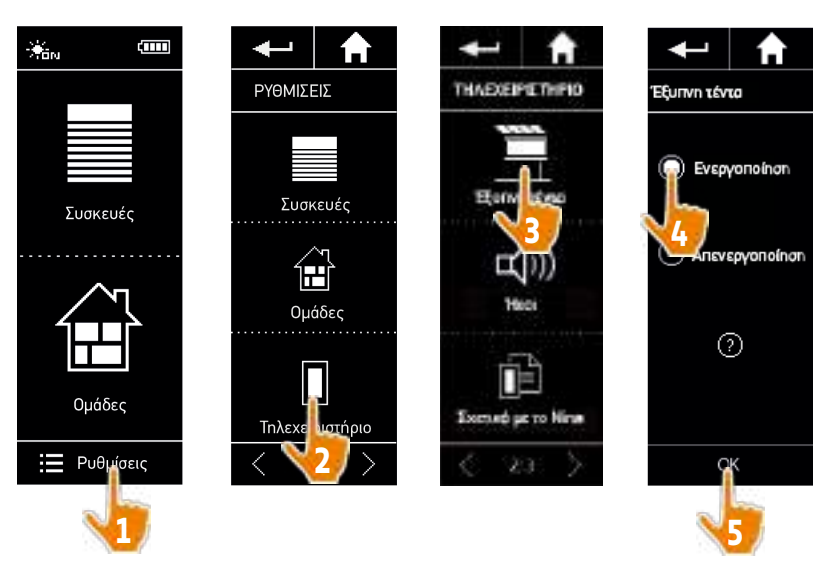

# <span id="page-48-0"></span>ΚΑΛΩΣ ΟΡΙΣΑΤΕ [2](#page-1-0)

1. [ΑΣΦΑΛΕΙΑ](#page-2-0) 3

# 2. [ΤΗΛΕΧΕΙΡΙΣΤΗΡΙΟ NINA IO](#page-4-0) 5

# 3. ΧΡΗΣΗ ΤΟΥ ΝΙΝΑ ΙΟ 13

[Έλεγχος μιας συσκευής](#page-12-0) 13 [Η λειτουργία "My"](#page-14-0) 15 [Λειτουργία Natural Control](#page-18-0) 19 [Εκκίνηση ενός σεναρίου](#page-22-0) 23 [Λειτουργία Sunlight](#page-23-0) 24 [Λειτουργία συναγερμού](#page-26-0) 27

# 4. [ΕΞΑΤΟΜΙΚΕΥΣΗ ΤΟΥ NINA IO](#page-28-0) 29

[Εξατομίκευση συσκευών](#page-28-0) 29 [Εξατομίκευση ομάδων](#page-32-0) 33 [Εξατομίκευση σεναρίων](#page-38-0) 39 [Εξατομίκευση του τηλεχειριστηρίου](#page-43-0) 44

# 5. [ΣΎΝΘΕΤΕΣ ΡΥΘΜΊΣΕΙΣ](#page-50-0) 51

- 6. [ΑΝΤΙΜΕΤΏΠΙΣΗ ΠΡΟΒΛΗΜΆΤΩΝ](#page-62-0) 63
- 7. [ΣΧΕΤΙΚΆ ΜΕ ΤΟ NINA IO](#page-63-0) 64

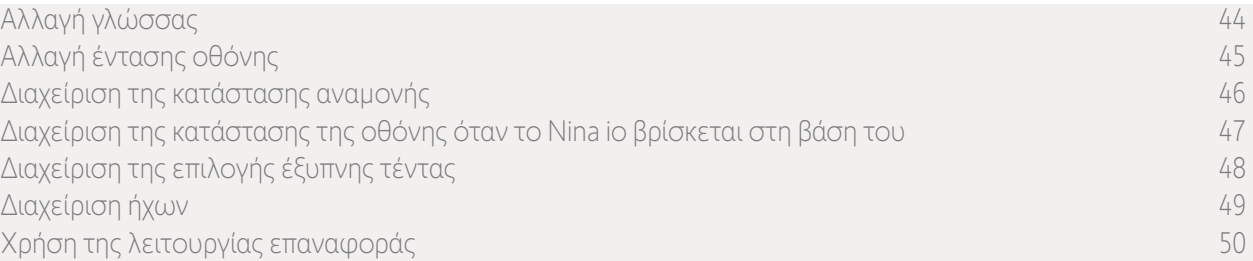

#### Διαχείριση ήχων

Στο μενού "Ρυθμίσεις", επιλέξτε "Τηλεχειριστήριο" για να μεταβείτε στις ρυθμίσεις ήχου και να ρυθμίσετε τους ήχους που επιθυμείτε:

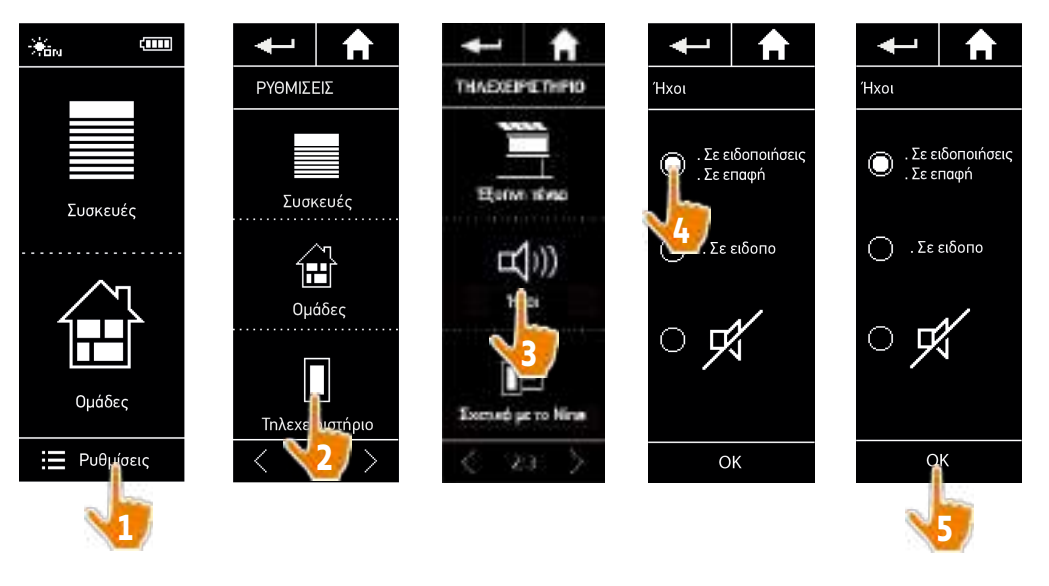

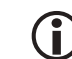

Υπάρχουν τρεις επιλογές προσαρμογής: χωρίς ήχο, ήχοι ειδοποιήσεων μόνο ή, ήχοι ειδοποιήσεων και κλικ πληκτρολογίου.

# <span id="page-49-0"></span>ΚΑΛΩΣ ΟΡΙΣΑΤΕ [2](#page-1-0)

1. [ΑΣΦΑΛΕΙΑ](#page-2-0) 3

# 2. [ΤΗΛΕΧΕΙΡΙΣΤΗΡΙΟ NINA IO](#page-4-0) 5

# 3. ΧΡΗΣΗ ΤΟΥ ΝΙΝΑ ΙΟ 13

[Έλεγχος μιας συσκευής](#page-12-0) 13 [Η λειτουργία "My"](#page-14-0) 15 [Λειτουργία Natural Control](#page-18-0) 19 [Εκκίνηση ενός σεναρίου](#page-22-0) 23 [Λειτουργία Sunlight](#page-23-0) 24 [Λειτουργία συναγερμού](#page-26-0) 27

# 4. [ΕΞΑΤΟΜΙΚΕΥΣΗ ΤΟΥ NINA IO](#page-28-0) 29

[Εξατομίκευση συσκευών](#page-28-0) 29 [Εξατομίκευση ομάδων](#page-32-0) 33 [Εξατομίκευση σεναρίων](#page-38-0) 39 [Εξατομίκευση του τηλεχειριστηρίου](#page-43-0) 44 5. [ΣΎΝΘΕΤΕΣ ΡΥΘΜΊΣΕΙΣ](#page-50-0) 51

# 6. [ΑΝΤΙΜΕΤΏΠΙΣΗ ΠΡΟΒΛΗΜΆΤΩΝ](#page-62-0) 63

7. [ΣΧΕΤΙΚΆ ΜΕ ΤΟ NINA IO](#page-63-0) 64

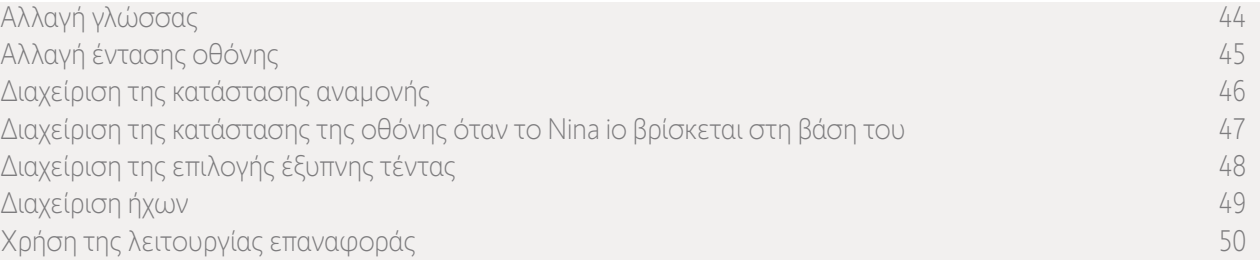

#### Χρήση της λειτουργίας επαναφοράς

Μπορείτε να κάνετε επαναφορά του Nina io, δηλαδή να διαγράψετε ταυτόχρονα όλες τις ομάδες και τα σενάρια.

Η λειτουργία επαναφοράς δεν διαγράφει τις συσκευές. Αυτές διατηρούνται στο μενού "Συσκευές" και εξακολουθείτε να μπορείτε να τις ελέγχετε. Οι ρυθμίσεις "Τηλεχειριστήριο" επίσης διατηρούνται.

Στο μενού "Ρυθμίσεις", επιλέξτε "Τηλεχειριστήριο" για να αποκτήσετε πρόσβαση στη λειτουργία "Επαναφορά" και να κάνετε επαναφορά όλων των ομάδων/δωματίων:

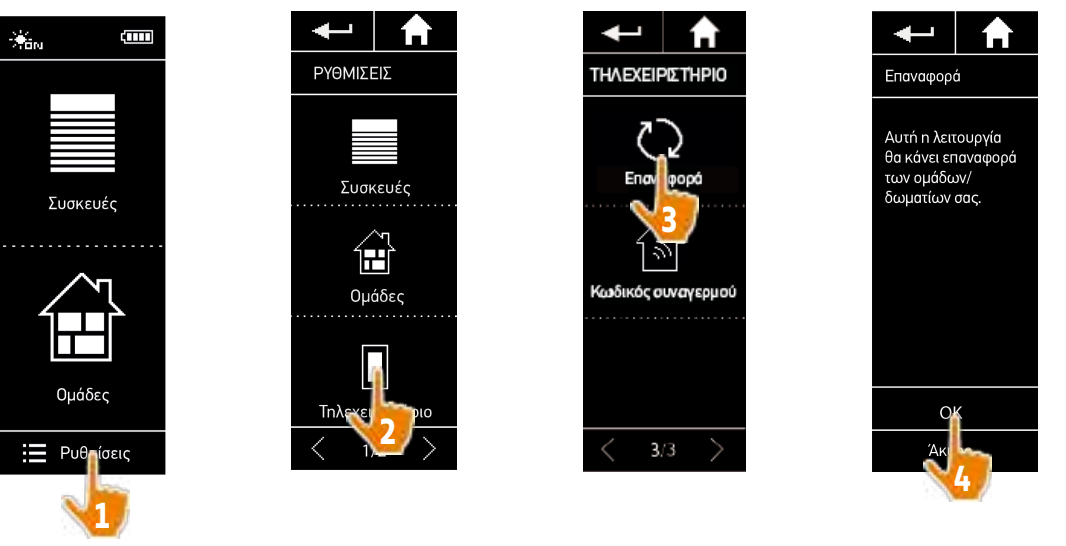

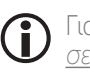

Για εκ νέου δημιουργία ομάδων και σεναρίων, βλ. *[Δημιουργία νέας ομάδας, σελίδα 36](#page-35-0)* και *[Δημιουργία ενός](#page-38-1)  [σεναρίου, σελίδα 39](#page-38-1)*.

# <span id="page-50-0"></span>ΠΕΡΙΕΧΟΜΕΝΑ <sup>5. ΣΎΝΘΕΤΕΣ ΡΥΘΜΊΣΕΙΣ</sup>

# ΚΑΛΩΣ ΟΡΙΣΑΤΕ [2](#page-1-0)

- 1. [ΑΣΦΑΛΕΙΑ](#page-2-0) 3
- 2. [ΤΗΛΕΧΕΙΡΙΣΤΗΡΙΟ NINA IO](#page-4-0) 5

# 3. [ΧΡΗΣΗ ΤΟΥ NINA IO](#page-12-0) 13

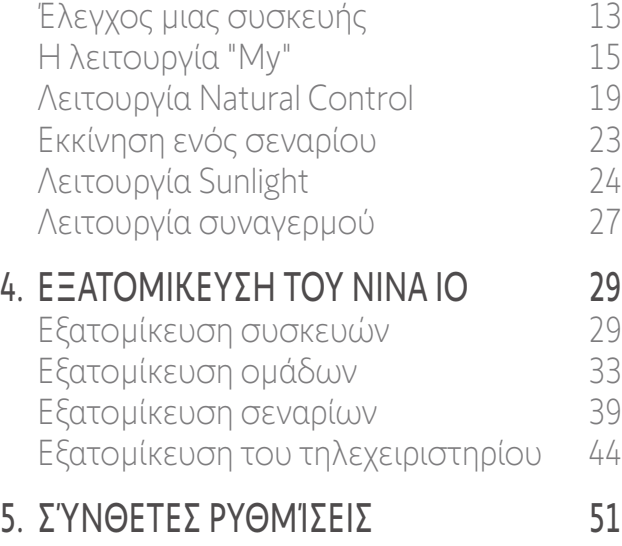

- 6. [ΑΝΤΙΜΕΤΏΠΙΣΗ ΠΡΟΒΛΗΜΆΤΩΝ](#page-62-0) 63
- 7. [ΣΧΕΤΙΚΆ ΜΕ ΤΟ NINA IO](#page-63-0) 64

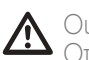

Οι παρακάτω λειτουργίες προορίζονται μόνο για έναν επαγγελματία τεχνικό εγκατάστασης. Οποιαδήποτε αλλαγή μπορεί να προκαλέσει τροποποίηση της εγκατάστασης.

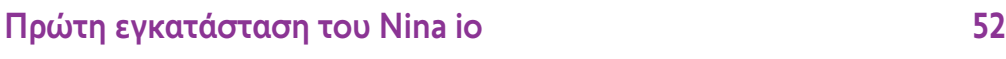

[Αναβάθμιση μιας εγκατάστασης που διαθέτει ήδη το Nina io](#page-57-0) 58

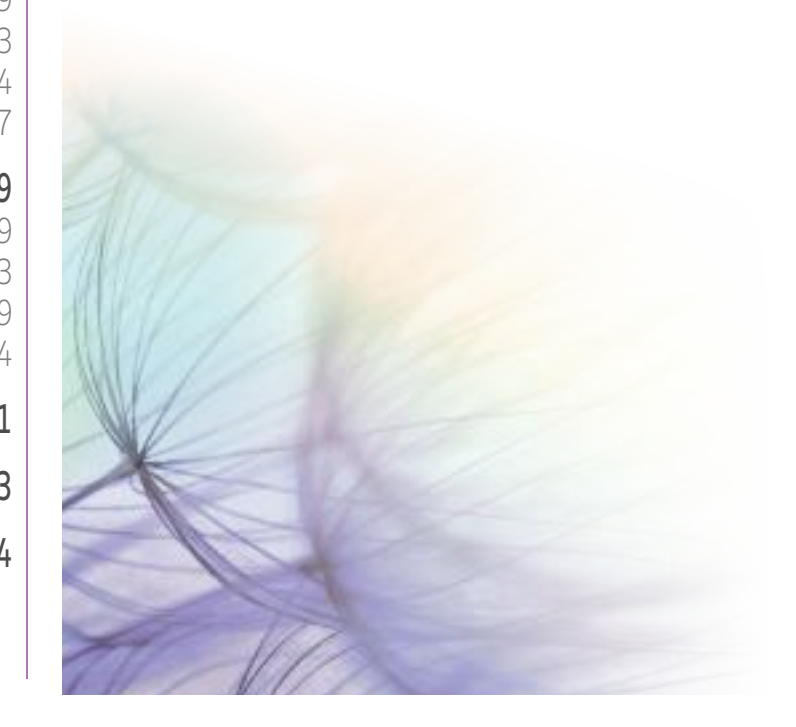

# <span id="page-51-0"></span>ΠΕΡΙΕΧΟΜΕΝΑ Πρώτη εγκατάσταση του Nina io<br>io εμφανίζει βήμα προς βήμα τα διάφο

# ΚΑΛΩΣ ΟΡΙΣΑΤΕ [2](#page-1-0)

# 1. [ΑΣΦΑΛΕΙΑ](#page-2-0) 3

# 2. [ΤΗΛΕΧΕΙΡΙΣΤΗΡΙΟ NINA IO](#page-4-0) 5

# 3. ΧΡΗΣΗ ΤΟΥ ΝΙΝΑ ΙΟ 13

[Έλεγχος μιας συσκευής](#page-12-0) 13 [Η λειτουργία "My"](#page-14-0) 15 [Λειτουργία Natural Control](#page-18-0) 19 [Εκκίνηση ενός σεναρίου](#page-22-0) 23 [Λειτουργία Sunlight](#page-23-0) 24 [Λειτουργία συναγερμού](#page-26-0) 27

# 4. [ΕΞΑΤΟΜΙΚΕΥΣΗ ΤΟΥ NINA IO](#page-28-0) 29

[Εξατομίκευση συσκευών](#page-28-0) 29 [Εξατομίκευση ομάδων](#page-32-0) 33 [Εξατομίκευση σεναρίων](#page-38-0) 39 [Εξατομίκευση του τηλεχειριστηρίου](#page-43-0) 44

# 5. [ΣΎΝΘΕΤΕΣ ΡΥΘΜΊΣΕΙΣ](#page-50-0) 51

6. [ΑΝΤΙΜΕΤΏΠΙΣΗ ΠΡΟΒΛΗΜΆΤΩΝ](#page-62-0) 63

# 7. [ΣΧΕΤΙΚΆ ΜΕ ΤΟ NINA IO](#page-63-0) 64

<span id="page-51-1"></span>Η εγκατάσταση του τηλεχειριστηρίου Nina io γίνεται με καθοδήγηση από το ίδιο το προϊόν. Από την αρχή, το Nina io εμφανίζει βήμα προς βήμα τα διάφορα βασικά στάδια που πρέπει να ακολουθήσετε για να πραγματοποιήσετε την πρώτη εγκατάσταση.

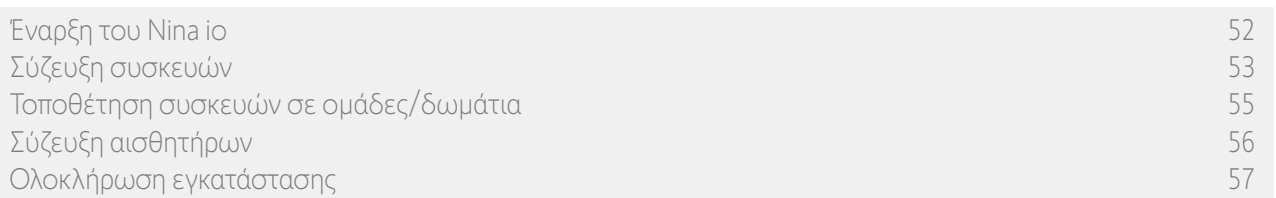

### Έναρξη του Nina io

- 1. Προσαρτήστε την αφαιρούμενη θήκη στο πίσω μέρος του τηλεχειριστηρίου.
- 2. Τοποθετήστε το Nina io στη βάση του.
- 3. Περιμένετε λίγα δευτερόλεπτα έως τη λήξη της οθόνης υποδοχής και επιλέξτε μια γλώσσα κάνοντας κλικ στο αντίστοιχο πλαίσιο επιλογής.
- 4. Κάντε κλικ στην επιλογή «Έναρξη» για να ξεκινήσετε τη σύζευξη συσκευών.
	- > Το Nina io είναι έτοιμο για σύζευξη.

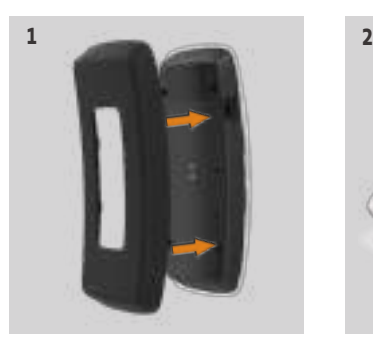

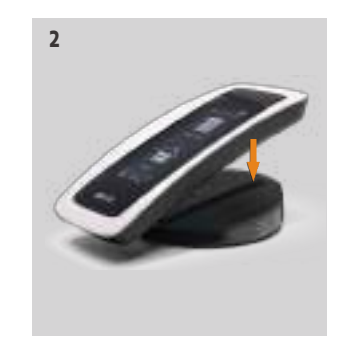

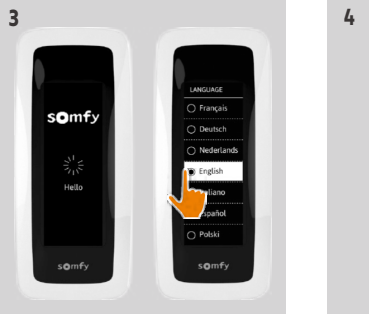

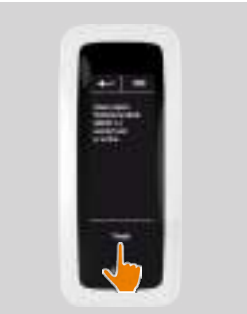

# <span id="page-52-0"></span>ΚΑΛΩΣ ΟΡΙΣΑΤΕ [2](#page-1-0)

- 1. [ΑΣΦΑΛΕΙΑ](#page-2-0) 3
- 2. [ΤΗΛΕΧΕΙΡΙΣΤΗΡΙΟ NINA IO](#page-4-0) 5

# 3. ΧΡΗΣΗ ΤΟΥ ΝΙΝΑ ΙΟ 13

[Έλεγχος μιας συσκευής](#page-12-0) 13 [Η λειτουργία "My"](#page-14-0) 15 [Λειτουργία Natural Control](#page-18-0) 19 [Εκκίνηση ενός σεναρίου](#page-22-0) 23 [Λειτουργία Sunlight](#page-23-0) 24 [Λειτουργία συναγερμού](#page-26-0) 27

# 4. [ΕΞΑΤΟΜΙΚΕΥΣΗ ΤΟΥ NINA IO](#page-28-0) 29

[Εξατομίκευση συσκευών](#page-28-0) 29 [Εξατομίκευση ομάδων](#page-32-0) 33 [Εξατομίκευση σεναρίων](#page-38-0) 39 [Εξατομίκευση του τηλεχειριστηρίου](#page-43-0) 44 5. [ΣΎΝΘΕΤΕΣ ΡΥΘΜΊΣΕΙΣ](#page-50-0) 51

- 6. [ΑΝΤΙΜΕΤΏΠΙΣΗ ΠΡΟΒΛΗΜΆΤΩΝ](#page-62-0) 63
- 7. [ΣΧΕΤΙΚΆ ΜΕ ΤΟ NINA IO](#page-63-0) 64

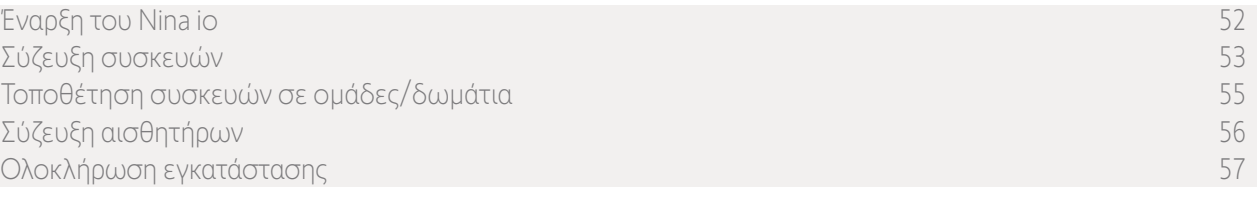

### Σύζευξη συσκευών (1/2)

Μετά την έναρξη του τηλεχειριστηρίου Nina io, κάντε σύζευξη των συσκευών ακολουθώντας τα στάδια που υποδεικνύονται από το Nina io. Η σύζευξη με το Nina io είναι δυνατή μόνο για συσκευές που έχουν ήδη ρυθμιστεί. Υπάρχουν 3 τύποι συσκευών:

- •Συσκευές που συσχετίζονται μόνο με ένα μεμονωμένο σημείο ελέγχου (1W: χωρίς ανάδραση)
- Συσκευές που συσχετίζονται με κεντρικοποιημένο χειριστήριο (2W: με ανάδραση)
- Συσκευές χωρίς σημείο ελέγχου

Μεμονωμένα χειριστήρια χωρίς λειτουργία ανάδρασης μπορούν να χρησιμοποιηθούν για τον έλεγχο συσκευών εντός του οπτικού πεδίου σε ένα δωμάτιο.

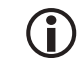

Αυτές οι συσκευές μπορούν να προσδιοριστούν με τα ακόλουθα σύμβολα:

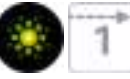

Κεντρικοποιημένα χειριστήρια με λειτουργία ανάδρασης μπορούν να χρησιμοποιηθούν για τον έλεγχο όλων των συσκευών στο σπίτι.

Οι χρήστες λαμβάνουν συνεχείς πληροφορίες σχετικά με το εάν μια εντολή έχει εκτελεστεί σωστά ή όχι και σχετικά με τυχόν προβλήματα που παρουσιάζονται.

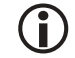

Αυτές οι συσκευές μπορούν να προσδιοριστούν με τα ακόλουθα σύμβολα:

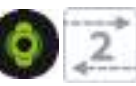

Η σύζευξη πρέπει να ξεκινά με το κεντρικοποιημένο χειριστήριο 2W. Εάν δεν υπάρχει κεντρικοποιημένο χειριστήριο 2W στην εγκατάσταση, μπορεί να γίνει σύζευξη με μεμονωμένα χειριστήρια 1W.

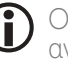

Ο αριθμός των συσκευών στο Nina io περιορίζεται στα 60 προϊόντα. Ένα προειδοποιητικό αναδυόμενο παράθυρο εμφανίζεται όταν προστεθεί η 40ή, η 50ή και η 60ή συσκευή.

# ΚΑΛΩΣ ΟΡΙΣΑΤΕ

- 1. [ΑΣΦΑΛΕΙΑ](#page-2-0)
- 2. [ΤΗΛΕΧΕΙΡΙΣΤΗΡΙΟ NINA IO](#page-4-0)

# 3. ΧΡΗΣΗ ΤΟΥ ΝΙΝΑ ΙΟ 13

[Έλεγχος μιας συσκευής](#page-12-0) 13 [Η λειτουργία "My"](#page-14-0) 15 [Λειτουργία Natural Control](#page-18-0) 19 [Εκκίνηση ενός σεναρίου](#page-22-0) 23 [Λειτουργία Sunlight](#page-23-0) 24 [Λειτουργία συναγερμού](#page-26-0) 27

# 4. [ΕΞΑΤΟΜΙΚΕΥΣΗ ΤΟΥ NINA IO](#page-28-0) 29

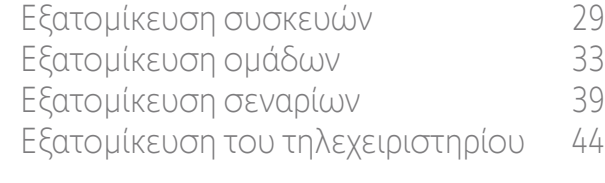

# 5. [ΣΎΝΘΕΤΕΣ ΡΥΘΜΊΣΕΙΣ](#page-50-0) 51

- 6. [ΑΝΤΙΜΕΤΏΠΙΣΗ ΠΡΟΒΛΗΜΆΤΩΝ](#page-62-0) 63
- 7. [ΣΧΕΤΙΚΆ ΜΕ ΤΟ NINA IO](#page-63-0) 64

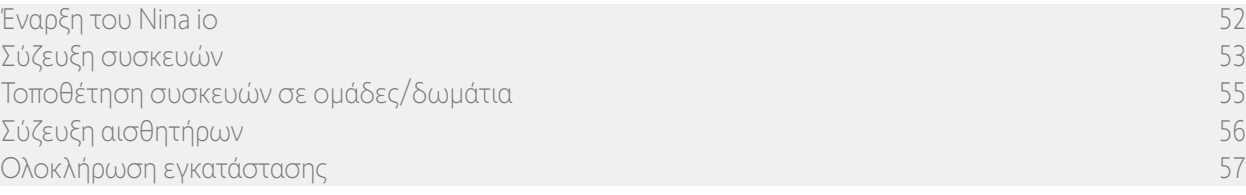

**1**

**3**

### Σύζευξη συσκευών (2/2)

[2](#page-1-0)

3

5

- 1. Ξεκινήστε τη σύζευξη συσκευών:
- > Συσκευές που έχουν ήδη συζευχθεί εντοπίζονται αυτόματα: τοποθετήστε τις σε ομάδες/ δωμάτια.
- > Εάν εντοπιστούν συσκευές που δεν έχουν ήδη συζευχθεί, ο εντοπισμός συσκευών ξεκινά αυτόματα.
- 2. Εντοπίστε συσκευές που έχουν ήδη καταχωρηθεί σε ένα σημείο ελέγχου, ξεκινώντας με 2W: πατήστε το κουμπί KEY ή PROG του σημείου ελέγχου για 2 δευτερόλεπτα και έπειτα κάντε κλικ στο "OK" για να ξεκινήσει η αναζήτηση.
	-

#### Κάντε κλικ στην επιλογή " Όχι" για την απευθείας αναζήτηση συσκευών χωρίς σημείο ελέγχου.

- 3. Εάν δεν εντοπιστούν συσκευές, ξεκινήστε την αναζήτηση ξανά και ενοποιήστε τα σημεία ελέγχου 2W, εάν υπάρχουν πολλά κλειδιά συστήματος στην εγκατάσταση.
- 4. Όταν εντοπιστούν συσκευές, τοποθετήστε τις σε ομάδες.
	- Βλ. *[Τοποθέτηση συσκευών σε ομάδες/δωμάτια, σελίδα 55](#page-54-1)* .

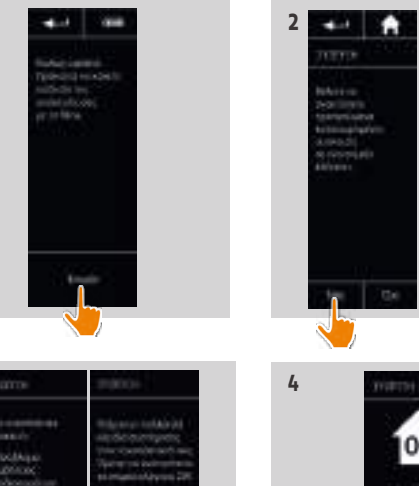

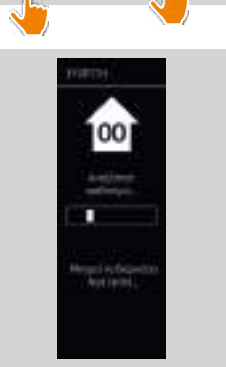

# <span id="page-54-0"></span>ΚΑΛΩΣ ΟΡΙΣΑΤΕ [2](#page-1-0)

# 1. [ΑΣΦΑΛΕΙΑ](#page-2-0) 3

2. [ΤΗΛΕΧΕΙΡΙΣΤΗΡΙΟ NINA IO](#page-4-0) 5

# 3. ΧΡΗΣΗ ΤΟΥ ΝΙΝΑ ΙΟ 13

[Έλεγχος μιας συσκευής](#page-12-0) 13 [Η λειτουργία "My"](#page-14-0) 15 [Λειτουργία Natural Control](#page-18-0) 19 [Εκκίνηση ενός σεναρίου](#page-22-0) 23 [Λειτουργία Sunlight](#page-23-0) 24 [Λειτουργία συναγερμού](#page-26-0) 27

# 4. [ΕΞΑΤΟΜΙΚΕΥΣΗ ΤΟΥ NINA IO](#page-28-0) 29

[Εξατομίκευση συσκευών](#page-28-0) 29 [Εξατομίκευση ομάδων](#page-32-0) 33 [Εξατομίκευση σεναρίων](#page-38-0) 39 [Εξατομίκευση του τηλεχειριστηρίου](#page-43-0) 44

# 5. [ΣΎΝΘΕΤΕΣ ΡΥΘΜΊΣΕΙΣ](#page-50-0) 51

- 6. [ΑΝΤΙΜΕΤΏΠΙΣΗ ΠΡΟΒΛΗΜΆΤΩΝ](#page-62-0) 63
- 7. [ΣΧΕΤΙΚΆ ΜΕ ΤΟ NINA IO](#page-63-0) 64

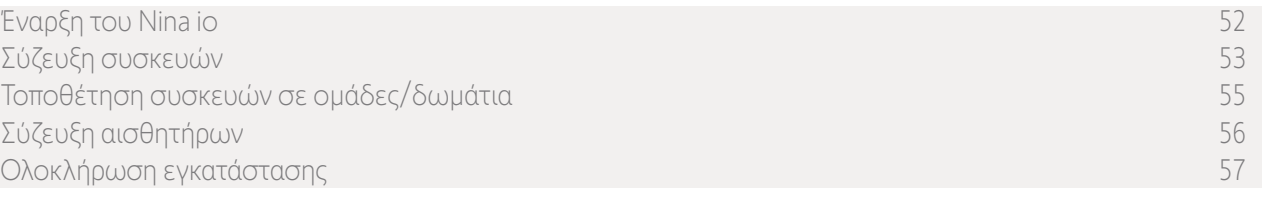

Μετά τη σύζευξη των συσκευών, τοποθετήστε τις σε ομάδες/δωμάτια, ακολουθώντας τα στάδια που υποδεικνύονται από το Nina io. Οι εντοπισμένες συσκευές εμφανίζονται μία προς μία στο τηλεχειριστήριο, προκειμένου να τοποθετηθούν σε προκαθορισμένες ομάδες.

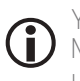

Υπάρχουν διαθέσιμες 25 προκαθορισμένες ομάδες και μπορούν να δημιουργηθούν 5 νέες ομάδες. Μετά την εγκατάσταση, μόνο οι ομάδες που περιέχουν συσκευές θα είναι διαθέσιμες για χρήση στο μενού "Ομάδες".

• Κάντε κλικ στο Γεναρρίαση για να εντοπίσετε τη συσκευή στην εγκατάσταση: η αντίστοιχη συσκευή θα ενεργοποιηθεί για να μπορεί να εντοπιστεί εύκολα. Όταν η συσκευή εντοπιστεί, κάντε κλικ στο του κάτων για να διακόψετε την κίνησή της.

- Κάντε κλικ στο **η Διαγραφή** για να διαγράψετε την εμφανιζόμενη συσκευή.
- Εάν χρειάζεται, καθορίστε το προφίλ συσκευών, ορίζοντας μία από τις εμφανιζόμενες επιλογές.

#### <span id="page-54-1"></span>Τοποθέτηση συσκευών σε ομάδες/δωμάτια

- 1. Για κάθε εμφανιζόμενη συσκευή, κάντε κλικ στην επιλογή "Τοποθέτηση της συσκευής σε ομάδες/ δωμάτια".
- > Εμφανίζεται η λίστα των ομάδων.
- 2. Επιλέξτε μια ομάδα επιλέγοντας το αντίστοιχο πλαίσιο και έπειτα κάντε κλικ στο "OK" για επικύρωση.

#### Μπορείτε να επιλέξετε μία ή περισσότερες **Ο** Ι<sup>ντ</sup>ηυρείτε να επιλέςστε μια η περισσότερες<br>Ο Ισμάδες για την ίδια συσκευή, επιλέγοντας ένα

- ή περισσότερα πλαίσια. > Παρατίθενται οι ομάδες που συσχετίζονται με τη συσκευή.
- 3. Κάντε κλικ στο "OK" για αποθήκευση.

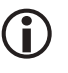

Για την εξατομίκευση συσκευών, βλ. *[Εξατομίκευση συσκευών, σελίδα 29](#page-28-1).* Για την εξατομίκευση ομάδων, βλ. *[Εξατομίκευση ομάδων, σελίδα 33](#page-32-1)*.

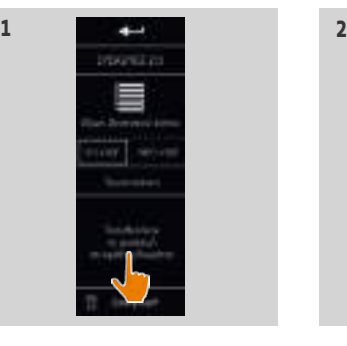

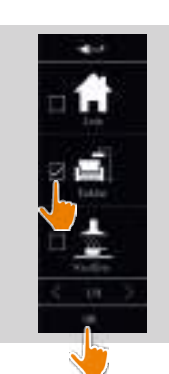

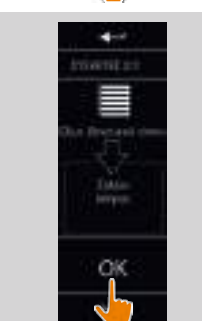

# ΚΑΛΩΣ ΟΡΙΣΑΤΕ [2](#page-1-0)

- 1. [ΑΣΦΑΛΕΙΑ](#page-2-0) 3
- 2. [ΤΗΛΕΧΕΙΡΙΣΤΗΡΙΟ NINA IO](#page-4-0) 5

# 3. ΧΡΗΣΗ ΤΟΥ ΝΙΝΑ ΙΟ 13

[Έλεγχος μιας συσκευής](#page-12-0) 13 [Η λειτουργία "My"](#page-14-0) 15 [Λειτουργία Natural Control](#page-18-0) 19 [Εκκίνηση ενός σεναρίου](#page-22-0) 23 [Λειτουργία Sunlight](#page-23-0) 24 [Λειτουργία συναγερμού](#page-26-0) 27

# 4. [ΕΞΑΤΟΜΙΚΕΥΣΗ ΤΟΥ NINA IO](#page-28-0) 29

[Εξατομίκευση συσκευών](#page-28-0) 29 [Εξατομίκευση ομάδων](#page-32-0) 33 [Εξατομίκευση σεναρίων](#page-38-0) 39 [Εξατομίκευση του τηλεχειριστηρίου](#page-43-0) 44

# 5. [ΣΎΝΘΕΤΕΣ ΡΥΘΜΊΣΕΙΣ](#page-50-0) 51

- 6. [ΑΝΤΙΜΕΤΏΠΙΣΗ ΠΡΟΒΛΗΜΆΤΩΝ](#page-62-0) 63
- 7. [ΣΧΕΤΙΚΆ ΜΕ ΤΟ NINA IO](#page-63-0) 64

<span id="page-55-0"></span>ΠΕΡΙΕΧΟΜΕΝΑ <sup>Έναρξη του Nina io</sup><br><sup>Σύζευξη συσκευών</sup><br>Σύζευξη συσκευών σε ομάδες/δωμάτια<br>Σύζευξη αισθητήριον [Σύζευξη συσκευών](#page-52-0) [Τοποθέτηση συσκευών σε ομάδες/δωμάτια](#page-54-0) Σύζευξη αισθητήρων [Ολοκλήρωση εγκατάστασης](#page-56-0) 57

### <span id="page-55-1"></span>Σύζευξη αισθητήρων

- 1. Επιλέξτε το κουμπί "Αισθητήρες" (εάν η εγκατάσταση περιέχει συμβατούς αισθητήρες).
- 2. Εάν υπάρχουν ήδη δύο αισθητήρες αποθηκευμένοι στο Nina io, η μνήμη είναι πλήρης και, θα πρέπει να καταργηθεί ένας αισθητήρας προκειμένου να αποθηκευτεί άλλος. Κάντε κλικ στο "ΟΚ".
- 3. Εάν υπάρχουν λιγότεροι από δύο αισθητήρες αποθηκευμένοι στο Nina io, εμφανίζεται η ακόλουθη οθόνη: πατήστε το κουμπί "PROG" για 2 δευτερόλεπτα. Έπειτα κάντε κλικ στο "ΟΚ" για επιβεβαίωση.
	- > Μόνο ένας αισθητήρας μπορεί να εντοπιστεί κάθε φορά.
	- > Για τη θέση του κουμπιού "PROG" του αισθητήρα, ανατρέξτε στο εγχειρίδιο.
- 4. Κάντε κλικ στην επιλογή "Επανεκκίνηση", εάν εμφανιστούν οι ακόλουθες οθόνες:
	- > Δεν εντοπίστηκε αισθητήρας.
	- > Διεγέρθηκαν περισσότεροι του ενός αισθητήρες.
- 5. Εάν εντοπιστεί ένας αισθητήρας, μια ομάδα "Αισθητήρας" δημιουργείται αυτόματα.
- 6. Συσχετίστε τη συσκευή που θα αντιδράσει, ανάλογα με την ένταση του φωτός του ήλιου:
- > Για κάθε αισθητήρα, υπάρχουν προκαθορισμένα από προεπιλογή ένα όριο και δύο σενάρια.

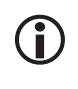

Για την εξατομίκευση του κάθε αισθητήρα (όριο, σενάρια, συσχετισμένες συσκευές), βλ. *[Λειτουργία Sunlight, σελίδα 24](#page-23-2)*.

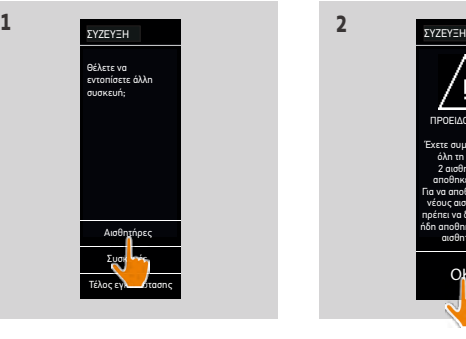

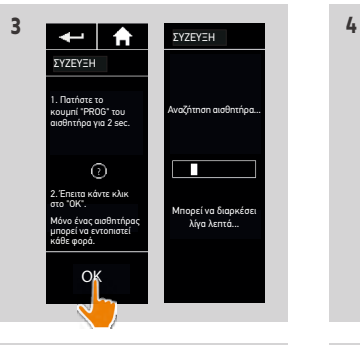

1 ισθητήρας εντοπίστηκε. Μια οµάδα αισθητήρα θα δηµιουργηθεί. Πρέπει να συσχετίσετε τις συσκευές που θέλετε να διαχειριστείτε µε τη λειτουργία Sun.

ΣΥΖΕΥΞΗ

ΟΚ

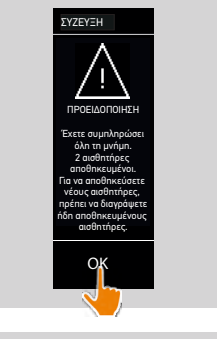

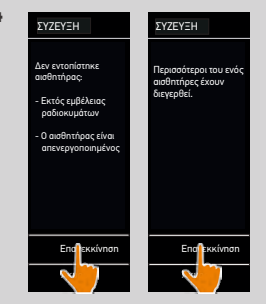

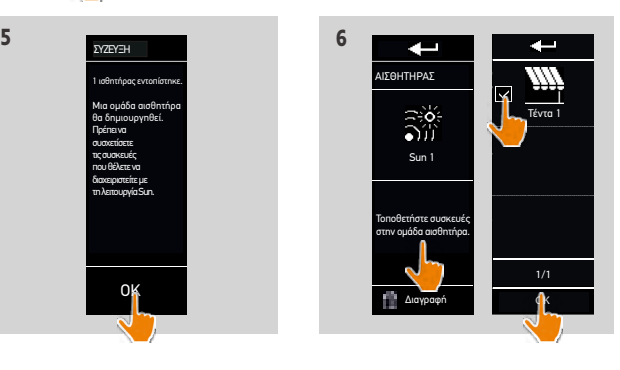

# <span id="page-56-0"></span>ΚΑΛΩΣ ΟΡΙΣΑΤΕ [2](#page-1-0)

- 1. [ΑΣΦΑΛΕΙΑ](#page-2-0) 3
- 2. [ΤΗΛΕΧΕΙΡΙΣΤΗΡΙΟ NINA IO](#page-4-0) 5

# 3. ΧΡΗΣΗ ΤΟΥ ΝΙΝΑ ΙΟ 13

[Έλεγχος μιας συσκευής](#page-12-0) 13 [Η λειτουργία "My"](#page-14-0) 15 [Λειτουργία Natural Control](#page-18-0) 19 [Εκκίνηση ενός σεναρίου](#page-22-0) 23 [Λειτουργία Sunlight](#page-23-0) 24 [Λειτουργία συναγερμού](#page-26-0) 27

# 4. [ΕΞΑΤΟΜΙΚΕΥΣΗ ΤΟΥ NINA IO](#page-28-0) 29

[Εξατομίκευση συσκευών](#page-28-0) 29 [Εξατομίκευση ομάδων](#page-32-0) 33 [Εξατομίκευση σεναρίων](#page-38-0) 39 [Εξατομίκευση του τηλεχειριστηρίου](#page-43-0) 44

# 5. [ΣΎΝΘΕΤΕΣ ΡΥΘΜΊΣΕΙΣ](#page-50-0) 51

- 6. [ΑΝΤΙΜΕΤΏΠΙΣΗ ΠΡΟΒΛΗΜΆΤΩΝ](#page-62-0) 63
- 7. [ΣΧΕΤΙΚΆ ΜΕ ΤΟ NINA IO](#page-63-0) 64

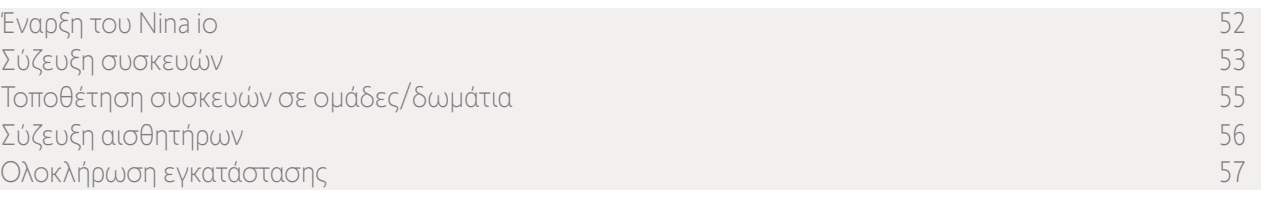

Αφού έχετε εντοπίσει τις συσκευές και τους αισθητήρες, μπορείτε να εξέλθετε από το μενού "Τεχνικός εγκατάστασης" για να μεταβείτε στο μενού "Χρήστης".

# **1 2** Ολοκλήρωση εγκατάστασης 1. Κάντε κλικ στην επιλογή " Όχι" για έξοδο από το μενού εγκατάστασης. **3 4**  $q<sub>K</sub>$ **5 6**2 1 1

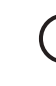

Κάντε κλικ στην επιλογή "**Ναι**" για επιστροφή στη σελίδα σύζευξης.

- 2. Επιβεβαιώστε την επιλογή σας, πατώντας "Ναι".
- > Εμφανίζεται ο αριθμός των συσκευών που έχουν συσχετιστεί με το Nina io.
	- Κάντε κλικ στην επιλογή " **Όχι**" για επιστροφή στη σελίδα σύζευξης.
- 3. Κάντε κλικ στο "ΟΚ" για να μεταβείτε στην αρχική σελίδα.
- 4. Από την αρχική οθόνη, μπορείτε να αποκτήσετε πρόσβαση σε όλες τις λειτουργίες χρήστη και εγκατάστασης, κάνοντας κλικ στα τρία κύρια μενού: Συσκευές, Ομάδες και Ρυθμίσεις.
- 5. Συνδέστε τη βάση φόρτισης σε μια πρίζα.
- 6. Τοποθετήστε το Nina io στη βάση του.

# <span id="page-57-0"></span>ΠΕΡΙΕΧΟΜΕΝΑ | <sup>Αναβάθμιση μιας εγκατάστασης που διαθέτει ήδη το Nina io<br>Οι λειτουργίες "Τεχνικός εγκατάστασης" επιτρέπουν σε έναν επαγγελματ</sup>

# ΚΑΛΩΣ ΟΡΙΣΑΤΕ [2](#page-1-0)

# 1. [ΑΣΦΑΛΕΙΑ](#page-2-0) 3

# 2. [ΤΗΛΕΧΕΙΡΙΣΤΗΡΙΟ NINA IO](#page-4-0) 5

# 3. ΧΡΗΣΗ ΤΟΥ ΝΙΝΑ ΙΟ 13

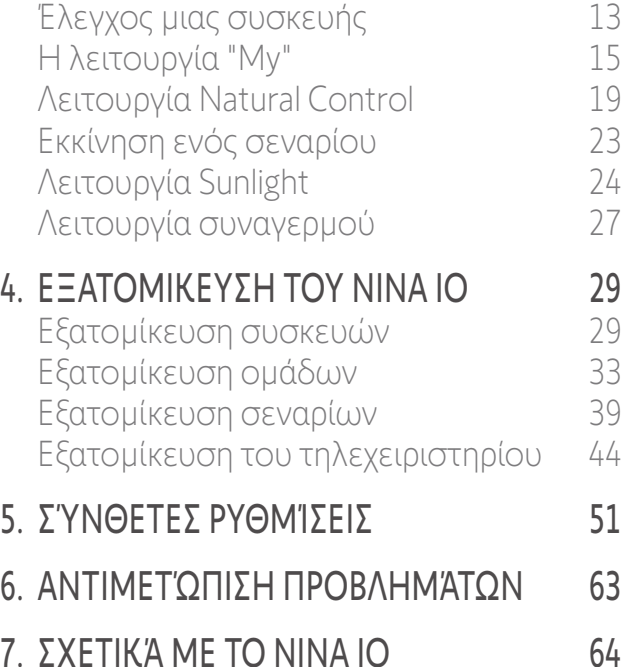

Οι λειτουργίες "Τεχνικός εγκατάστασης" επιτρέπουν σε έναν επαγγελματία εγκαταστάτη να διαμορφώνει μια εγκατάσταση που διαθέτει ήδη το Nina io, με πρόσβαση στο μενού "Ρυθμίσεις". Το Nina io καθοδηγεί τον τεχνικό εγκατάστασης βήμα προς βήμα και εμφανίζει τα διάφορα βασικά στάδια που πρέπει να ακολουθήσει για να αναβαθμίσει την εγκατάσταση.

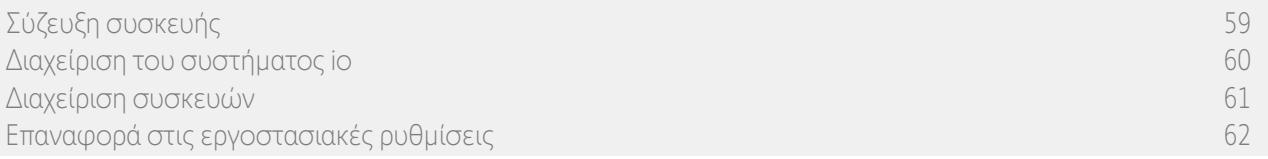

Οι παρακάτω λειτουργίες είναι διαθέσιμες για την τροποποίηση ή εξατομίκευση της εγκατάστασης:

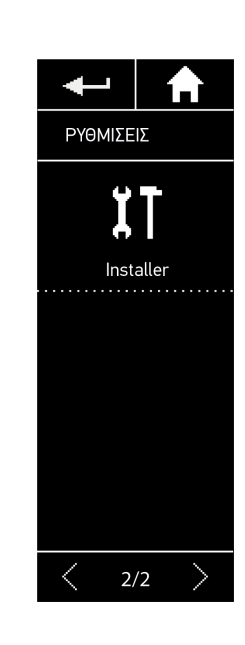

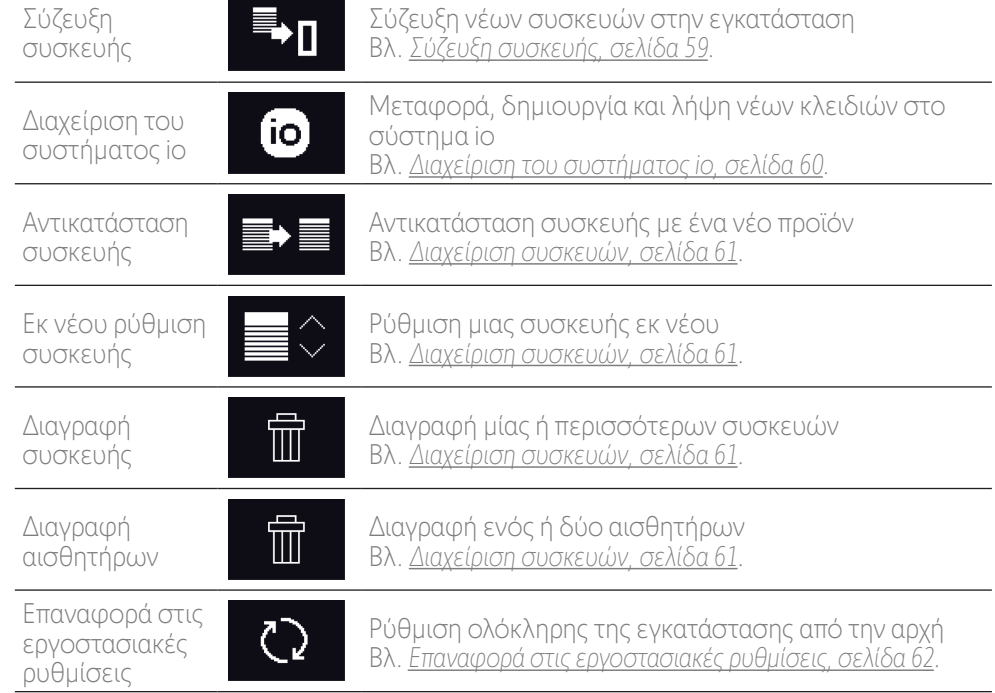

# <span id="page-58-1"></span>ΚΑΛΩΣ ΟΡΙΣΑΤΕ [2](#page-1-0)

- 1. [ΑΣΦΑΛΕΙΑ](#page-2-0) 3
- 2. [ΤΗΛΕΧΕΙΡΙΣΤΗΡΙΟ NINA IO](#page-4-0) 5

# 3. ΧΡΗΣΗ ΤΟΥ ΝΙΝΑ ΙΟ 13

[Έλεγχος μιας συσκευής](#page-12-0) 13 [Η λειτουργία "My"](#page-14-0) 15 [Λειτουργία Natural Control](#page-18-0) 19 [Εκκίνηση ενός σεναρίου](#page-22-0) 23 [Λειτουργία Sunlight](#page-23-0) 24 [Λειτουργία συναγερμού](#page-26-0) 27 4. [ΕΞΑΤΟΜΙΚΕΥΣΗ ΤΟΥ NINA IO](#page-28-0) 29

### [Εξατομίκευση συσκευών](#page-28-0) 29 [Εξατομίκευση ομάδων](#page-32-0) 33 [Εξατομίκευση σεναρίων](#page-38-0) 39

[Εξατομίκευση του τηλεχειριστηρίου](#page-43-0) 44

# 5. [ΣΎΝΘΕΤΕΣ ΡΥΘΜΊΣΕΙΣ](#page-50-0) 51

- 6. [ΑΝΤΙΜΕΤΏΠΙΣΗ ΠΡΟΒΛΗΜΆΤΩΝ](#page-62-0) 63
- 7. [ΣΧΕΤΙΚΆ ΜΕ ΤΟ NINA IO](#page-63-0) 64

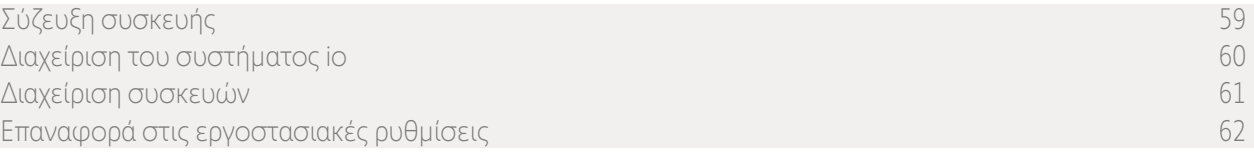

# <span id="page-58-0"></span>Σύζευξη συσκευής

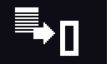

#### Υπάρχουν 4 δυνατότητες για τη σύζευξη συσκευών:

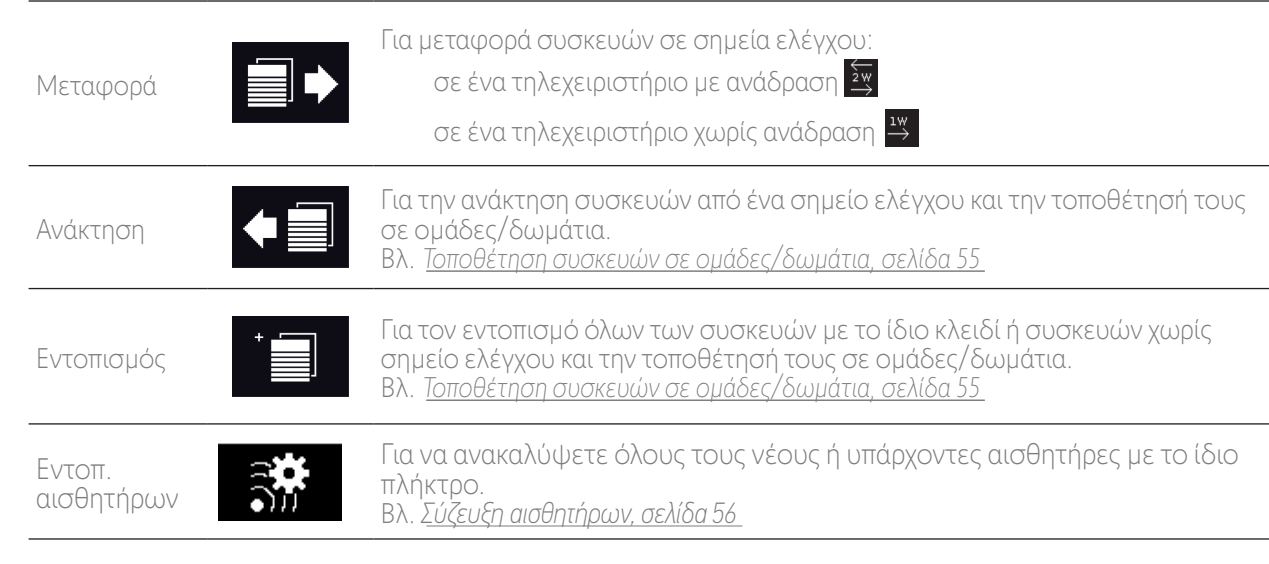

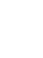

Όλες οι συσκευές που μεταφέρονται σε άλλο σημείο ελέγχου παραμένουν αποθηκευμένες στο Nina io.

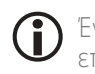

 $(i)$ 

Ένα τηλεχειριστήριο χωρίς ανάδραση (1W) δεν υποδεικνύει πότε αν η μεταφορά έχει ολοκληρωθεί: για να επιβεβαιωθεί ότι η συσκευή έχει μεταφερθεί, όλα τα προϊόντα εκτελούν μια κίνηση εμπρός-πίσω.

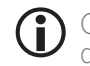

G<sup>-</sup>

Ο αριθμός των συσκευών στο Nina io περιορίζεται στα 60 προϊόντα. Ένα προειδοποιητικό αναδυόμενο παράθυρο εμφανίζεται όταν προστεθεί η 40ή, η 50ή και η 60ή συσκευή.

Η σύζευξη με το Nina io είναι δυνατή μόνο για συσκευές που έχουν ήδη ρυθμιστεί.

# <span id="page-59-1"></span>ΚΑΛΩΣ ΟΡΙΣΑΤΕ [2](#page-1-0)

# 1. [ΑΣΦΑΛΕΙΑ](#page-2-0) 3

# 2. [ΤΗΛΕΧΕΙΡΙΣΤΗΡΙΟ NINA IO](#page-4-0) 5

# 3. ΧΡΗΣΗ ΤΟΥ ΝΙΝΑ ΙΟ 13

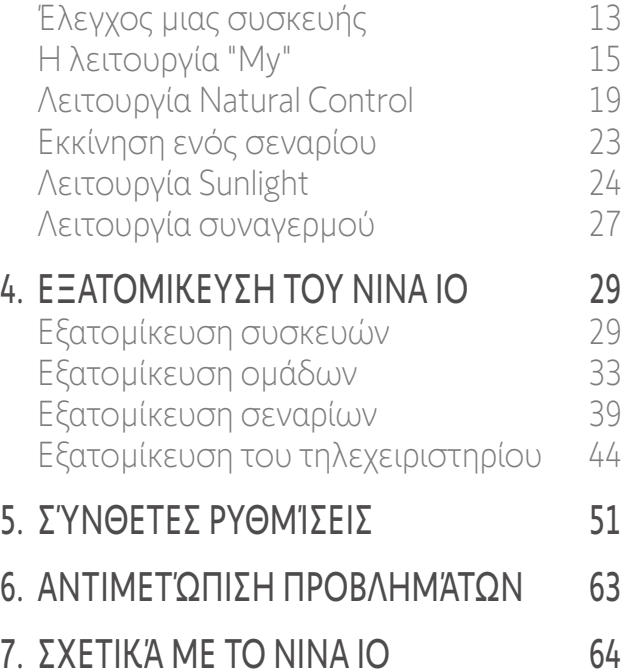

[Σύζευξη συσκευής 59](#page-58-1) Διαχείριση του συστήματος io 60 [Διαχείριση συσκευών](#page-60-1) 61 [Επαναφορά στις εργοστασιακές ρυθμίσεις 62](#page-61-1)

### <span id="page-59-0"></span>Διαχείριση του συστήματος io

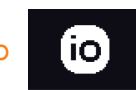

#### Υπάρχουν 3 επιλογές για τη διαχείριση του συστήματος io:

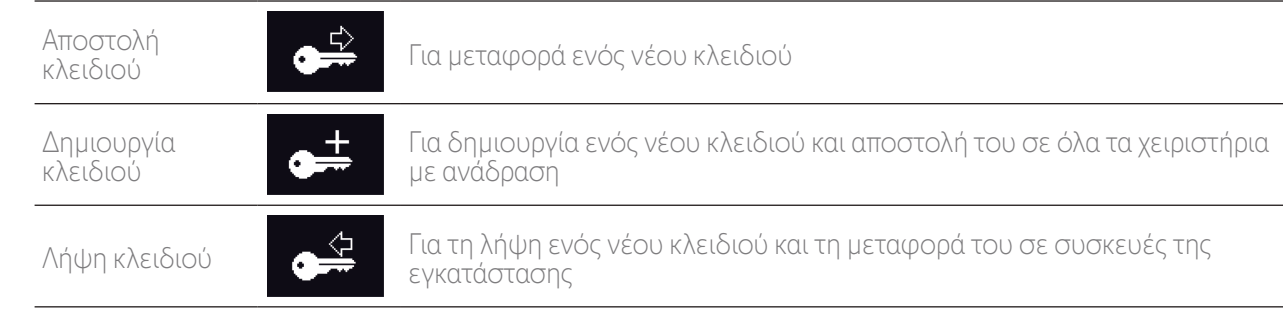

# <span id="page-60-1"></span>ΚΑΛΩΣ ΟΡΙΣΑΤΕ [2](#page-1-0)

- 1. [ΑΣΦΑΛΕΙΑ](#page-2-0) 3
- 2. [ΤΗΛΕΧΕΙΡΙΣΤΗΡΙΟ NINA IO](#page-4-0) 5

# 3. ΧΡΗΣΗ ΤΟΥ ΝΙΝΑ ΙΟ 13

[Έλεγχος μιας συσκευής](#page-12-0) 13 [Η λειτουργία "My"](#page-14-0) 15 [Λειτουργία Natural Control](#page-18-0) 19 [Εκκίνηση ενός σεναρίου](#page-22-0) 23 [Λειτουργία Sunlight](#page-23-0) 24 [Λειτουργία συναγερμού](#page-26-0) 27

# 4. [ΕΞΑΤΟΜΙΚΕΥΣΗ ΤΟΥ NINA IO](#page-28-0) 29

[Εξατομίκευση συσκευών](#page-28-0) 29 [Εξατομίκευση ομάδων](#page-32-0) 33 [Εξατομίκευση σεναρίων](#page-38-0) 39 [Εξατομίκευση του τηλεχειριστηρίου](#page-43-0) 44

# 5. [ΣΎΝΘΕΤΕΣ ΡΥΘΜΊΣΕΙΣ](#page-50-0) 51

- 6. [ΑΝΤΙΜΕΤΏΠΙΣΗ ΠΡΟΒΛΗΜΆΤΩΝ](#page-62-0) 63
- 7. [ΣΧΕΤΙΚΆ ΜΕ ΤΟ NINA IO](#page-63-0) 64

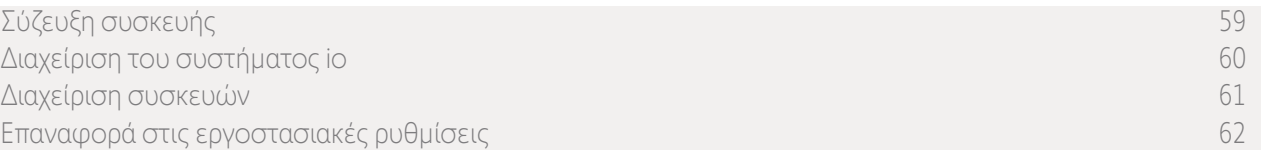

#### <span id="page-60-0"></span>Διαχείριση συσκευών

*Αντικατάσταση συσκευής*

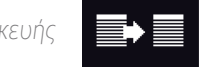

Σύζευξη των νέων συσκευών και επιλογή μίας ή περισσότερων συσκευών προς αντικατάσταση.

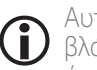

Αυτή η λειτουργία συστήνεται για την αντικατάσταση μίας ή περισσότερων συσκευών που παρουσιάζουν βλάβη. Το Nina io εντοπίζει τη νέα συσκευή, της δίνει το όνομα της παλιάς και την τοποθετεί στις ομάδες όπου βρισκόταν η παλιά συσκευή. Μόνο παρόμοιες συσκευές μπορούν να αντικατασταθούν.

*Εκ νέου ρύθμιση συσκευής*

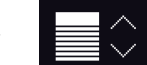

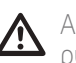

Αυτή η λειτουργία συστήνεται για την εκ νέου ρύθμιση μιας συσκευής (με το Nina io, είναι αδύνατη η ρύθμιση συσκευών χωρίς προηγούμενη εγκατάσταση).

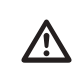

Για την εκ νέου ρύθμιση μιας συσκευής, ο επαγγελματίας εγκαταστάτης πρέπει να γνωρίζει πλήρως την εργονομία με ένα σημείο ελέγχου 1W.

Επιλέξτε την αντίστοιχη συσκευή και ακολουθήστε τη συνήθη διαδικασία για την εκ νέου ρύθμισή της, χρησιμοποιώντας τις επιλογές που εμφανίζονται στην οθόνη σαν να ήταν ένα σημείο ελέγχου 1W.

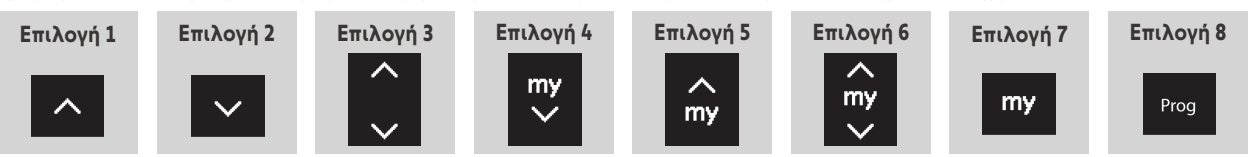

*Διαγραφή συσκευής*

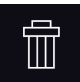

Επιλέξτε την αντίστοιχη συσκευή και διαγράψτε την.

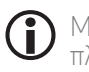

Μπορούν να επιλεγούν μία ή περισσότερες συσκευές για διαγραφή, με την επιλογή των αντίστοιχων πλαισίων.

*Διαγραφή αισθητήρων*

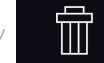

Επιλέξτε τον αντίστοιχο αισθητήρα και διαγράψτε τον.

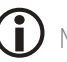

Μπορούν να επιλεγούν ένας ή δύο αισθητήρες για διαγραφή, με την επιλογή των αντίστοιχων πλαισίων.

# ΚΑΛΩΣ ΟΡΙΣΑΤΕ [2](#page-1-0)

# 1. [ΑΣΦΑΛΕΙΑ](#page-2-0) 3

2. [ΤΗΛΕΧΕΙΡΙΣΤΗΡΙΟ NINA IO](#page-4-0) 5

# 3. ΧΡΗΣΗ ΤΟΥ ΝΙΝΑ ΙΟ 13

[Έλεγχος μιας συσκευής](#page-12-0) 13 [Η λειτουργία "My"](#page-14-0) 15 [Λειτουργία Natural Control](#page-18-0) 19 [Εκκίνηση ενός σεναρίου](#page-22-0) 23 [Λειτουργία Sunlight](#page-23-0) 24 [Λειτουργία συναγερμού](#page-26-0) 27

# 4. [ΕΞΑΤΟΜΙΚΕΥΣΗ ΤΟΥ NINA IO](#page-28-0) 29

[Εξατομίκευση συσκευών](#page-28-0) 29 [Εξατομίκευση ομάδων](#page-32-0) 33 [Εξατομίκευση σεναρίων](#page-38-0) 39 [Εξατομίκευση του τηλεχειριστηρίου](#page-43-0) 44

# 5. [ΣΎΝΘΕΤΕΣ ΡΥΘΜΊΣΕΙΣ](#page-50-0) 51

- 6. [ΑΝΤΙΜΕΤΏΠΙΣΗ ΠΡΟΒΛΗΜΆΤΩΝ](#page-62-0) 63
- 7. [ΣΧΕΤΙΚΆ ΜΕ ΤΟ NINA IO](#page-63-0) 64

<span id="page-61-1"></span>ΠΕΡΙΕΧΟΜΕΝΑ <sup>Σύζευξη συσκευής</sup><br>Διαχείριση του συστήματος io<br>Επαναφορά στις εργοστασιακές ουθμίσεις 62 [Διαχείριση του συστήματος io 60](#page-59-1) [Διαχείριση συσκευών](#page-60-1) Επαναφορά στις εργοστασιακές ρυθμίσεις

### <span id="page-61-0"></span>Επαναφορά στις εργοστασιακές ρυθμίσεις

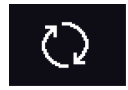

Διαγράφει όλες τις ρυθμίσεις που έχουν πραγματοποιηθεί κατά την πρώτη εγκατάσταση: συζευγμένες συσκευές, ομάδες, σενάρια, κωδικός συναγερμού, κ.λπ.

#### *Κουμπί Reset και επαναφορά των εργοστασιακών ρυθμίσεων με το κουμπί Sleep*

Εάν χρειάζεται, υπάρχουν δύο κουμπιά στη δεξιά πλευρά του πίσω μέρους του τηλεχειριστηρίου:

- 1. Αφαιρέστε την πίσω θήκη από το τηλεχειριστήριο για να αποκτήσετε πρόσβαση στα κουμπιά: το κουμπί Reset (A) βρίσκεται στη μέση και το κουμπί Sleep (B) που βρίσκεται στο κάτω μέρος.
- 2. Για να επανεκκινήσετε το τηλεχειριστήριο εάν είναι κλειδωμένο ή η οθόνη είναι παγωμένη: με τη χρήση ενός στυλό πατήστε στιγμιαία το κουμπί επαναφοράς Reset (Α). Οι ρυθμίσεις δεν έχουν χαθεί.
- 3. Για την επαναφορά των εργοστασιακών ρυθμίσεων:
- > Με τη ΧΡΉΣΗ ενός αιχμηρού αντικειμένου (π.χ. συνδετήρας) πατήστε το κουμπί Sleep (Β) για τουλάχιστον 2 δευτερόλεπτα: η πράσινη λυχνία LED θα αναβοσβήσει τέσσερις φορές και το τηλεχειριστήριο θα μεταβεί σε αναγκαστική κατάσταση αναμονής.
- > Τοποθετήστε το τηλεχειριστήριο στη βάση για να εξέλθετε από την αναγκαστική κατάσταση αναμονής και κατά την επανεκκίνηση (ανάβει η πράσινη λυχνία LED), πατήστε ξανά το κουμπί Sleep (Β) για τουλάχιστον 2 δευτερόλεπτα: όλες οι ρυθμίσεις που έχουν πραγματοποιηθεί διαγράφονται.

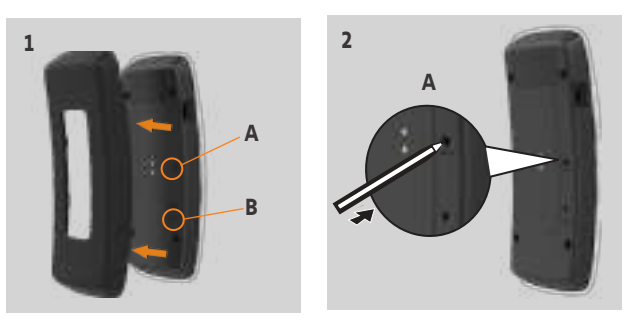

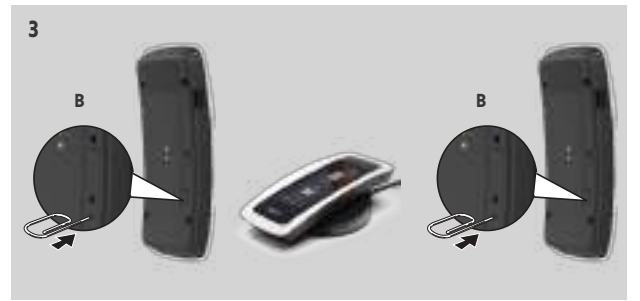

Για την έναρξη της εγκατάστασης από την αρχή, βλ. *[Πρώτη εγκατάσταση του Nina io, σελίδα 52](#page-51-1)*.

# <span id="page-62-0"></span>ΠΕΡΙΕΧΟΜΕΝΑ 6. ΑΝΤΙΜΕΤΏΠΙΣΗ ΠΡΟΒΛΗΜΆΤΩΝ

# ΚΑΛΩΣ ΟΡΙΣΑΤΕ [2](#page-1-0) 1. [ΑΣΦΑΛΕΙΑ](#page-2-0) 3 2. [ΤΗΛΕΧΕΙΡΙΣΤΗΡΙΟ NINA IO](#page-4-0) 5 3. ΧΡΗΣΗ ΤΟΥ ΝΙΝΑ ΙΟ 13

### [Έλεγχος μιας συσκευής](#page-12-0) 13 [Η λειτουργία "My"](#page-14-0) 15 [Λειτουργία Natural Control](#page-18-0) 19 [Εκκίνηση ενός σεναρίου](#page-22-0) 23 [Λειτουργία Sunlight](#page-23-0) 24 [Λειτουργία συναγερμού](#page-26-0) 27 4. [ΕΞΑΤΟΜΙΚΕΥΣΗ ΤΟΥ NINA IO](#page-28-0) 29 [Εξατομίκευση συσκευών](#page-28-0) 29 [Εξατομίκευση ομάδων](#page-32-0) 33 [Εξατομίκευση σεναρίων](#page-38-0) 39 [Εξατομίκευση του τηλεχειριστηρίου](#page-43-0) 44 5. [ΣΎΝΘΕΤΕΣ ΡΥΘΜΊΣΕΙΣ](#page-50-0) 51 6. ΑΝΤΙΜΕΤΏΠΙΣΗ ΠΡΟΒΛΗΜΆΤΩΝ 63

7. [ΣΧΕΤΙΚΆ ΜΕ ΤΟ NINA IO](#page-63-0) 64

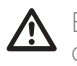

Εάν η θήκη δεν έχει κουμπώσει σωστά στο τηλεχειριστήριο, το Nina io δεν μπορεί να φορτιστεί όταν βρίσκεται στη βάση του.

# <span id="page-63-0"></span>ΠΕΡΙΕΧΟΜΕΝΑ 7. ΣΧΕΤΙΚΆ ΜΕ ΤΟ NINA IO

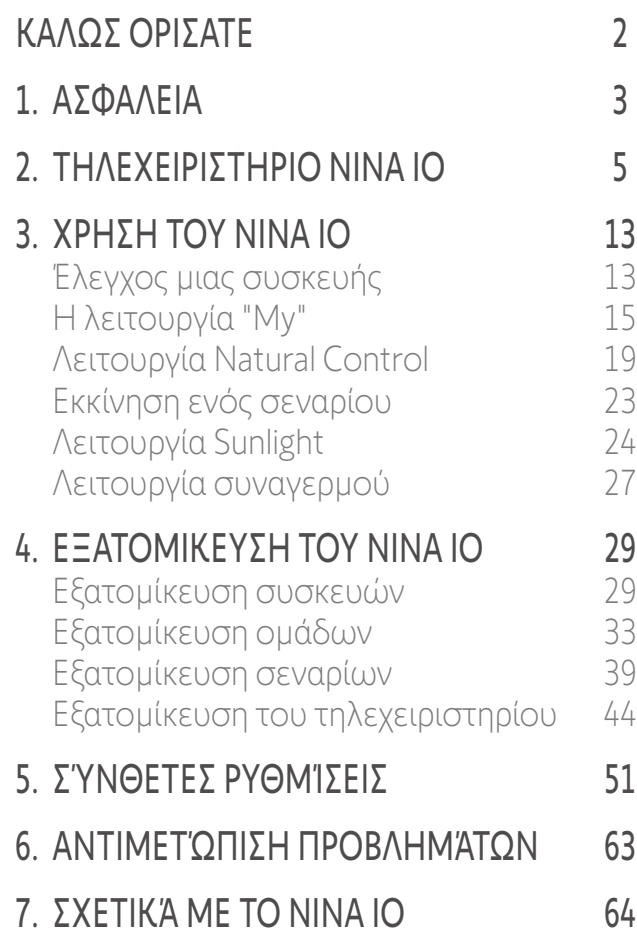

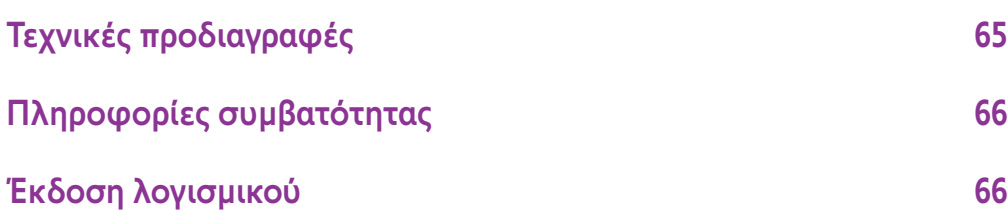

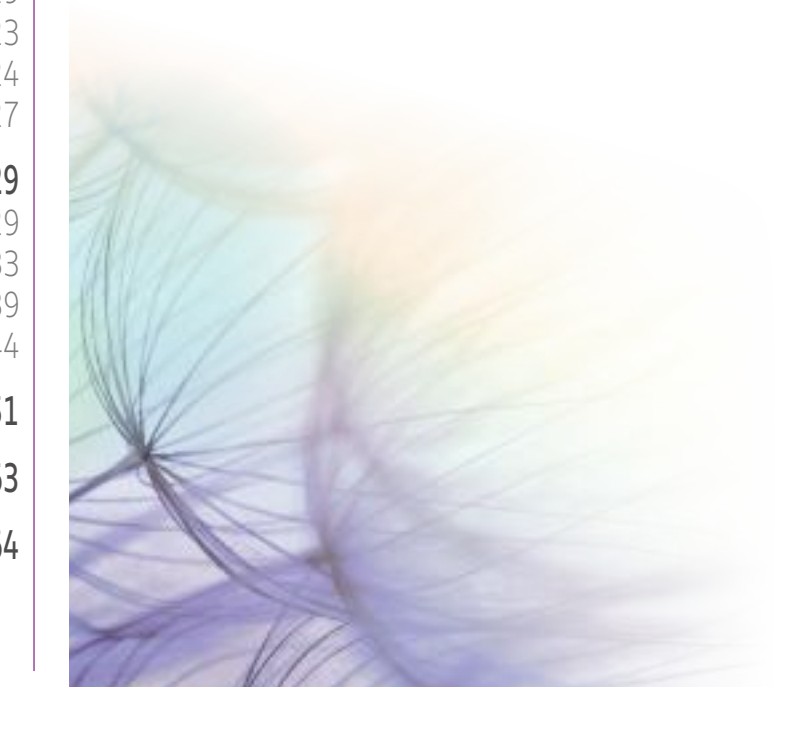

# <span id="page-64-0"></span>ΠΕΡΙΕΧΟΜΕΝΑ Τεχνικές προδιαγραφές

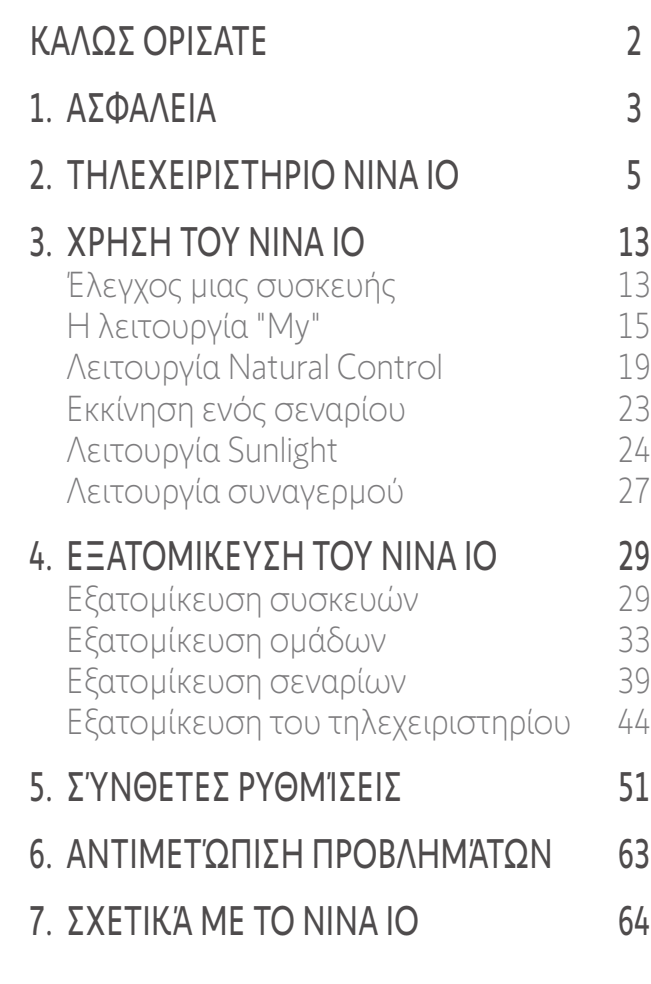

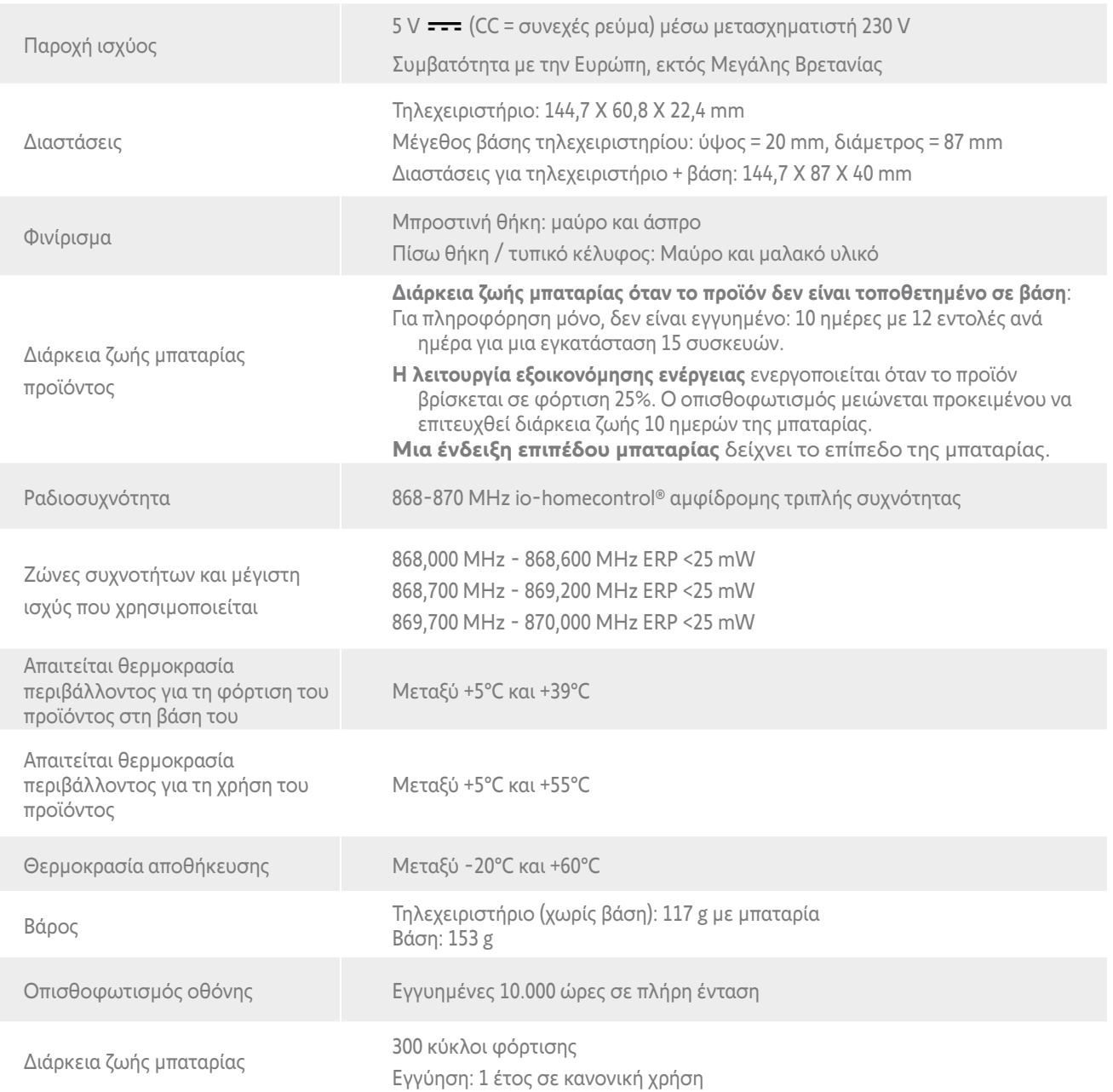

# <span id="page-65-0"></span>ΠΕΡΙΕΧΟΜΕΝΑ Πληροφορίες συμβατότητας

# ΚΑΛΩΣ ΟΡΙΣΑΤΕ [2](#page-1-0)

- 1. [ΑΣΦΑΛΕΙΑ](#page-2-0) 3
- 2. [ΤΗΛΕΧΕΙΡΙΣΤΗΡΙΟ NINA IO](#page-4-0) 5

# 3. ΧΡΗΣΗ ΤΟΥ ΝΙΝΑ ΙΟ 13

[Έλεγχος μιας συσκευής](#page-12-0) 13 [Η λειτουργία "My"](#page-14-0) 15 [Λειτουργία Natural Control](#page-18-0) 19 [Εκκίνηση ενός σεναρίου](#page-22-0) 23 [Λειτουργία Sunlight](#page-23-0) 24 [Λειτουργία συναγερμού](#page-26-0) 27

# 4. [ΕΞΑΤΟΜΙΚΕΥΣΗ ΤΟΥ NINA IO](#page-28-0) 29

[Εξατομίκευση συσκευών](#page-28-0) 29 [Εξατομίκευση ομάδων](#page-32-0) 33 [Εξατομίκευση σεναρίων](#page-38-0) 39 [Εξατομίκευση του τηλεχειριστηρίου](#page-43-0) 44

- 5. [ΣΎΝΘΕΤΕΣ ΡΥΘΜΊΣΕΙΣ](#page-50-0) 51
- 6. [ΑΝΤΙΜΕΤΏΠΙΣΗ ΠΡΟΒΛΗΜΆΤΩΝ](#page-62-0) 63
- 7. [ΣΧΕΤΙΚΆ ΜΕ ΤΟ NINA IO](#page-63-0) 64

Το Nina io είναι συμβατό με όλες τις συσκευές io-homecontrol®.

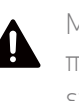

Μην ξεκινάτε ποτέ τη διαδικασία εγκατάστασης χωρίς να ελέγξετε πρώτα τη συμβατότητα αυτού του προϊόντος με τις συνδεόμενες συσκευές και παρελκόμενα. Εάν έχετε οποιαδήποτε αμφιβολία κατά την εγκατάσταση αυτού του προϊόντος ή/και επιθυμείτε να μάθετε περισσότερες πληροφορίες, επικοινωνήστε με έναν εκπρόσωπο της Somfy ή ανατρέξτε στη διεύθυνση www.somfy.gr.

### Έκδοση λογισμικού

Αναφορά του τηλεχειριστηρίου Nina io που περιγράφεται στο παρόν εγχειρίδιο: 5156356A, 5156356B. Η έκδοση λογισμικού Nina io που περιγράφεται στο παρόν εγχειρίδιο: 5125742B08.

Με το παρόν, η SOMFY ACTIVITES SA, 74300 CLUSES FRANCE δηλώνει ότι ο ραδιοεξοπλισμός που καλύπτεται από τις παρούσες οδηγίες συμμορφώνεται με τις απαιτήσεις της οδηγίας 2014/53/EE για τον ραδιοεξοπλισμό και άλλες βασικές απαιτήσεις των ισχυουσών ευρωπαϊκών οδηγιών. Το πλήρες κείμενο της Δήλωσης συμμόρφωσης ΕΕ διατίθεται στη διεύθυνση www.somfy.com/ce. Philippe Geoffroy, Υπεύθυνος Εγκρίσεων, ενεργώντας εξ ονόματος του Διευθυντή Επιχειρήσεων, Cluses, 05/2021.

**SOMFY ACTIVITÉS SA** 50 avenue du Nouveau Monde

74300 CLUSES - FRANCE

**www.somfy.com**

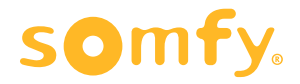